# Computec

## Computec Türantrieb Door Drive 6 (CDD6)

**Aufzugs-Türantrieb**

### **HANDBUCH FÜR INSTALLATION, BENUTZUNG UND INSTANDHALTUNG**

*Version FW mit Bezug: 01.05.000* 

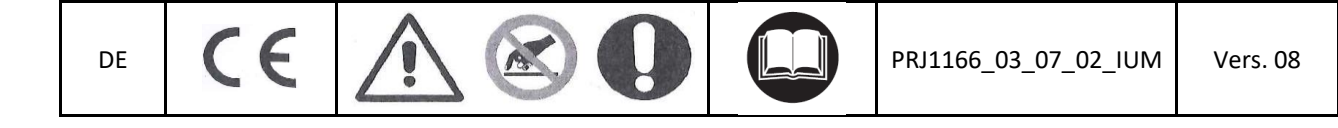

### **Computec**

### Inhaltsverzeichnis

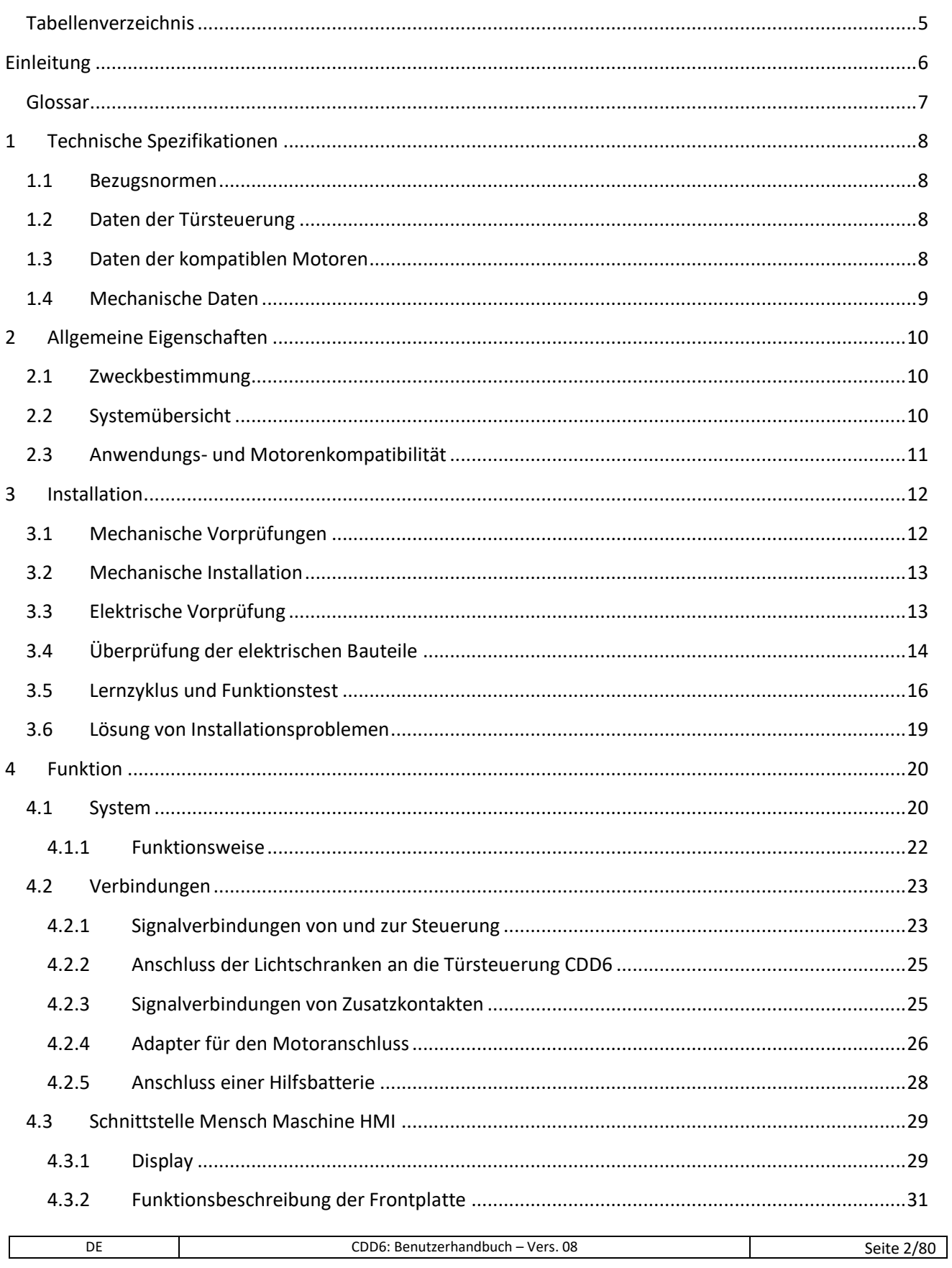

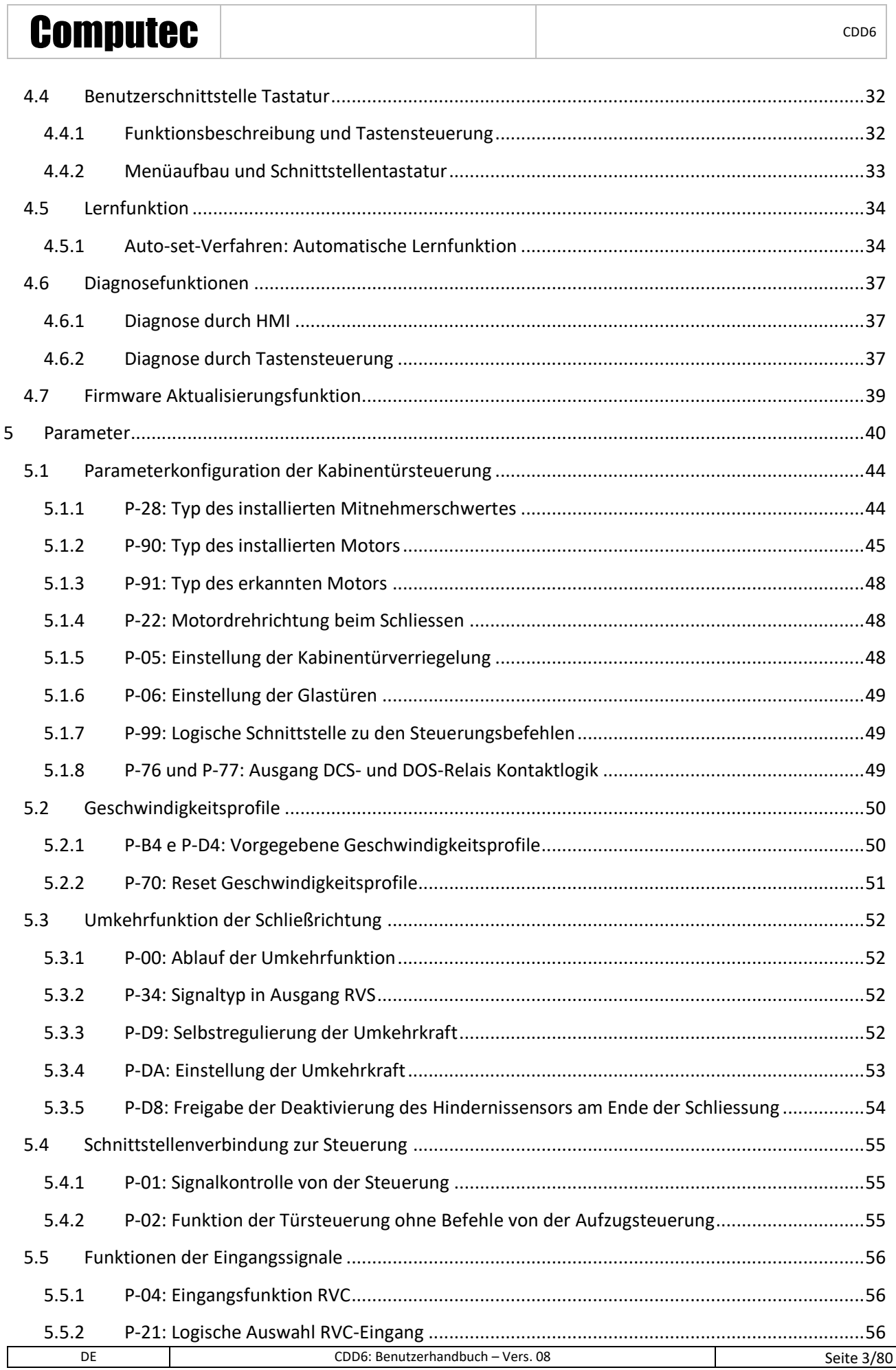

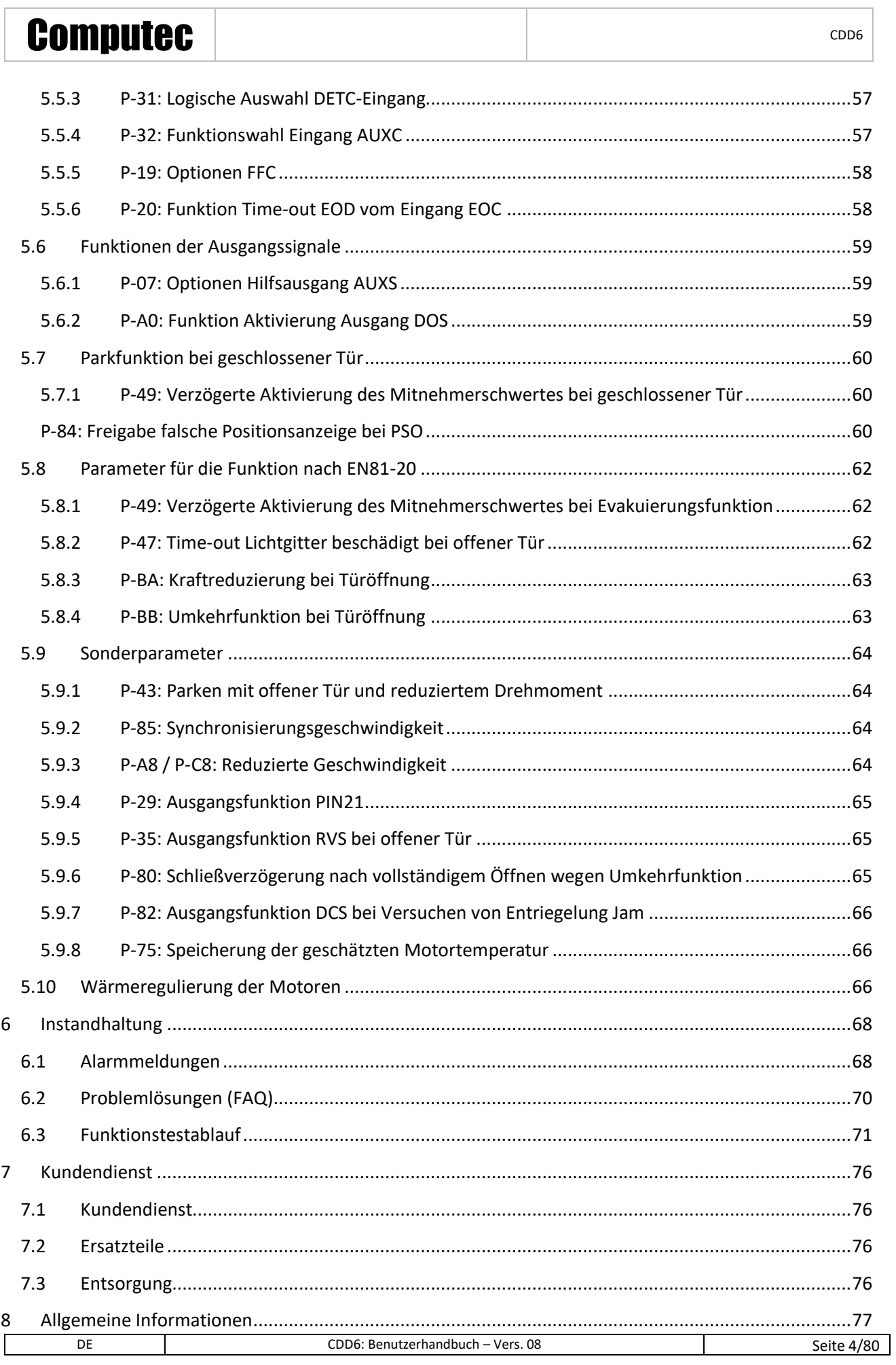

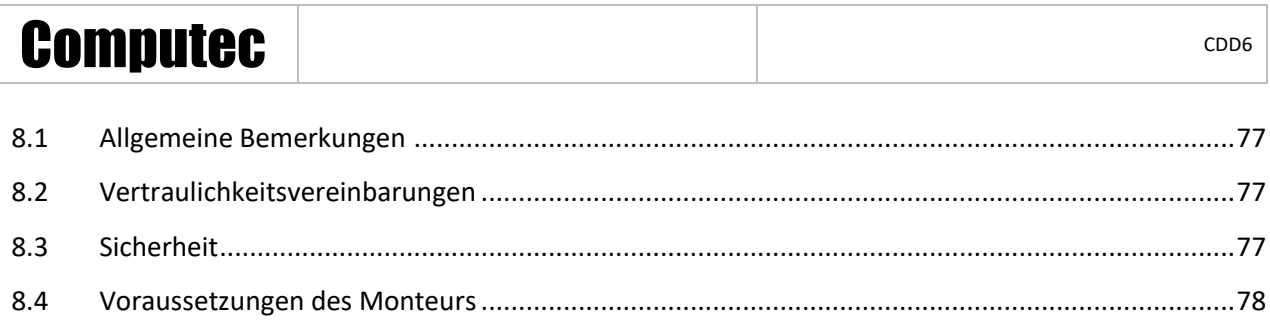

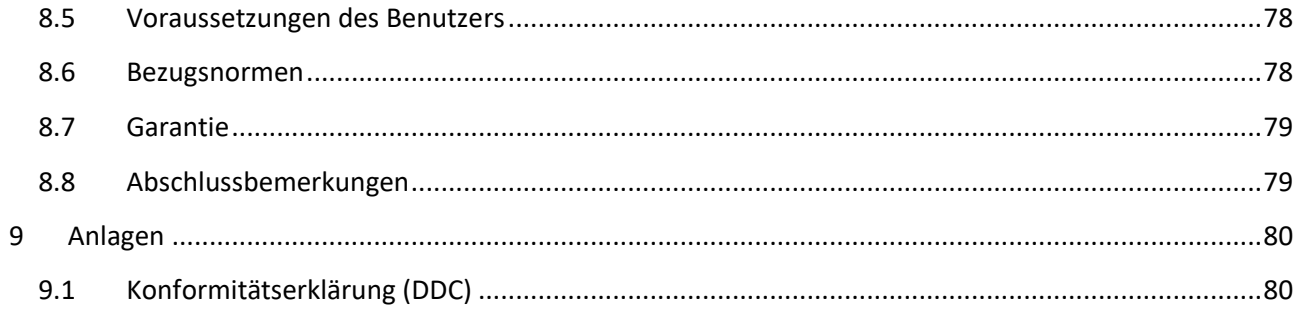

### <span id="page-4-0"></span>**Tabellenverzeichnis**

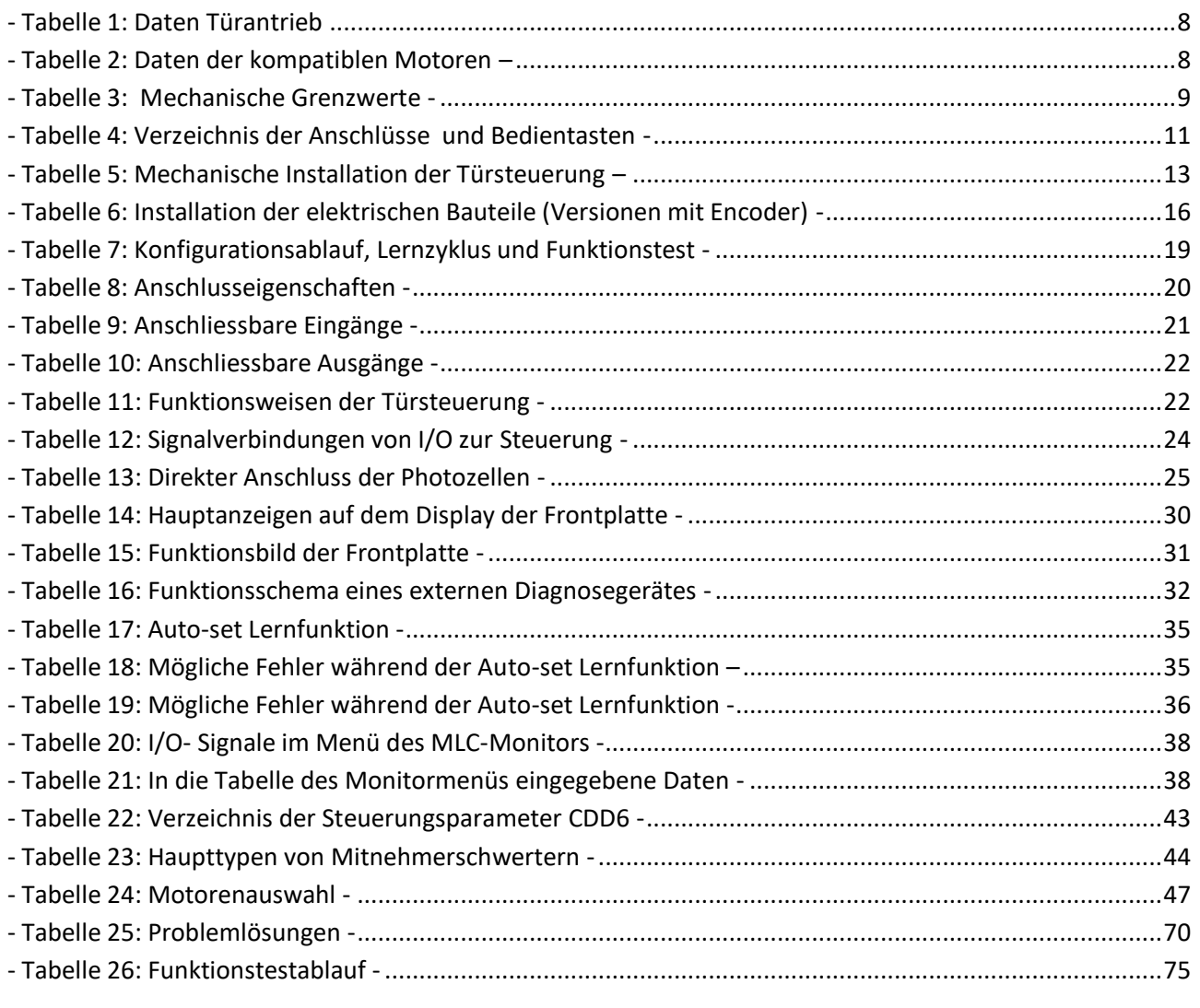

### Computec and the construction of the construction of the construction of the construction of the construction of the construction of the construction of the construction of the construction of the construction of the const

### <span id="page-5-0"></span>**Einleitung**

Das vorliegende Handbuch enthält alle Informationen, die für die fachgerechte Installation und Konfiguration sowie für den Gebrauch und die Instandhaltung der Aufzugskabinentürsteuerung CDD6 erforderlich sind.

Bevor man mit der Installation der Steuerung CDD6 beginnt, ist es unerlässlich, dass die mit der Installation betrauten Techniker das vorliegende Handbuch in allen Teilen gelesen und verstanden haben.

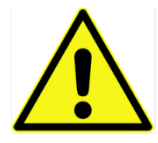

Die nicht fachgerechte Installation kann schwere Gefahren und/oder Schäden verursachen.

Das vorliegende Handbuch stellt einen unverzichtbaren Teil der Türsteuerung CDD6 dar, und muss zusammen mit der Montageanleitung aufbewahrt werden.

Alle Bemerkungen bezüglich Sicherheit und Haftbarkeit sind in Kapitel 8 "Allgemeine Informationen" enthalten.

Das vorliegende Handbuch bezieht sich direkt auf die Version Firmware 01.00.000, was die Beschreibung sämtlicher implementierter Funktionen betrifft.

HINWEIS: Die Abbildungen in diesem Handbuch haben lediglich Beispielcharakter. Die Bauteile des einzelnen Gerätes können anders aussehen, je nachdem, welcher Türantrieb und welcher Motor eingebaut worden sind.

### <span id="page-6-0"></span>**Glossar**

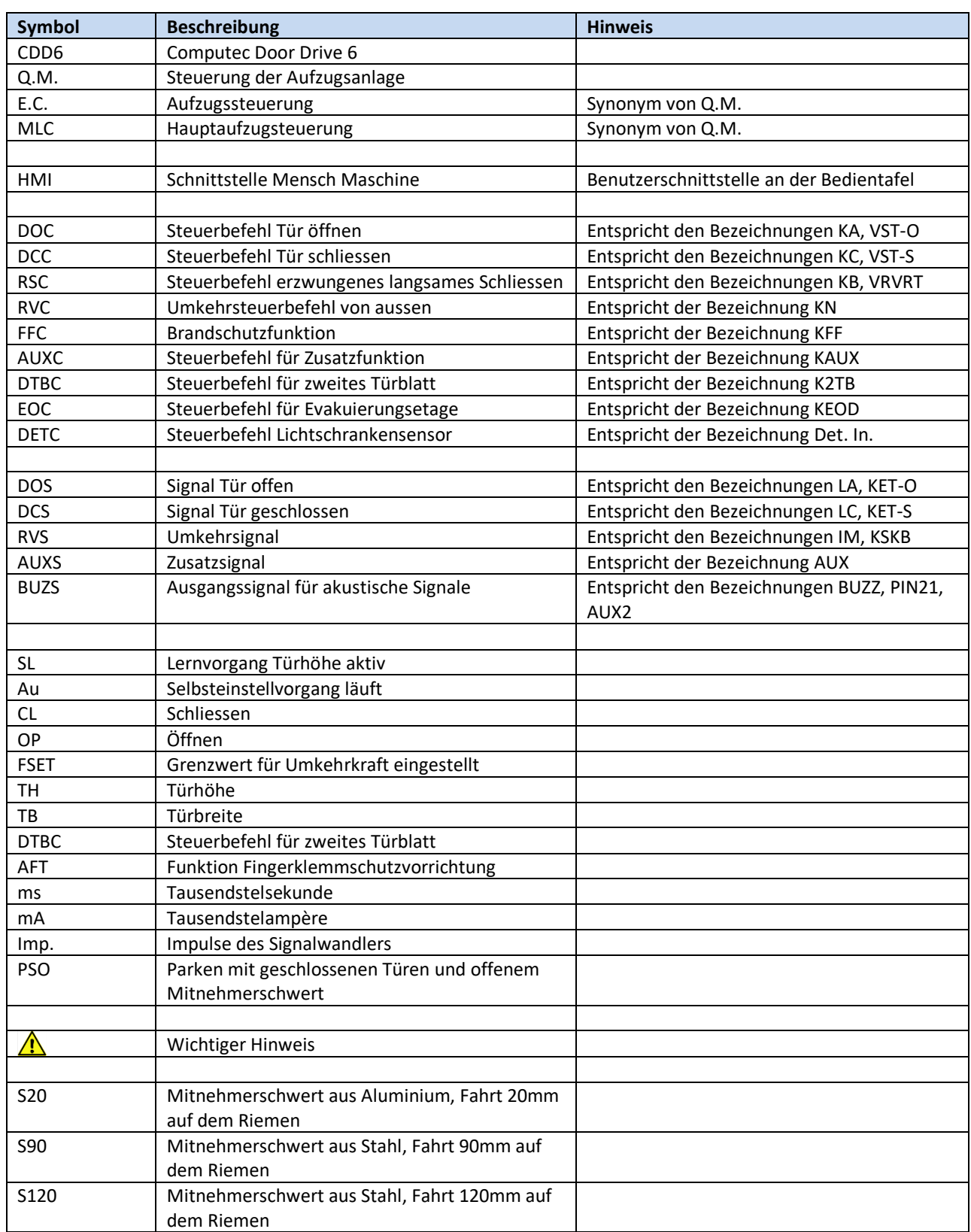

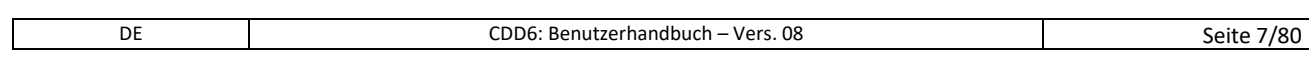

### Computec Computecture Computer Computer Computer Computer Computer Computer Computer Computer Computer Computer

### <span id="page-7-0"></span>**1 Technische Spezifikationen**

#### <span id="page-7-1"></span>**1.1 Bezugsnormen**

Für die anzuwendenden Normen wird auf Paragraph [8.6](#page-77-2) "Bezugsnormen" verwiesen.

#### <span id="page-7-2"></span>**1.2 Daten der Türsteuerung**

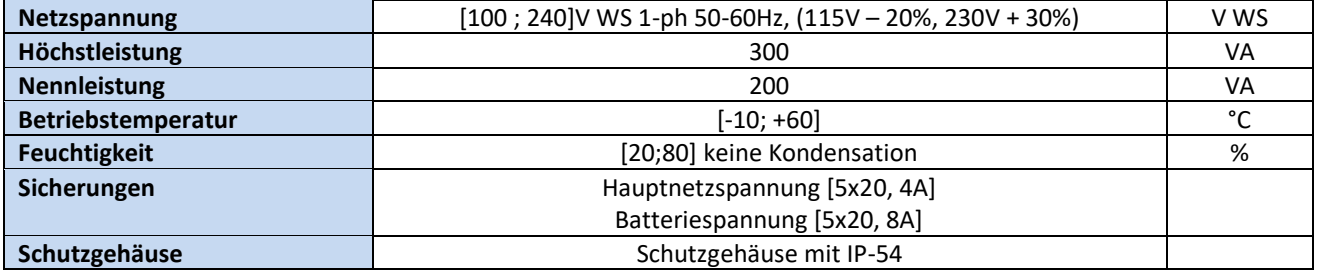

**- Tabelle 1: Daten Türantrieb**

### <span id="page-7-4"></span><span id="page-7-3"></span>**1.3 Daten der kompatiblen Motoren**

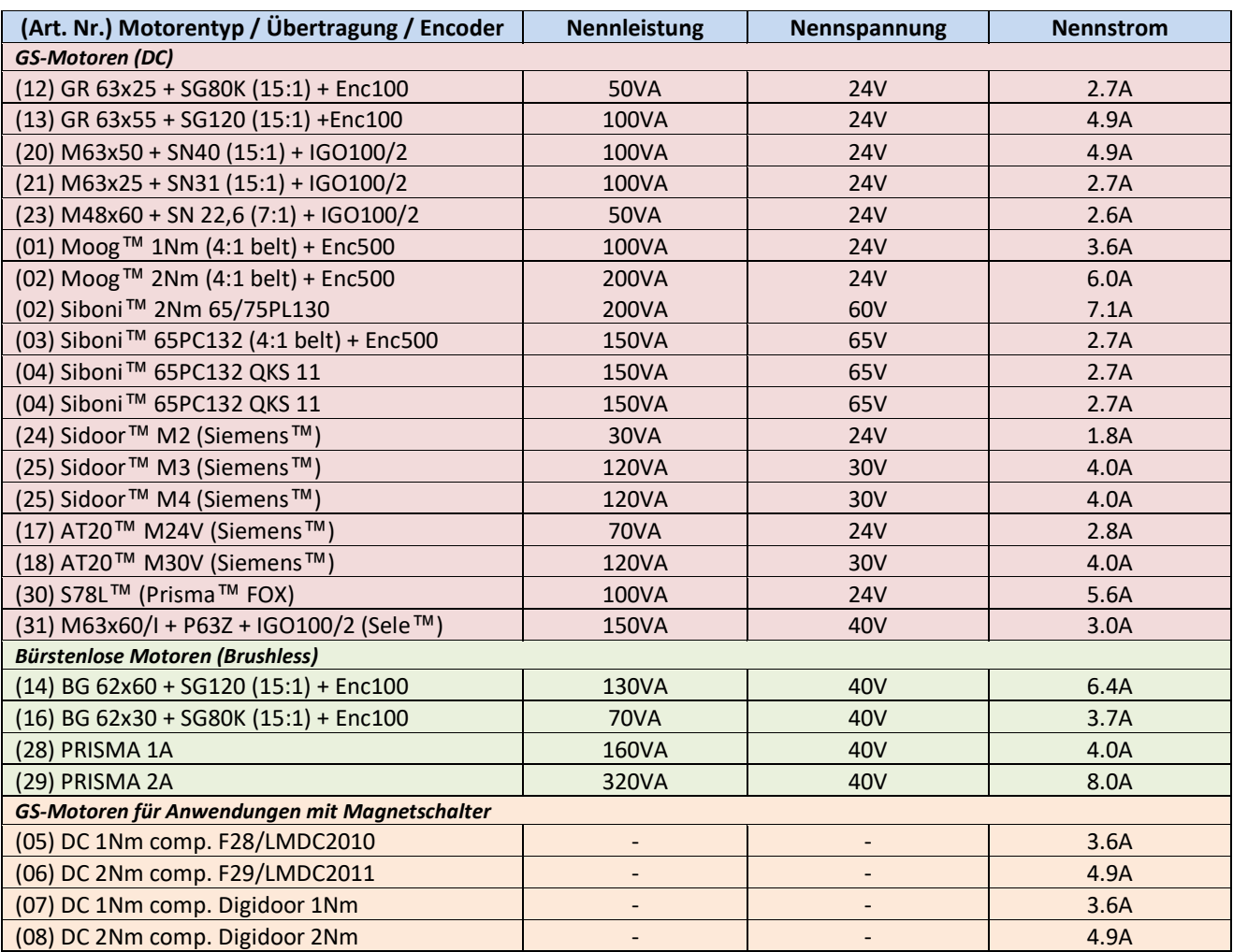

**- Tabelle 2: Daten der kompatiblen Motoren –**

<span id="page-7-5"></span>*\*Alle Produktnamen, Logos, Marken, Warenzeichen und eingetragene Warenzeichen sind Eigentum ihrer jeweiligen Inhaber. Alle Firmen- und Produktnamen in dieser Präsentation dienen nur zu Informationszwecken.*

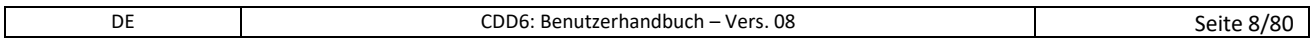

### <span id="page-8-0"></span>**1.4 Mechanische Daten**

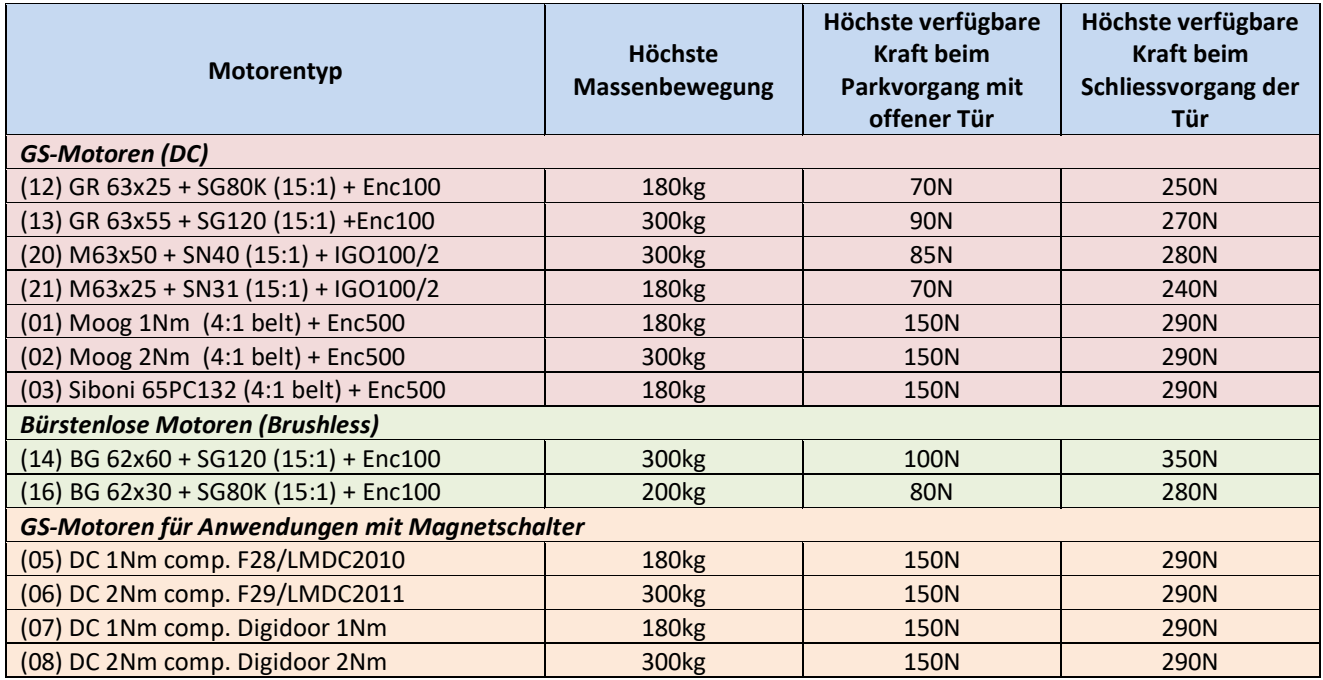

**- Tabelle 3: Mechanische Grenzwerte -**

<span id="page-8-1"></span>*\*Alle Produktnamen, Logos, Marken, Warenzeichen und eingetragene Warenzeichen sind Eigentum ihrer jeweiligen Inhaber. Alle Firmen- und Produktnamen in dieser Präsentation dienen nur zu Informationszwecken.*

### <span id="page-9-0"></span>**2 Allgemeine Eigenschaften**

#### <span id="page-9-1"></span>**2.1 Zweckbestimmung**

Der CDD6 (Computec Door Drive 6) ist ein elektronisches System, das für den Antrieb aller Türen geeignet ist, die in der Tabelle 1.3: "Daten der kompatiblen Motoren" aufgelistet sind.

CDD 6 regelt das Öffnen und Schließen der Aufzugstüren vollständig automatisch aufgrund der Befehle, welche die Türsteuerung von der zentralen Aufzugsteuerung erhält. Hierbei werden die Funktionszeiten, die Stromstärken, die Geschwindigkeiten, die Sicherheitssysteme, welche direkt mit der Türsteuerung verbunden werden können, sowie mögliche Störmeldungen, wie Überspannungen, Stromunterbrechungen usw. kontrolliert.

### <span id="page-9-2"></span>**2.2 Systemübersicht**

Das CDD 6 ist Bestandteil des gesamten Aufzugtürantriebs und besteht aus den folgenden Bauteilen:

- Mechanisches Türsteuergerät:
	- o Türkämpfer
	- o Laufwagen
	- o Riemen
	- o Motor
- Antrieb (siehe CDD 6)
- Kontaktschnittstelle zur Aufzugssteuerung

#### Nachfolgend finden Sie den Schaltplan der Kabinentürsteuerung:

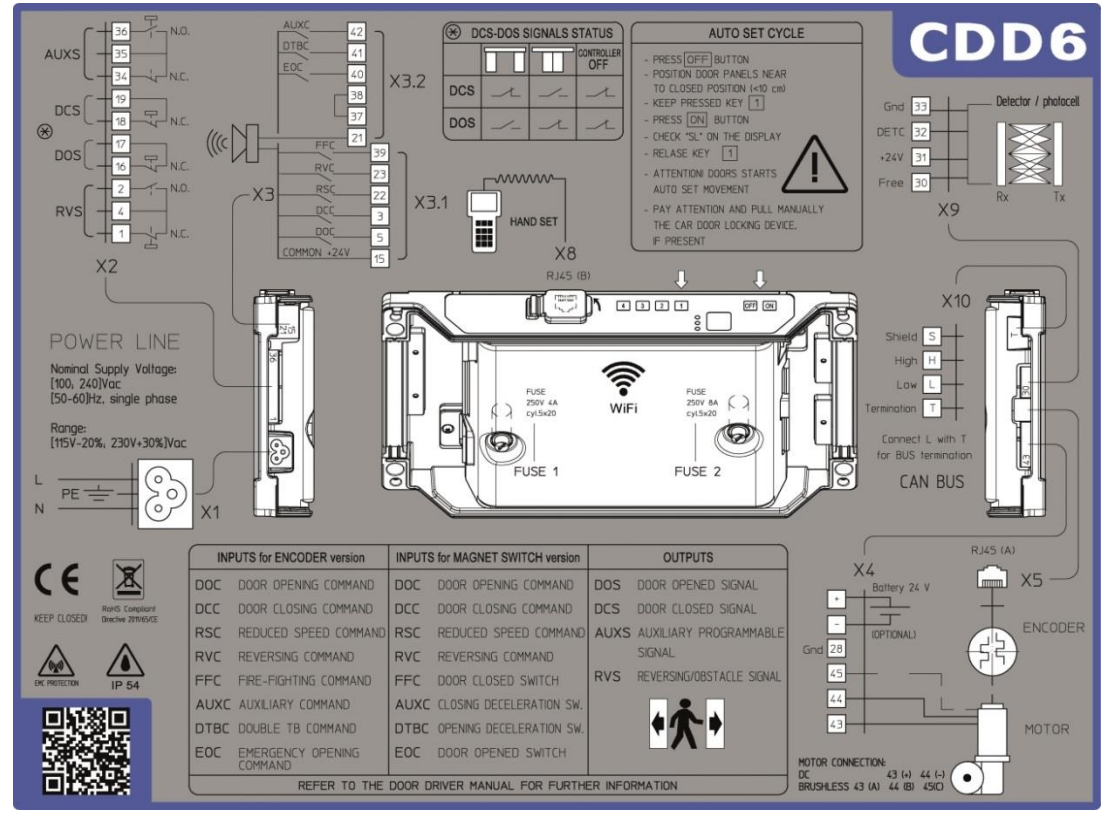

**- Abbildung 2-1: Anschlussübersicht CDD6**

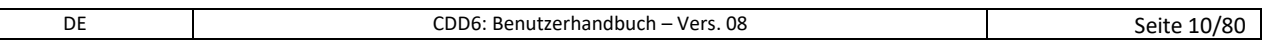

### Computec and the construction of the construction of the construction of the construction of the construction of the construction of the construction of the construction of the construction of the construction of the const

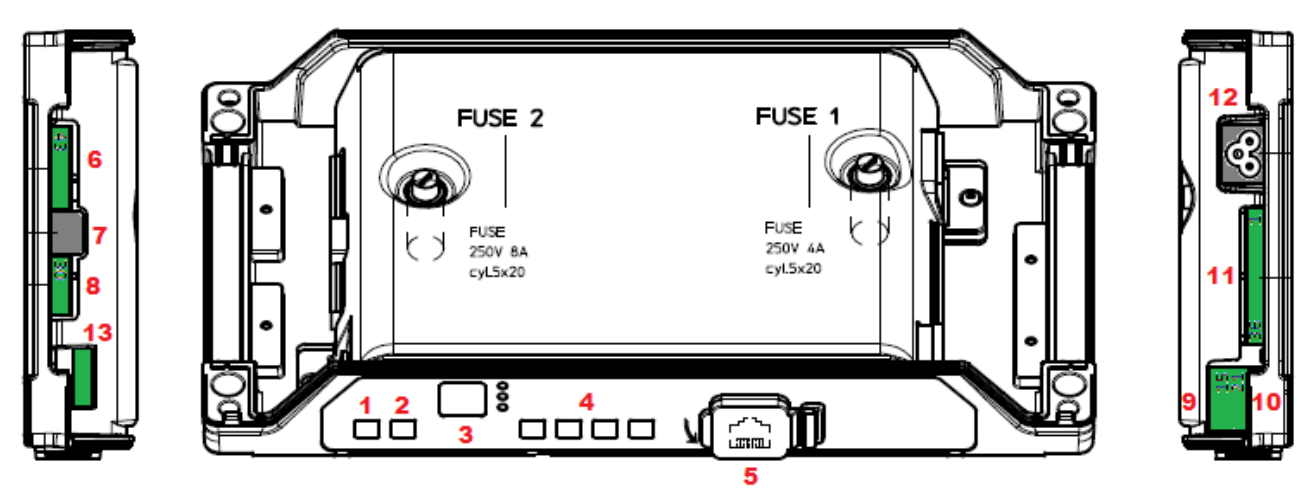

**- Abbildung 2-2: Erklärung der Bedientasten und der Anschlüsse -**

#### Die Steuerung enthält:

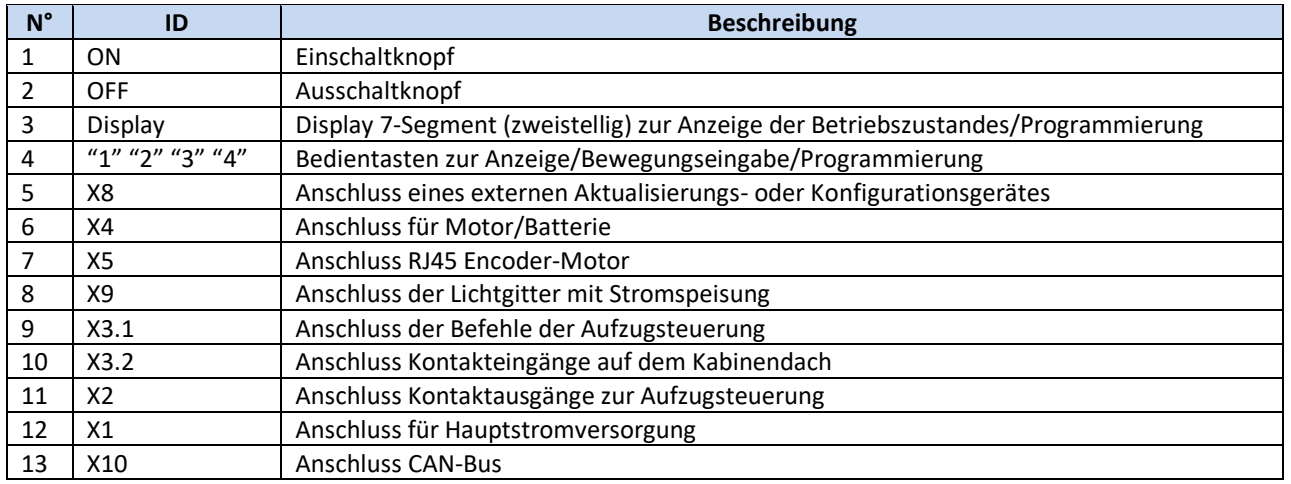

**- Tabelle 4: Verzeichnis der Anschlüsse und Bedientasten -**

#### <span id="page-10-1"></span><span id="page-10-0"></span>**2.3 Anwendungs- und Motorenkompatibilität**

Der CDD6 kann bei allen Türantrieben verwendet werden, die mit Motoren ausgestattet sind, welche in der Tabelle der kompatiblen Motoren aufgelistet sind. Die Konfiguration der mechanischen Funktionen (Mitnehmerschwert, Rollen, …) wurde vorbereitend eingestellt.

Darüber hinaus ist es möglich, das Antriebssystem in andere Türsteuergeräte, welche dieselben Motoren benutzen, einzubauen. Hierbei müssen die spezifischen Funktionsparameter manuell eingegeben werden. Es wird empfohlen, in diesen Fällen direkt die Firma Computec zu kontaktieren, um Informationen über die Kompatibilität und die Konfiguration einzuholen.

### Computec **Computer**  $\qquad \qquad \blacksquare$

### <span id="page-11-0"></span>**3 Installation**

Bevor mit der Installation begonnen wird, müssen die erforderlichen Sicherheitsvorkehrungen überprüft werden:

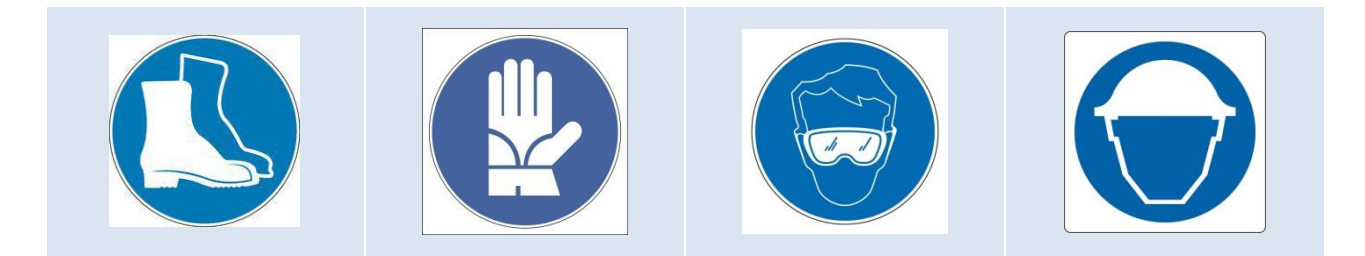

Des weiteren sollen die für die Installation notwendigen Werkzeuge kontrolliert werden:

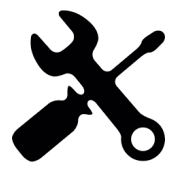

**Um sicherzustellen, dass in absoluter Sicherheit gearbeitet wird, muss die Aufzugsanlage im Wartungsmodus abgestellt werden.** 

### <span id="page-11-1"></span>**3.1 Mechanische Vorprüfungen**

Die Installation des Türantriebs darf ausschließlich von technischem Fachpersonal ausgeführt werden, das im Besitz aller, im jeweiligen Land vorgeschriebenen, gesetzlichen Zulassungen ist.

Vor der Installation des Türantriebs müssen folgende Arbeitsschritte eingehalten werden:

- Die fachgerechte Installation des Türöffnungsmechanismus überprüfen:
	- o Fachgerechte Montage der Türflügel
	- o Fachgerechte Montage der Laufwagen
	- o Fachgerechte Montage des Übertragungsmechanismus (Riemenverbindung und Riemen)
	- o Fachgerechte Montage des Türmotors, gemäß der Tabelle 1.3: "Daten der kompatiblen Motoren"
- Überprüfen, ob die Türflügel frei und ohne Hindernisse vollständig schließen können.
- Den Inhalt der Box überprüfen:
	- o Türsteuerung CDD6
	- o Befestigungsbügel an dem Türsteuergerät, für die Montage der Nachrüstung

### Computec **Computer**  $\qquad \qquad \overline{\qquad}$

### <span id="page-12-0"></span>**3.2 Mechanische Installation**

Bei der Installation des Kabinentürantriebs muss beachtet werden, welche Türsteuerung vorher installiert war. Aus diesem Grund ist die CDD6 mit einem Nachrüstungsbügel ausgestattet. In der nachfolgenden Tabelle werden die Montagemöglichkeiten erklärt:

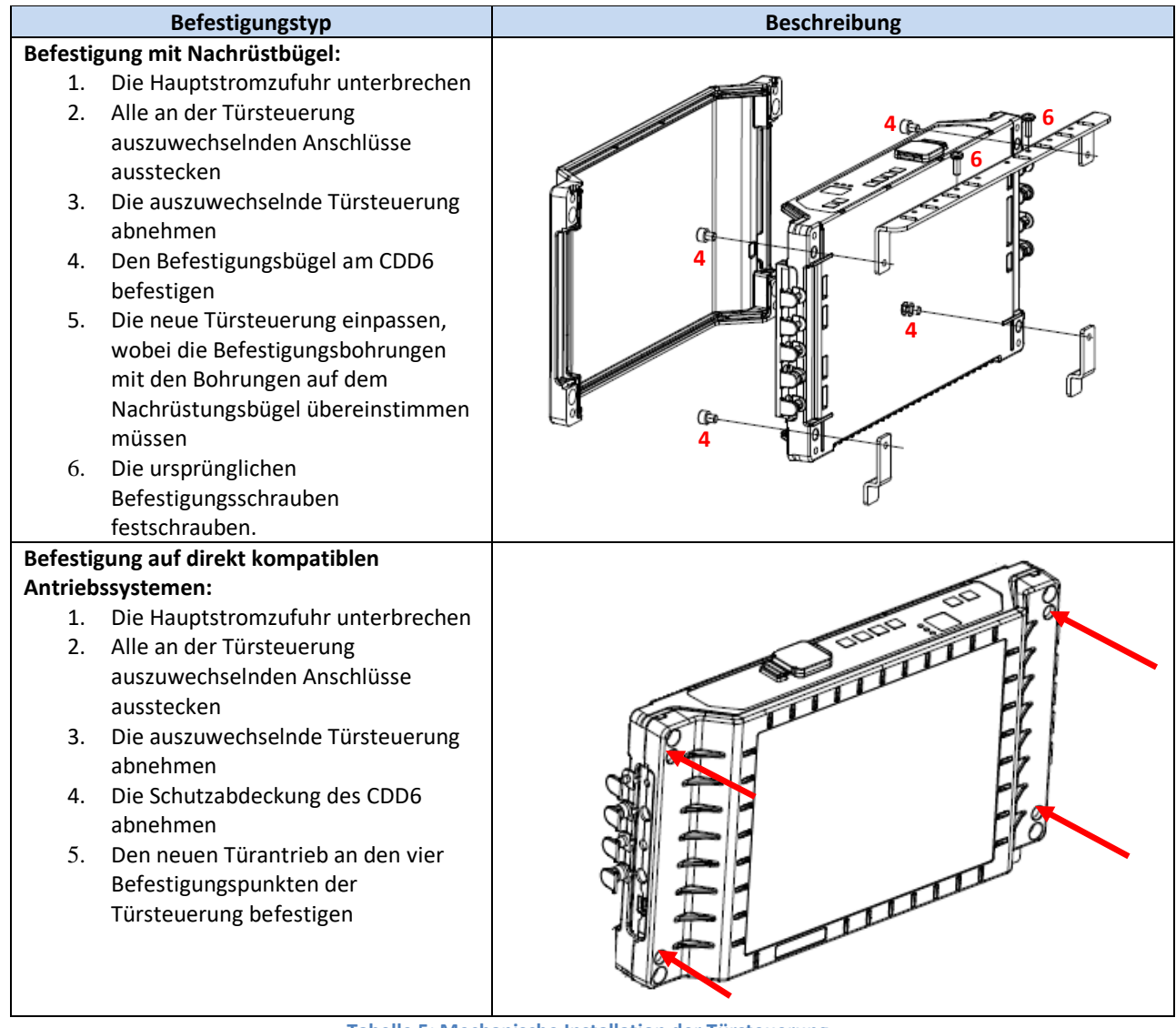

**- Tabelle 5: Mechanische Installation der Türsteuerung –**

### <span id="page-12-2"></span><span id="page-12-1"></span>**3.3 Elektrische Vorprüfung**

Überprüfen, ob die richtige Netzspannung, gemäß Tabelle 1: "Daten Türantrieb", vorhanden ist.

Sind die mechanischen Installationen abgeschlossen und der Türantrieb CDD6 in seiner Halterung montiert (mit Nachrüstungsbügel oder direkt am Türmechanismus), kann mit der Montage, wie nachfolgend beschrieben, fortgefahren werden.

### Computec **Computer**  $\qquad \qquad \overline{\qquad}$

### <span id="page-13-0"></span>**3.4 Überprüfung der elektrischen Bauteile**

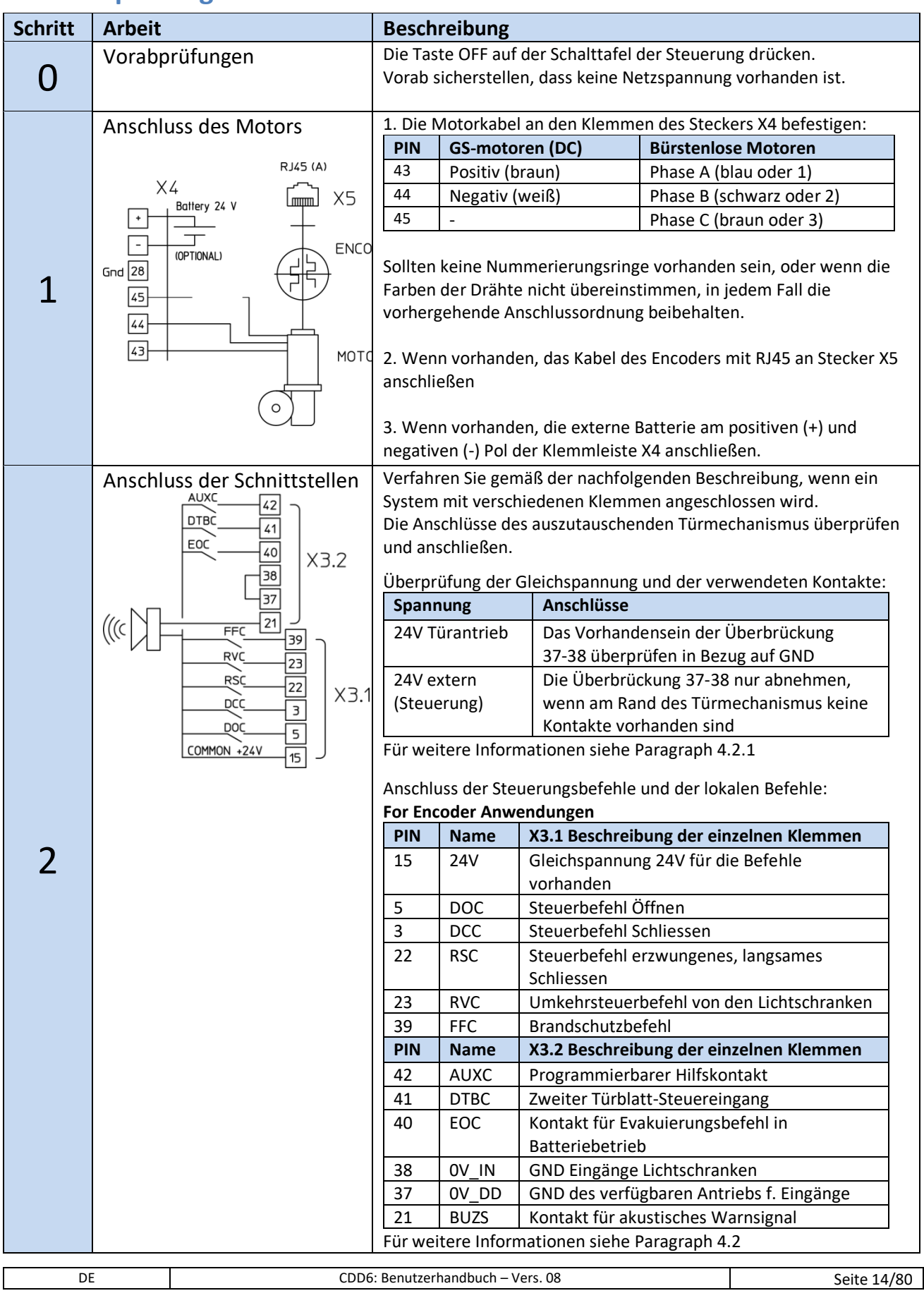

### Computec Computed Computer Computer Computer Computer Computer Computer Computer Computer Computer Computer Computer Computer Computer Computer Computer Computer Computer Computer Computer Computer Computer Computer Comput

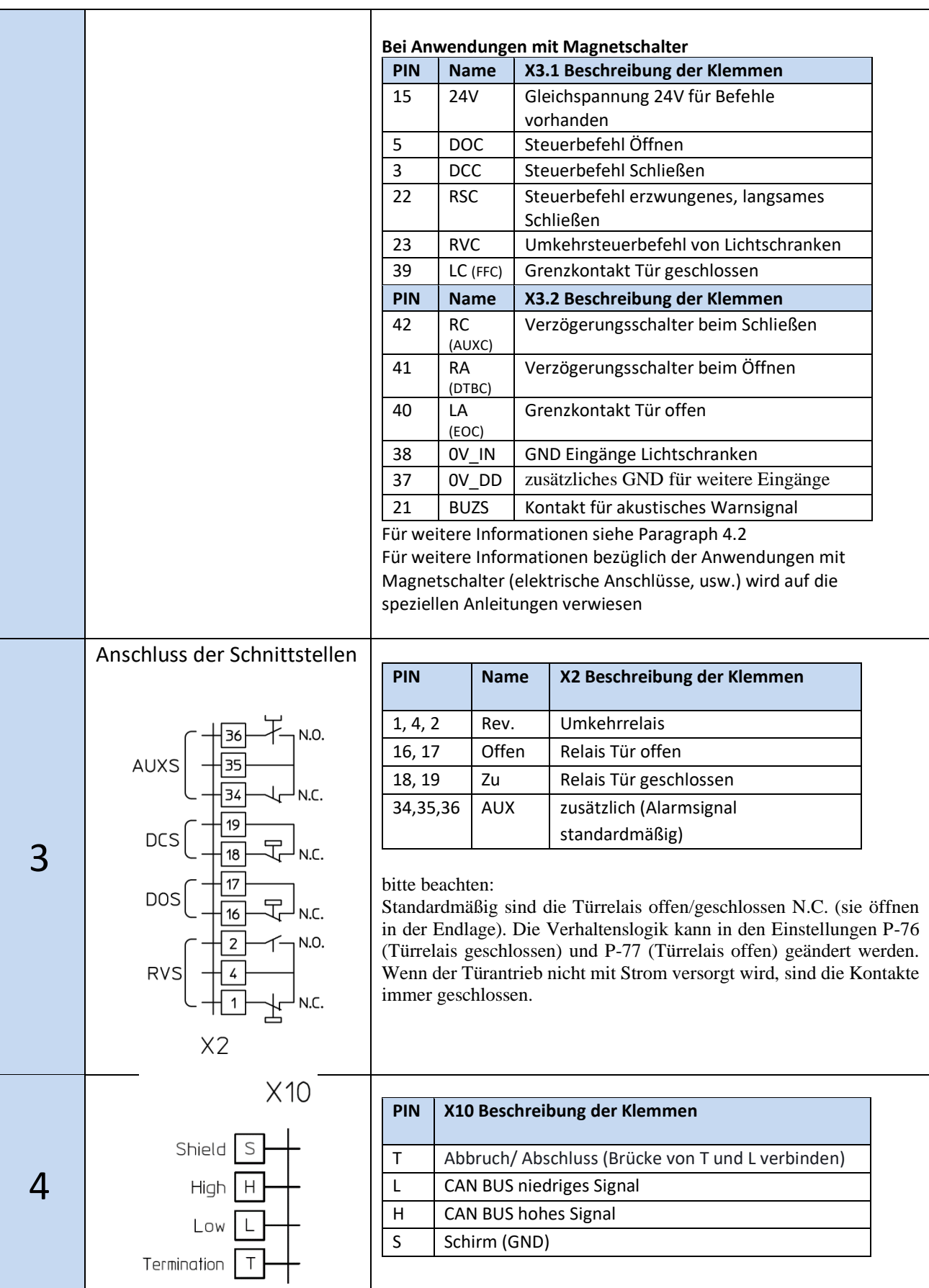

#### Computec and the construction of the construction of the construction of the construction of the construction of the construction of the construction of the construction of the construction of the construction of the const Schließen Sie den Lichtvorhang an (falls vorhanden) Detector / photoc Gnd  $\overline{33}$ **PIN X9 Beschreibung der Klemmen** DETC  $32$ 30 Nicht angeschlossen - zur Unterstützung  $+24V$  31 gemeinsamer Drahtverbindungen 5 31 +24VDC Stromspeisung der Lichtschranken Free  $|30|$ Rx (max 100mA) Тx X9 32 Klemme zum Anschluss der Status-Klemme der Lichtschranken PNP N.O. oder N.C. (P-31 Logic) 33 Klemme von 0V Anschluss der Stromspeisung Nominalnetzspannung: 6 [100 – 240] V Wechselstrom [50-60]Hz, einphasig L O Reichweite: [115-20%, 230+30%] V WS ⊃ O  $\circ$  $\overline{\mathsf{N}}$  $X1$ Abschliessende Überprüfen, dass alle Signale angeschlossen wurden und die 7 **Aluminiumabdeckung schließen**. Überprüfungen Für weitere Informationen siehe Paragraph [4.2](#page-22-0)

**- Tabelle 6: Installation der elektrischen Bauteile (Versionen mit Encoder) -**

### <span id="page-15-1"></span><span id="page-15-0"></span>**3.5 Lernzyklus und Funktionstest**

Ist die im vorhergehenden Abschnitt beschriebene Installation abgeschlossen, geht man zur Inbetriebnahme und zur Konfiguration der Türsteuerung über. Sollten bei den verschiedenen Arbeitsabschnitten Probleme auftreten, ist Par. 6.2 zu beachten. Bei Problemen mit der vorderen Schalttafel Par. [4.3.2](#page-30-0) konsultieren.

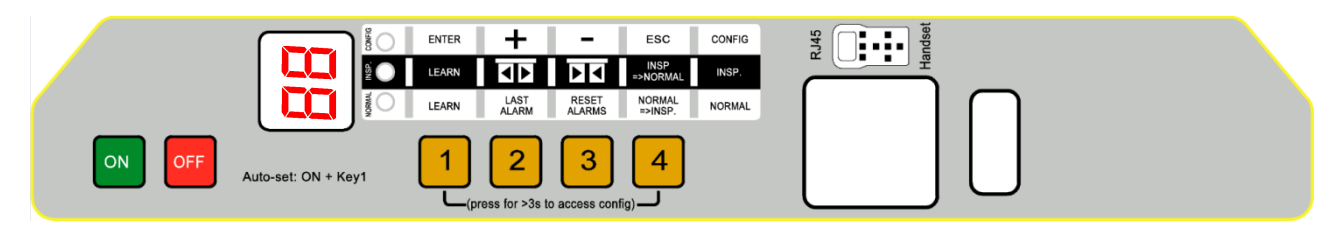

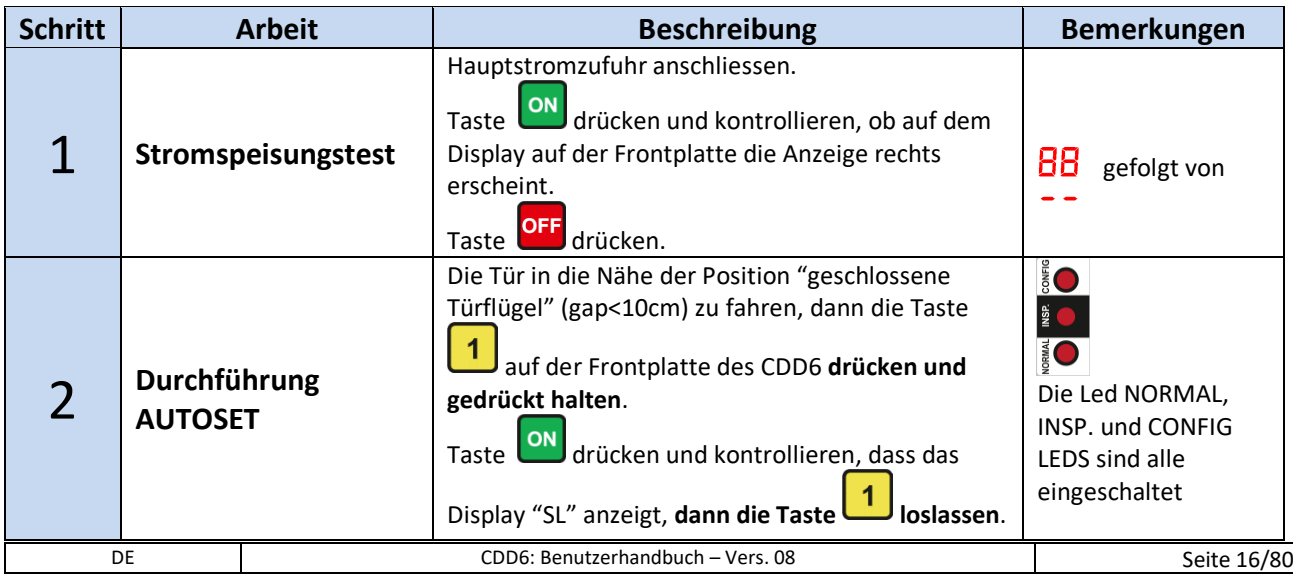

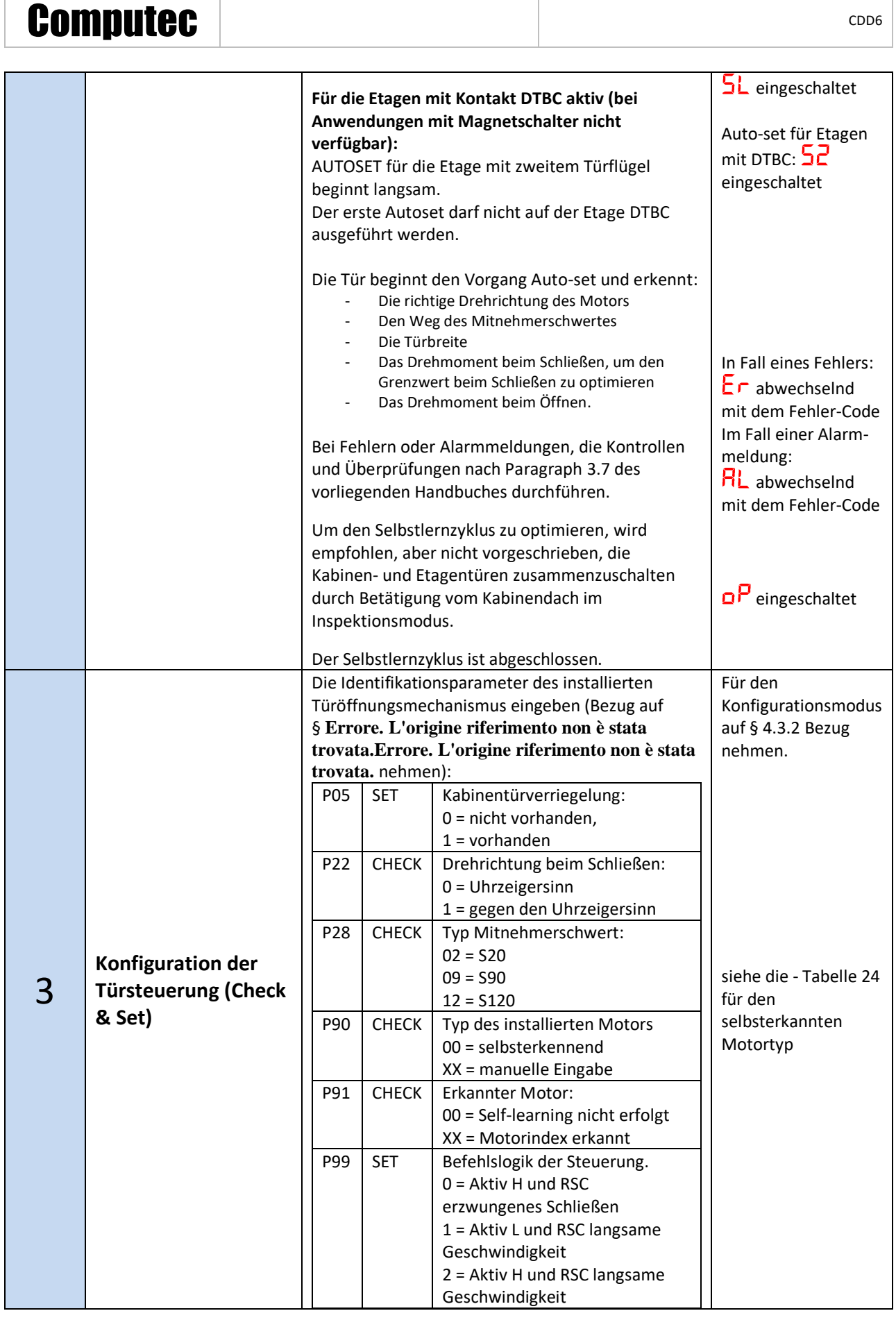

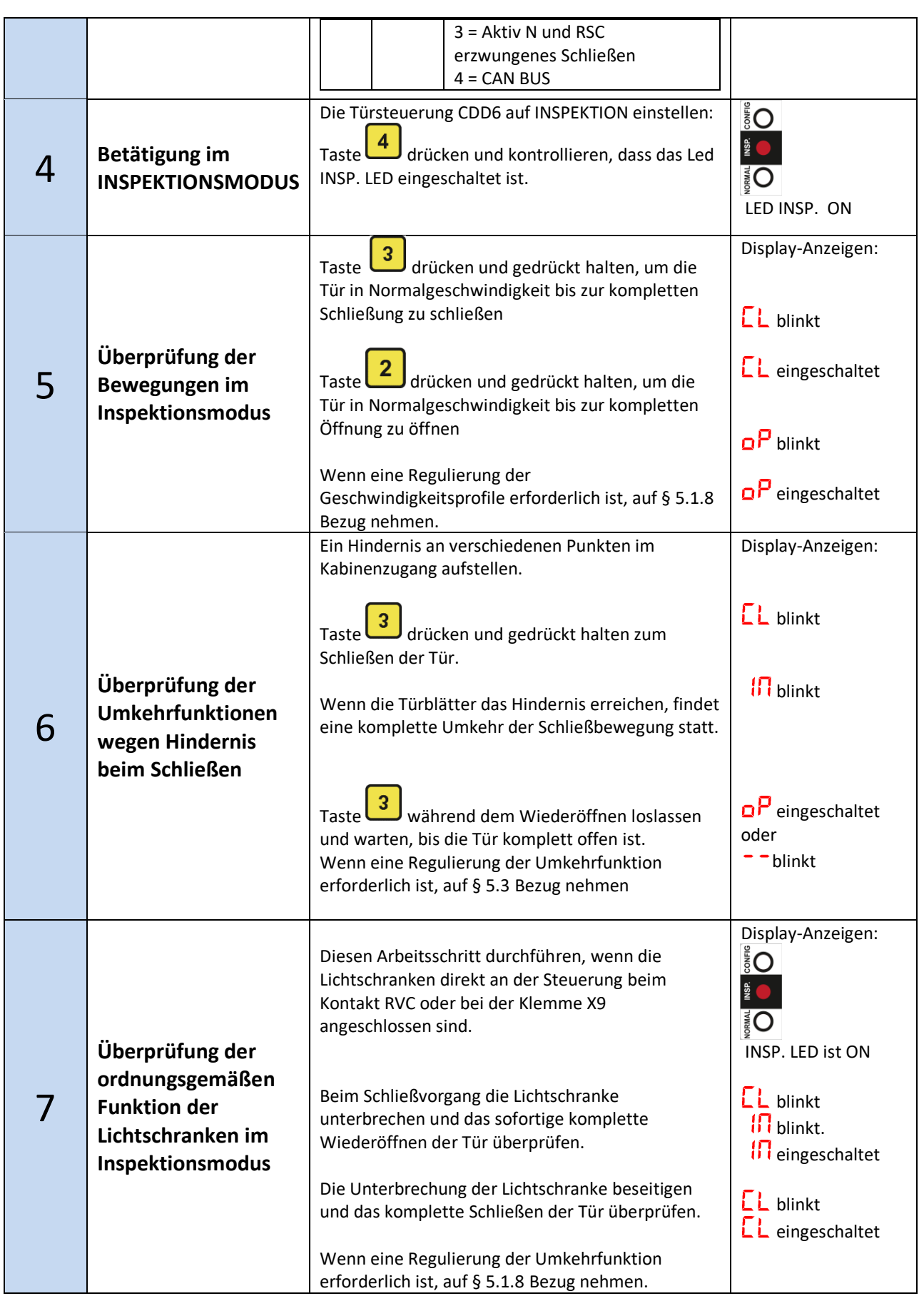

|   | <b>Computec</b>                                              |                                                                                                    | CDD <sub>6</sub>                                                 |
|---|--------------------------------------------------------------|----------------------------------------------------------------------------------------------------|------------------------------------------------------------------|
| 8 | Überprüfen der<br><b>Funktion im</b><br><b>Normalbetrieb</b> | Wenn eine Einstellung der Umkehreingänge<br>erforderlich ist, auf § 5.5 Bezug nehmen.<br>Die Tür komplett schließen, wenn der<br>Schließvorgang nicht abgeschlossen war:<br>$\overline{\mathbf{3}}$<br>Komplett schließen und Taste<br>J loslassen.<br>Die Umkehrkraft mit einem für diese Messung<br>geeigneten Gerät überprüfen.<br>Durch Drücken der Taste<br>J vom manuellen auf<br>automatischen Bewegungsmodus umschalten und<br>überprüfen, ob die LED NORMAL einschaltet.<br>Jetzt arbeitet die Türsteuerung im automatischen | Display-Anzeigen:<br>$\bar{S}$<br><b>READER</b><br>NORMAL LED ON |
|   |                                                              | Betrieb und folgt den Befehlen der<br>Aufzugsteuerung sowie den Umkehrbefehlen der<br>Lichtschranken, welche direkt an der Steuerung<br>angeschlossen sind.<br>Die Funktionsüberprüfungen müssen mit der<br>Anlage im Normalbetrieb durch Eingabe der<br>Befehle des Wartungspersonals vom Kabinendach<br>oder von der Etage durchgeführt werden.                                                                                                    |                                                                  |

**- Tabelle 7: Konfigurationsablauf, Lernzyklus und Funktionstest -**

### <span id="page-18-1"></span><span id="page-18-0"></span>**3.6 Lösung von Installationsproblemen**

Der Installationsablauf beschreibt alle Arbeitsschritte, die für eine fachgerechte und vollständige Installation des Kabinentürantriebs befolgt werden müssen.

Für Abweichungen oder Fehler, die während der Installation auftreten, wird auf § [6.2](#page-69-0) verwiesen "Problemlösungen (FAQ)".

Für Alarmmeldungen, siehe § [6.1](#page-67-1) "Alarmfunktionen".

### Computec Computecture Computer Computer Computer Computer Computer Computer Computer Computer Computer Computer

### <span id="page-19-0"></span>**4 Funktion**

Das vorliegende Kapitel beschreibt im Detail den Aufbau und die Funktion der Türantriebs CDD6.

#### <span id="page-19-1"></span>**4.1 System**

Der Türantrieb CDD6 ist Bestandteil des Aufzugstürantriebs. Für die Bauteile wird auf § [2.2](#page-9-2) verwiesen. Für die im Detail an der Kabinentürsteuerung CDD6 anzuschließenden Motoren wird hingegen auf § [1.3](#page-7-3) verwiesen. Nachfolgend ist der Schaltplan der Türsteuerung aufgezeichnet:

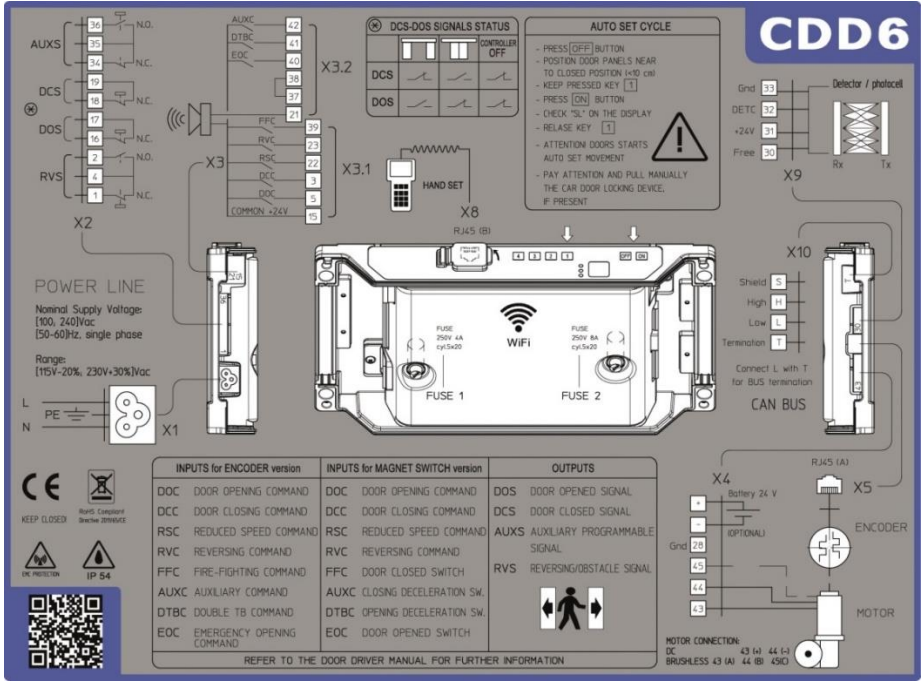

**- Abbildung 4-1: Anschlussschaltplan CDD6 -**

#### Die Anschlussdetails für die verschiedenen, verfügbaren Klemmen sind unten aufgeführt:

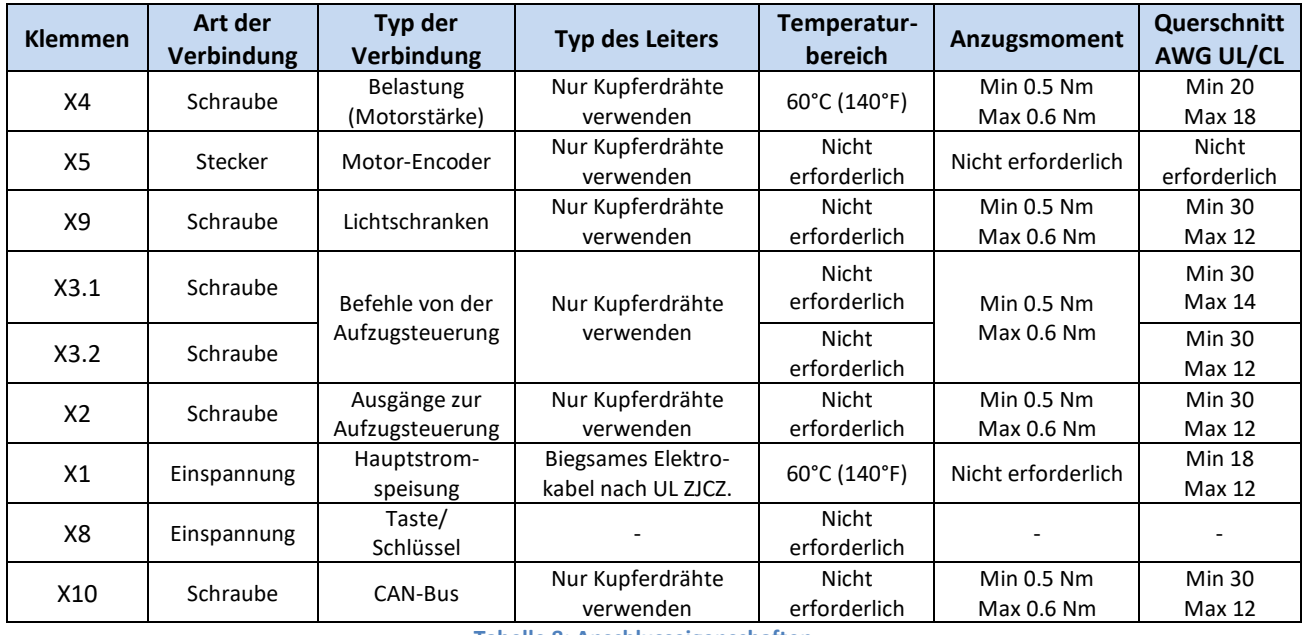

<span id="page-19-2"></span>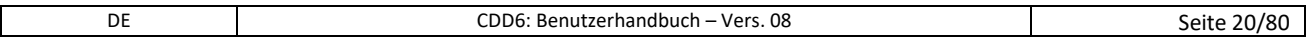

### Computec Computed Computer Computer Computer Computer Computer Computer Computer Computer Computer Computer Computer Computer Computer Computer Computer Computer Computer Computer Computer Computer Computer Computer Comput

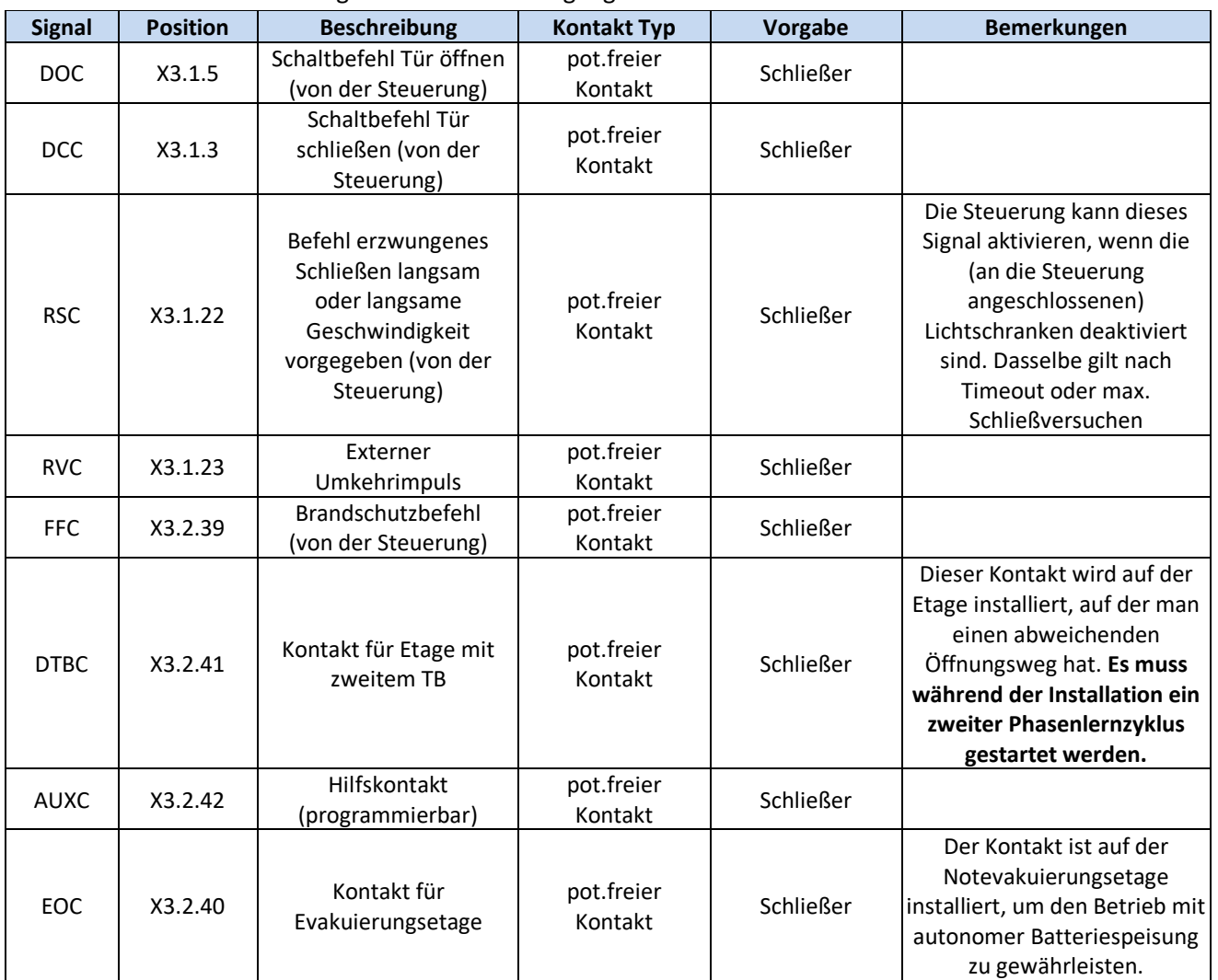

Tabelle der an die Türsteuerung anschließbaren Eingänge:

**- Tabelle 9: Anschließbare Eingänge -**

#### <span id="page-20-0"></span>Die folgende Tabelle beschreibt alle Ausgänge der Steuerung

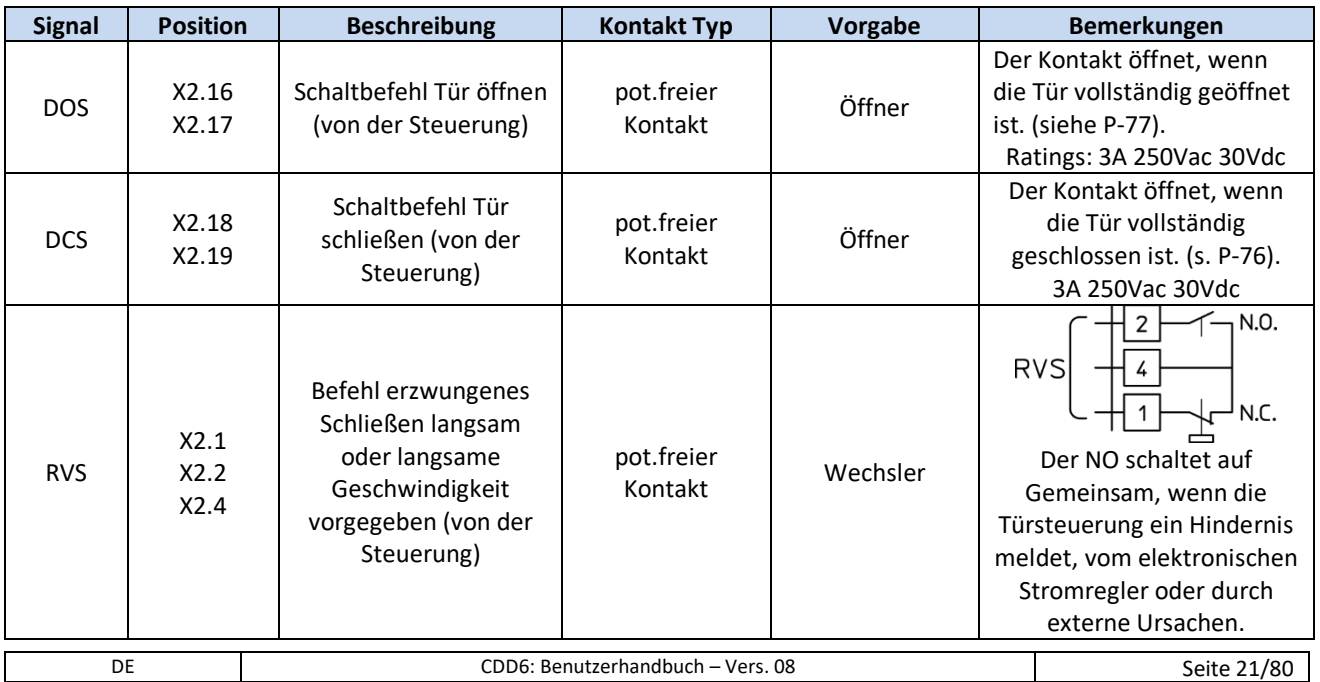

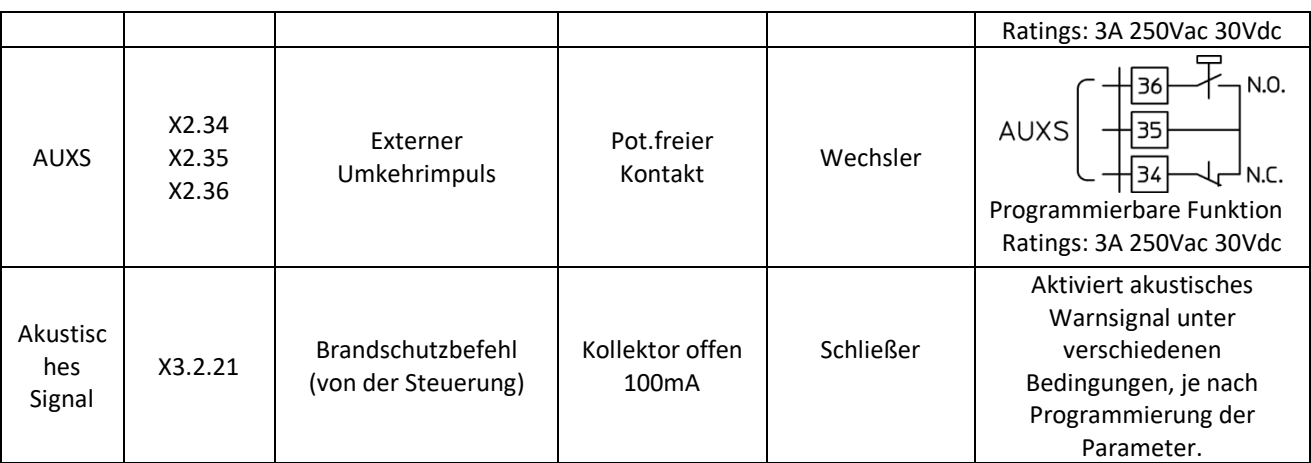

**- Tabelle 10: Anschließbare Ausgänge -**

#### <span id="page-21-1"></span><span id="page-21-0"></span>**4.1.1 Funktionsweise**

Die Kabinentürsteuerung CDD6 sieht folgende Funktionsweisen vor:

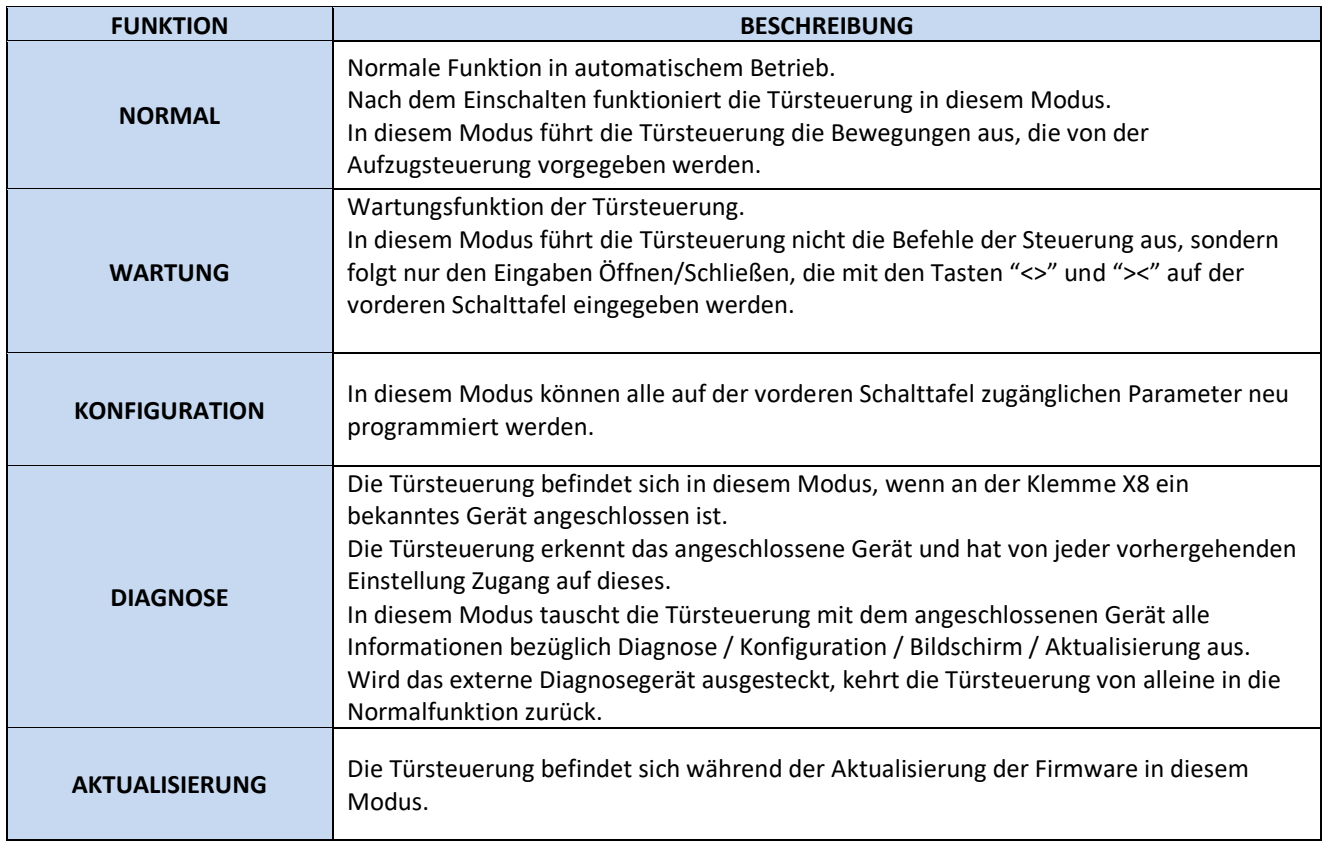

**- Tabelle 11: Funktionsweisen der Türsteuerung -**

<span id="page-21-2"></span>Für die Benutzung der vorderen Schalttafel und den Übergang zwischen den verschiedenen Funktionsweisen siehe § [0](#page-24-3) "Schnittstelle Mensch Maschine – HMI".

### <span id="page-22-0"></span>**4.2 Verbindungen**

#### <span id="page-22-1"></span>**4.2.1 Signalverbindungen von und zur Steuerung**

Der vorliegende Abschnitt erklärt die Verbindungen zur Aufzugsteuerung, wobei insbesondere auf gemeinsame Spannungsverbindungen geachtet werden muss, für den Fall, dass die gemeinsame Spannung der Türsteuerung (24V\_DD) oder der Aufzugsteuerung (24V\_EC) oder von einer externen gemeinsamen 0V-Leitung (0V\_EC) genutzt wird.

Die Türsteuerung verfügt über eine Hilfsspannung von 24VDC für den Anschluss der Befehlseingaben, mit einem maximalen Grenzwert von 500mA.

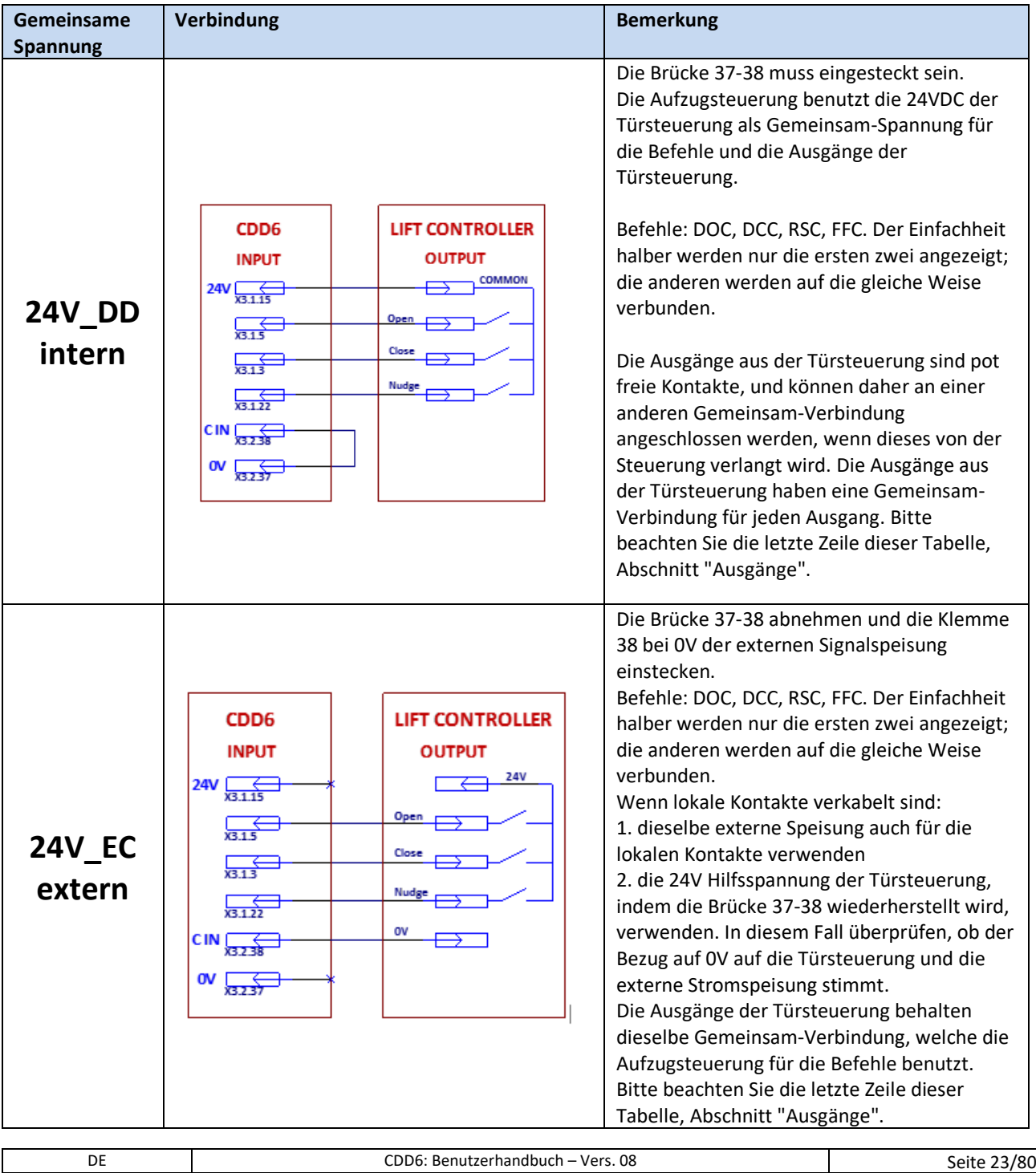

### Computec Computed Computer Computer Computer Computer Computer Computer Computer Computer Computer Computer Computer Computer Computer Computer Computer Computer Computer Computer Computer Computer Computer Computer Comput

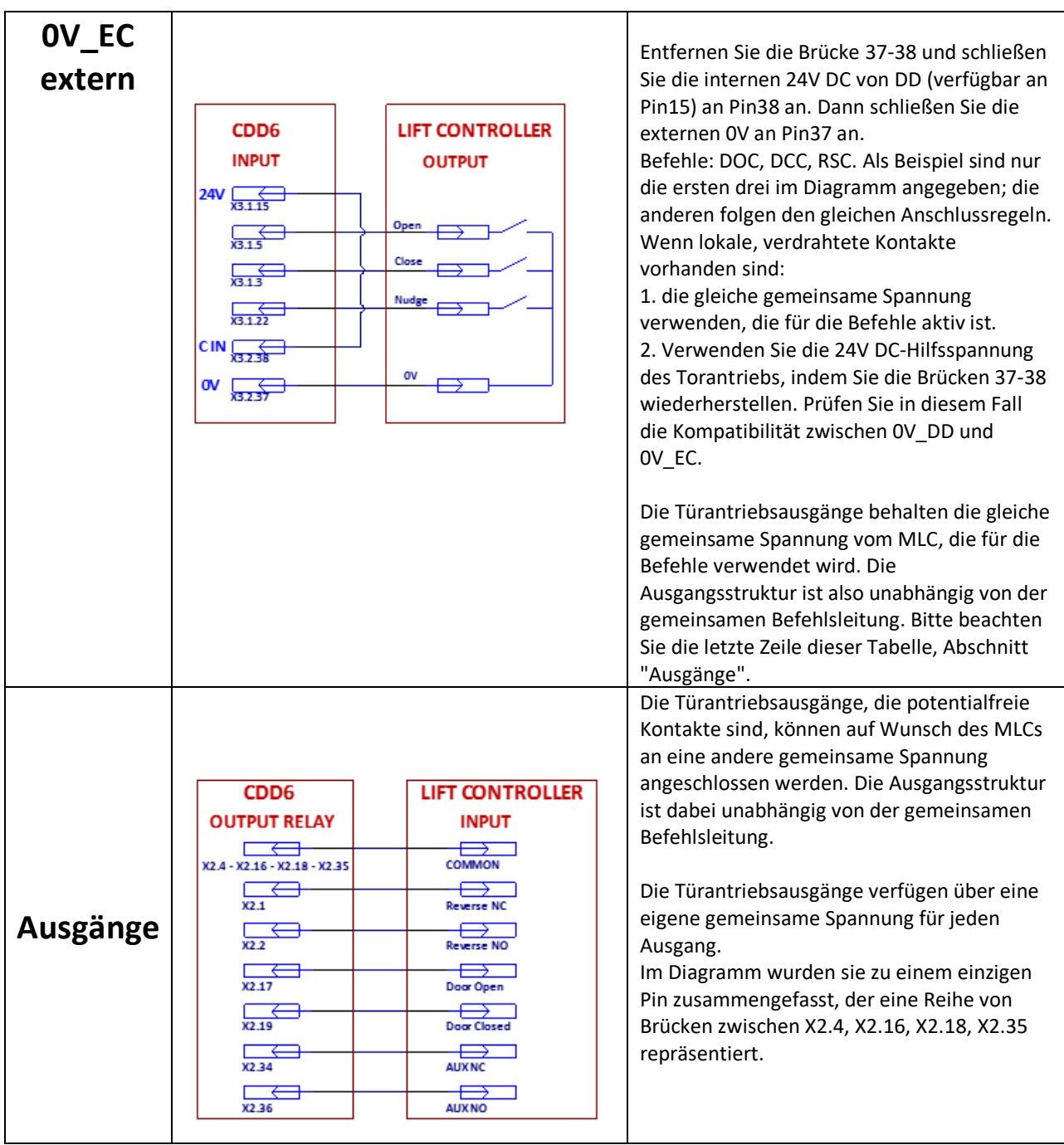

<span id="page-23-0"></span>**- Tabelle 12: Signalverbindungen von I/O zur Steuerung -**

#### <span id="page-24-0"></span>**4.2.2 Anschluss der Lichtschranken an die Türsteuerung CDD6**

Der vorliegende Abschnitt erklärt den Anschluss der Umkehrmechanismen (Lichtschranken, Photozellen), welche direkt an der Türsteuerung angeschlossen sind. Dies erfolgt durch pot. freie Kontakte, oder durch Vorrichtungen, die mit Strom gespeist werden müssen.

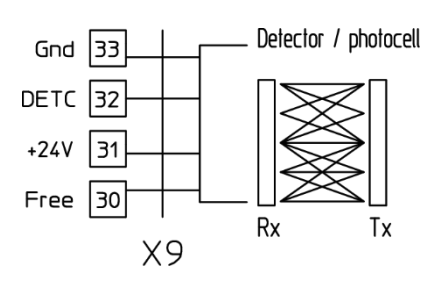

Die Klemme X9 ermöglicht es, eine PNP-Vorrichtung (N.O. oder N.C.) direkt an die Türsteuerung anzuschliessen, die auch die Speisung der Lichtschranken versorgt, wie die nachfolgende Tabelle zeigt.

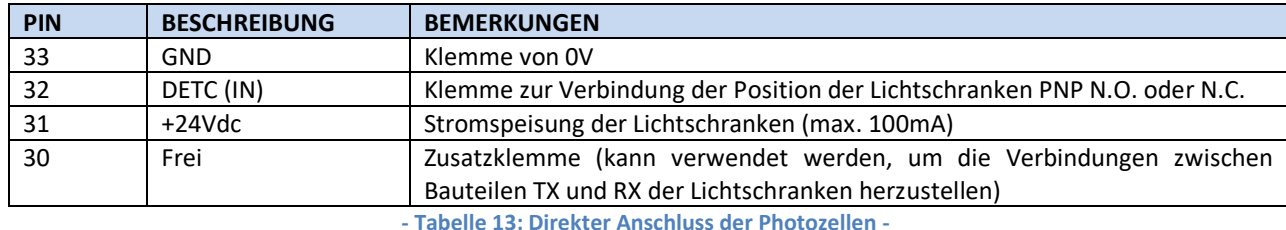

**- Tabelle 13: Direkter Anschluss der Photozellen -**

<span id="page-24-2"></span>BEMERKUNG: Wenn erforderlich, eine Lichtschranke NC einbauen, die Polarität des Signals gemäß Parameter in § [5.5.3.](#page-56-0)

BEMERKUNG: Wenn erforderlich, eine Lichtschranke NPN einbauen; den technischen Kundendienst für die erforderlichen Anweisungen kontaktieren.

#### <span id="page-24-1"></span>**4.2.3 Signalverbindungen von Zusatzkontakten**

Der vorliegende Abschnitt erklärt die Verbindungen, die herzustellen sind, wenn man an der Türsteuerung Signale von den speziellen lokalen Kontakten: EOC, DTBC, AUXC anschließen will.

In diesen Fällen wird normalerweise auf dem Türmechanismus ein Magnetschalter installiert, während auf den gewünschten Etagen ein Winkelprofil mit den Magneten montiert wird, die dem Magnetschalter das Umschalten ermöglichen, wenn sich die Kabine auf der Etage befindet (zwischen den zwei Magneten, die auf der Etage installiert sind).

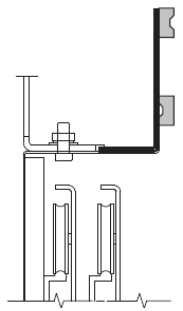

<span id="page-24-3"></span>Der Magnetschalter muss also an den gewünschten Klemmen an der Türsteuerung angeschlossen sein. Für eine detaillierte Beschreibung wird auf die Paragraphen zu den verschiedenen Kontakten verwiesen.

### Computec **Computer**  $\qquad \qquad \blacksquare$

#### <span id="page-25-0"></span>**4.2.4 Adapter für den Motoranschluss**

In diesem Abschnitt werden die verschiedenen Arten von Adaptern beschrieben, die für den Anschluss des vom CDD6-Türantrieb angetriebenen Motors erforderlich sind: insbesondere wird auf die Adapter für die Wandler eingegangen. Diese Adapter werden in der Regel in speziellen Anschlusssätzen für die komplette Verkabelung (Motor, E/A) mitgeliefert.

#### *4.2.4.1 P2611-Kit, mit RJ45 8p-Adapter*

Dieser Adapter ermöglicht den Anschluss eines Gleichstrom- oder bürstenlosen Motoraufnehmers an den RJ45-Stecker CDD6, wenn der Motoraufnehmer mit 5 V DC versorgt wird. Es handelt sich um einen generischen 5V DC-Aufnehmeradapter, da er die spezifische Verkabelung der Signale mit den 8-poligen Steckern ermöglicht. Der Anschlussplan ist nachfolgend aufgeführt.

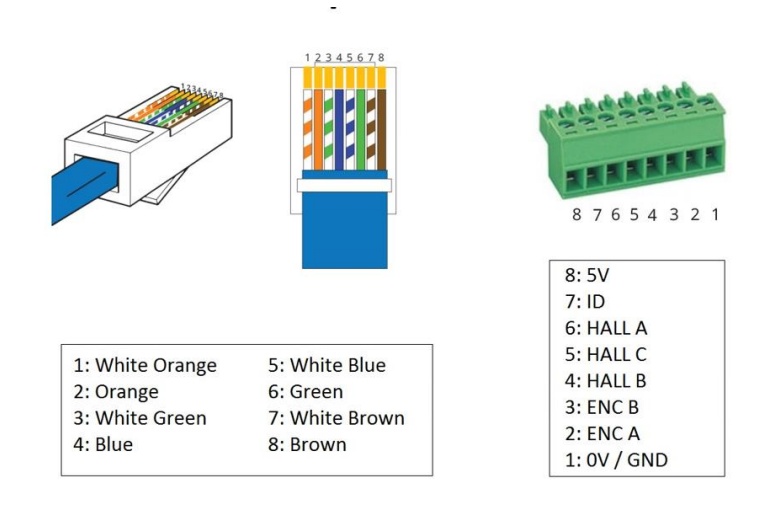

#### *4.2.4.2 P2911-Kit, mit RJ45 DB9-Adapter*

Mit diesem Adapter kann ein spezieller DC-Motorwandler, der an den DB9-Stecker angeschlossen ist, an den RJ45-Stecker CDD6 angeschlossen werden, wenn der Wandler mit 5V DC versorgt wird. Der Anschlussplan ist nachfolgend aufgeführt.

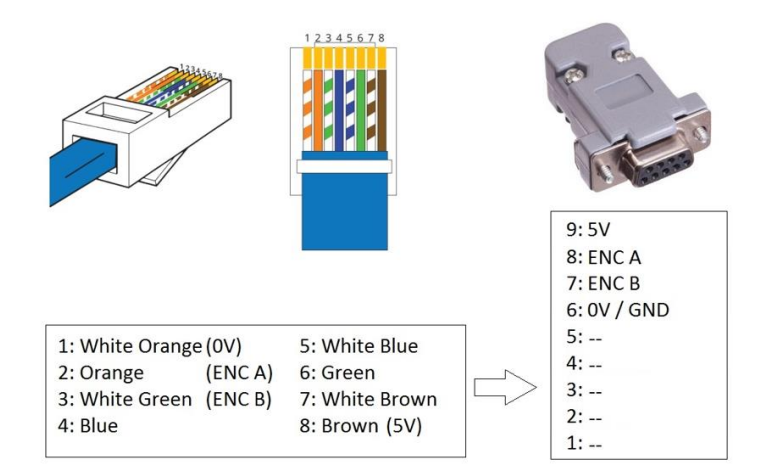

#### *4.2.4.3 P2776-Kit, mit RJ45 12V Encoder-Adapter*

Dieser Adapter ermöglicht es, einen spezifischen Motorwandler an den CDD6 RJ45-Stecker anzubinden, mit angepasster Spannungsversorgung, wenn der Motorwandler mit 12V DC betrieben wird. Der Anschlussplan ist nachfolgend aufgeführt.

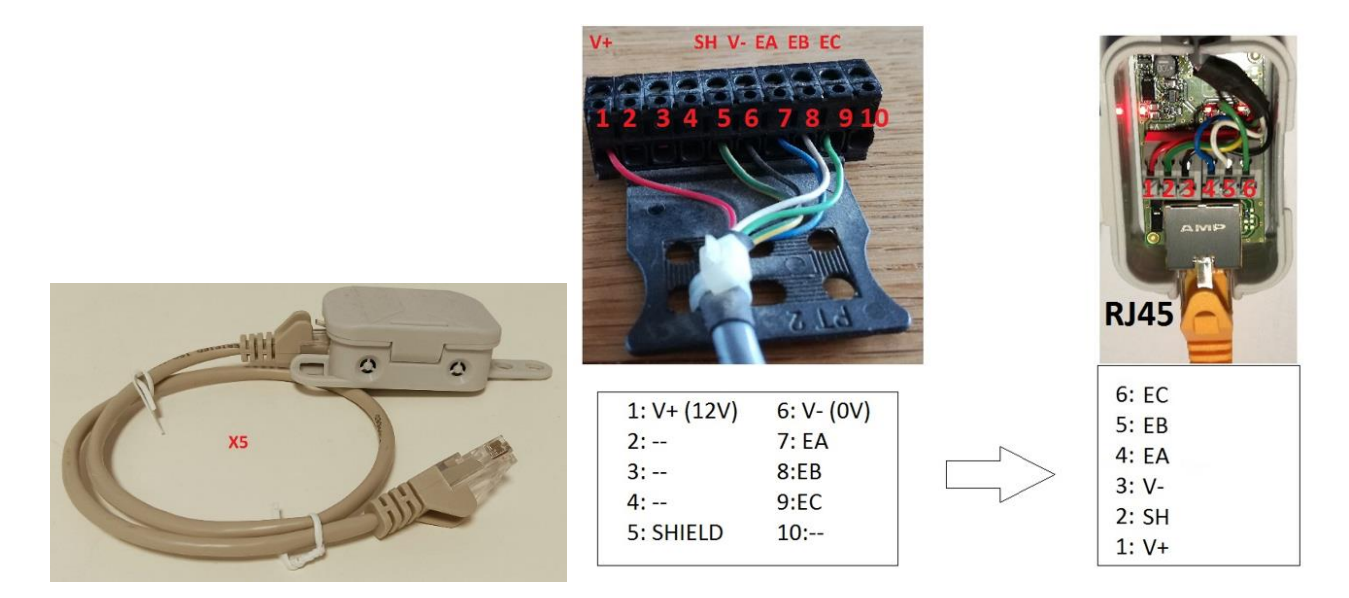

#### **4.2.4.4** *P0756-Kit mit RJ45-Adapter 5p*

Dieser Adapter ermöglicht den Anschluss eines spezifischen DC Motorwandler mit 5-poligen Anschlüssen am CDD6 RJ45-Stecker, wenn der Wandler mit 5V DC betrieben wird. Der Anschlussplan ist nachfolgend aufgeführt.

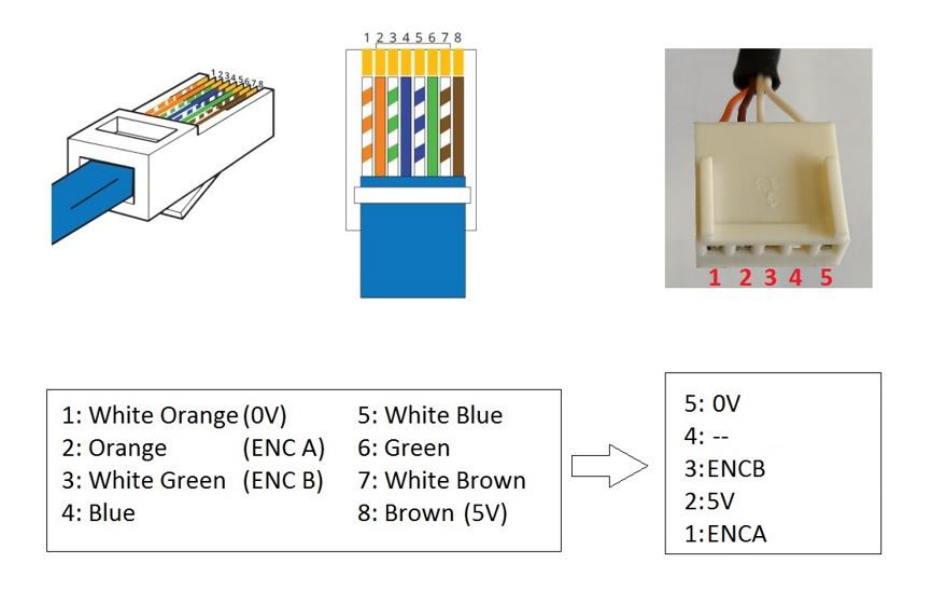

Computec Computecture Computer Computer Computer Computer Computer Computer Computer Computer Computer Computer

#### <span id="page-27-0"></span>**4.2.5 Anschluss einer Hilfsbatterie**

In diesem Abschnitt wird beschrieben, wie eine Zusatzbatterie (Typ Pb) an den Türantrieb angeschlossen wird, welcher Batterietyp angeschlossen werden kann und wie der Türantrieb im Batteriebetrieb funktioniert.

Die Zusatzbatterie muss an den X4-Steckverbinder angeschlossen werden, und zwar an die entsprechenden "+"- und "-"-Anschlüsse.

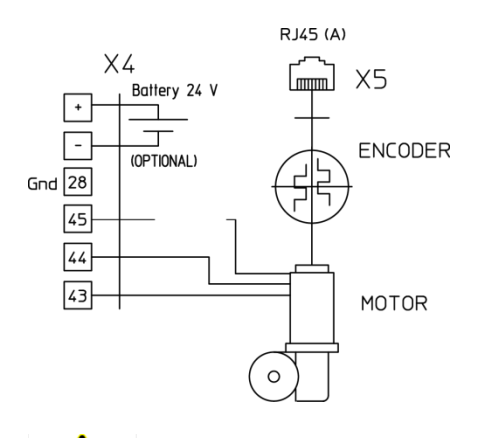

WICHTIG: Achten Sie auf die richtige Polarität der Batterie, wenn Sie sie an den Türantrieb anschließen.

Die für die Hilfsbatterie vorgesehene Sicherung ist eine 8A-Sicherung.

Die folgende Tabelle fasst die möglichen CDD6-Zustände in Bezug auf die Batterieverwaltung zusammen:

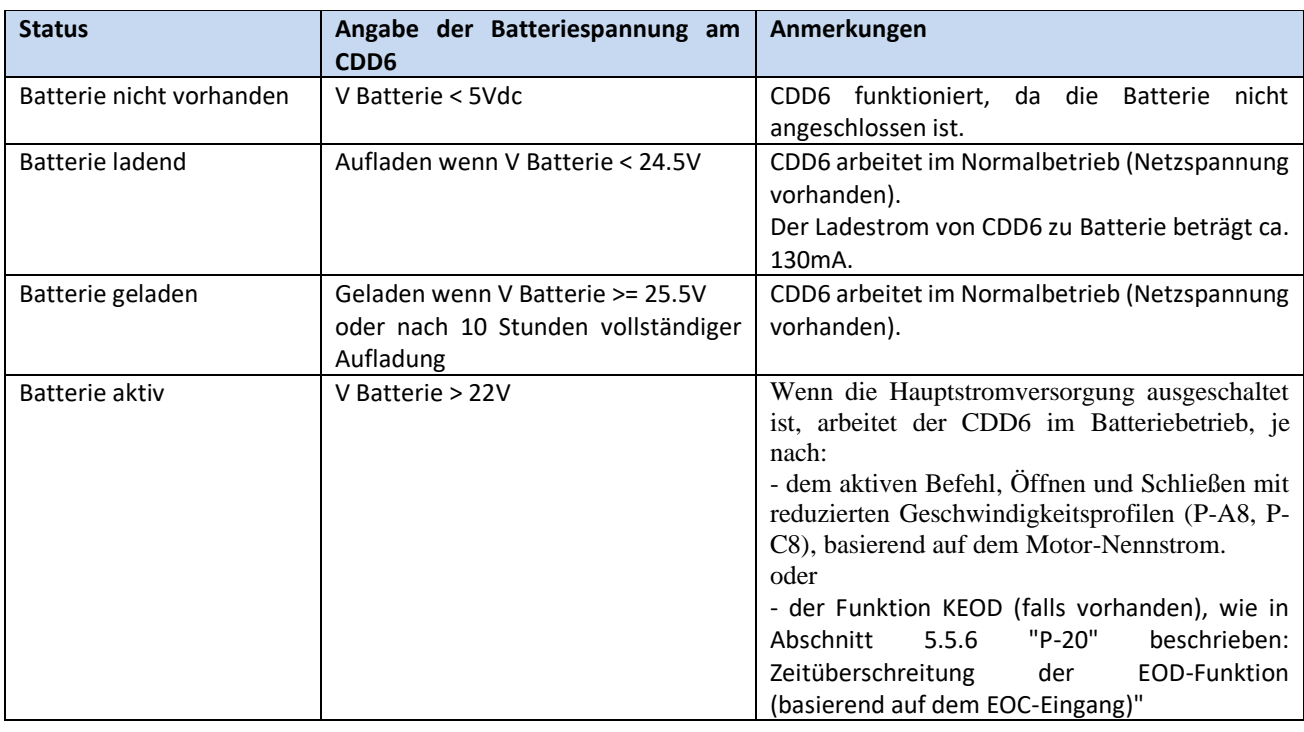

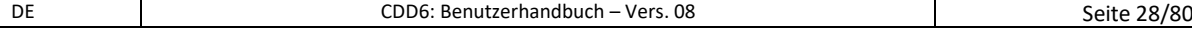

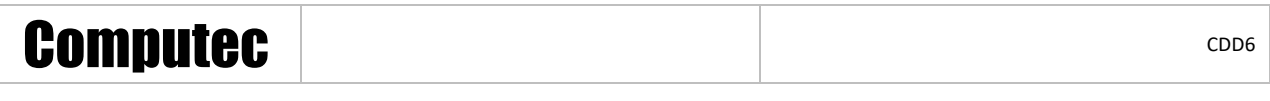

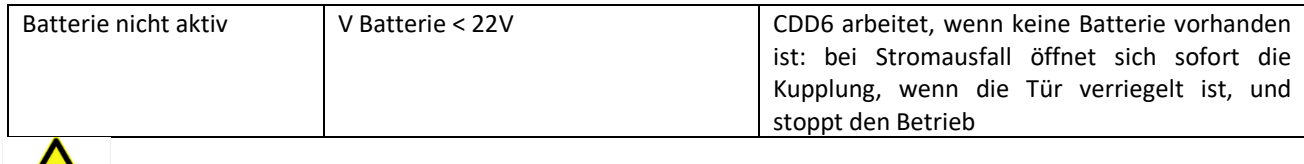

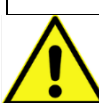

WICHTIG: Die Mindest-Batteriekapazität muss auf den installierten Motor-Nennstrom (siehe Tabelle 2) oder auf die gewünschte Betriebszeit im Batteriebetrieb abgestimmt sein. Reduzieren Sie ggf. P-A8 und P-C8, um die Leistungsaufnahme des Motors zu verringern.

### <span id="page-28-0"></span>**4.3 Schnittstelle Mensch Maschine HMI**

Die Türsteuerung CDD6 verfügt über eine Frontplatte, auf der verschiedene Funktionen eingegeben werden können: Normalbetrieb, Wartung und Konfiguration.

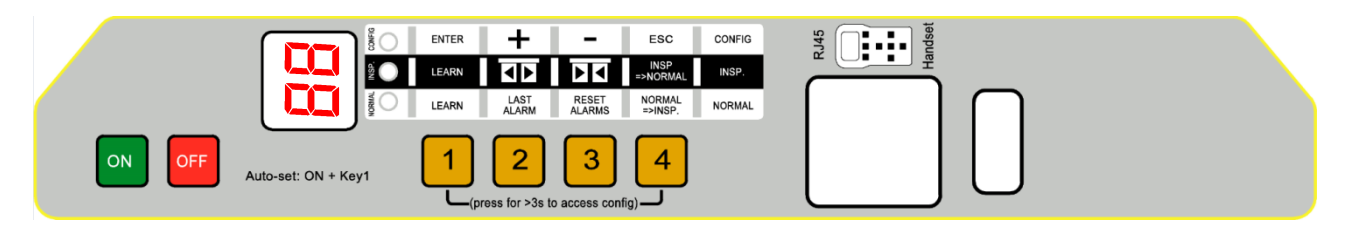

**- Abbildung 4-2: Frontplatte der Türsteuerung CDD6 -**

#### <span id="page-28-1"></span>**4.3.1 Display**

Das Display (2 Eingaben aus 7 Segmenten) auf der Frontplatte ermöglicht die direkte Darstellung des Zustandes des Antriebes und der laufenden Einstellungen im Funktionsmodus. Nachfolgend die möglichen Anzeigen:

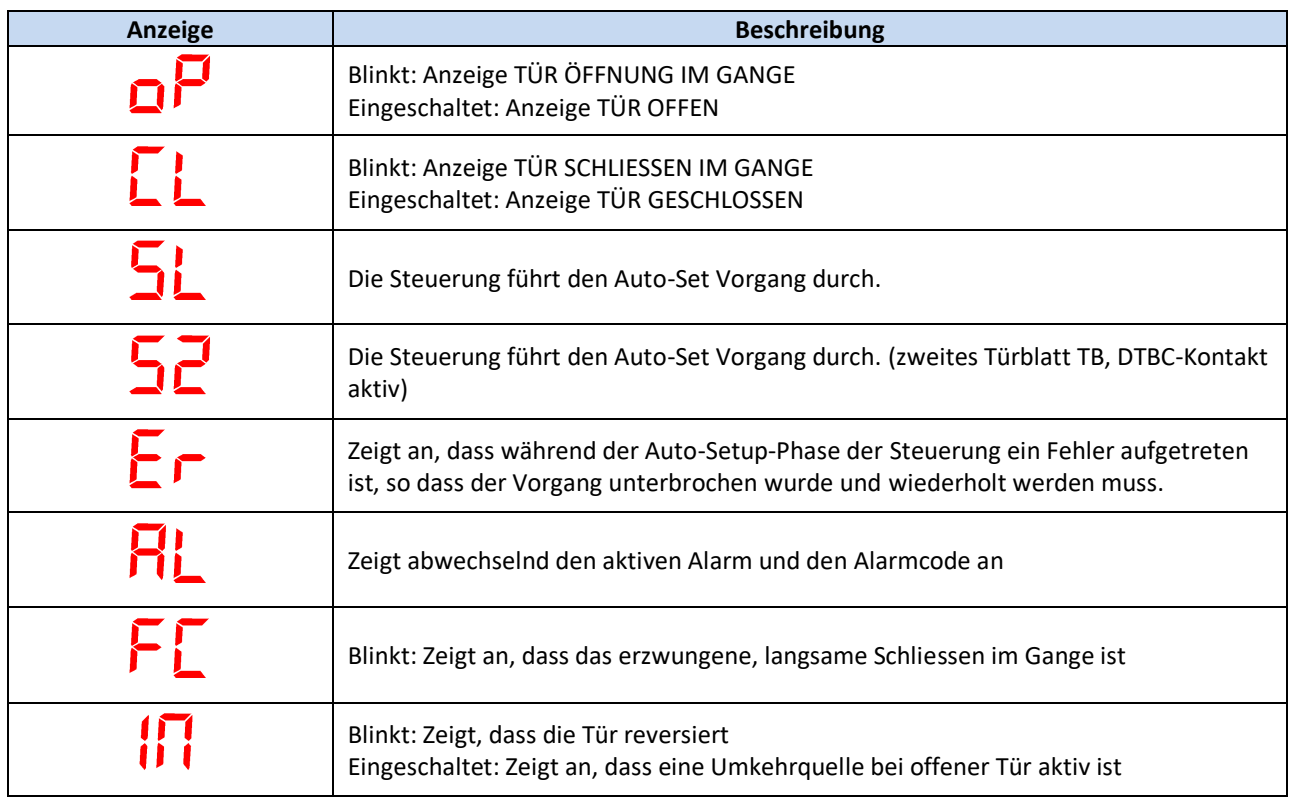

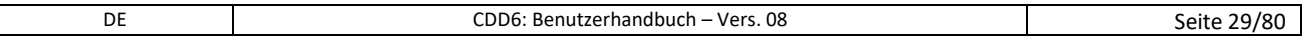

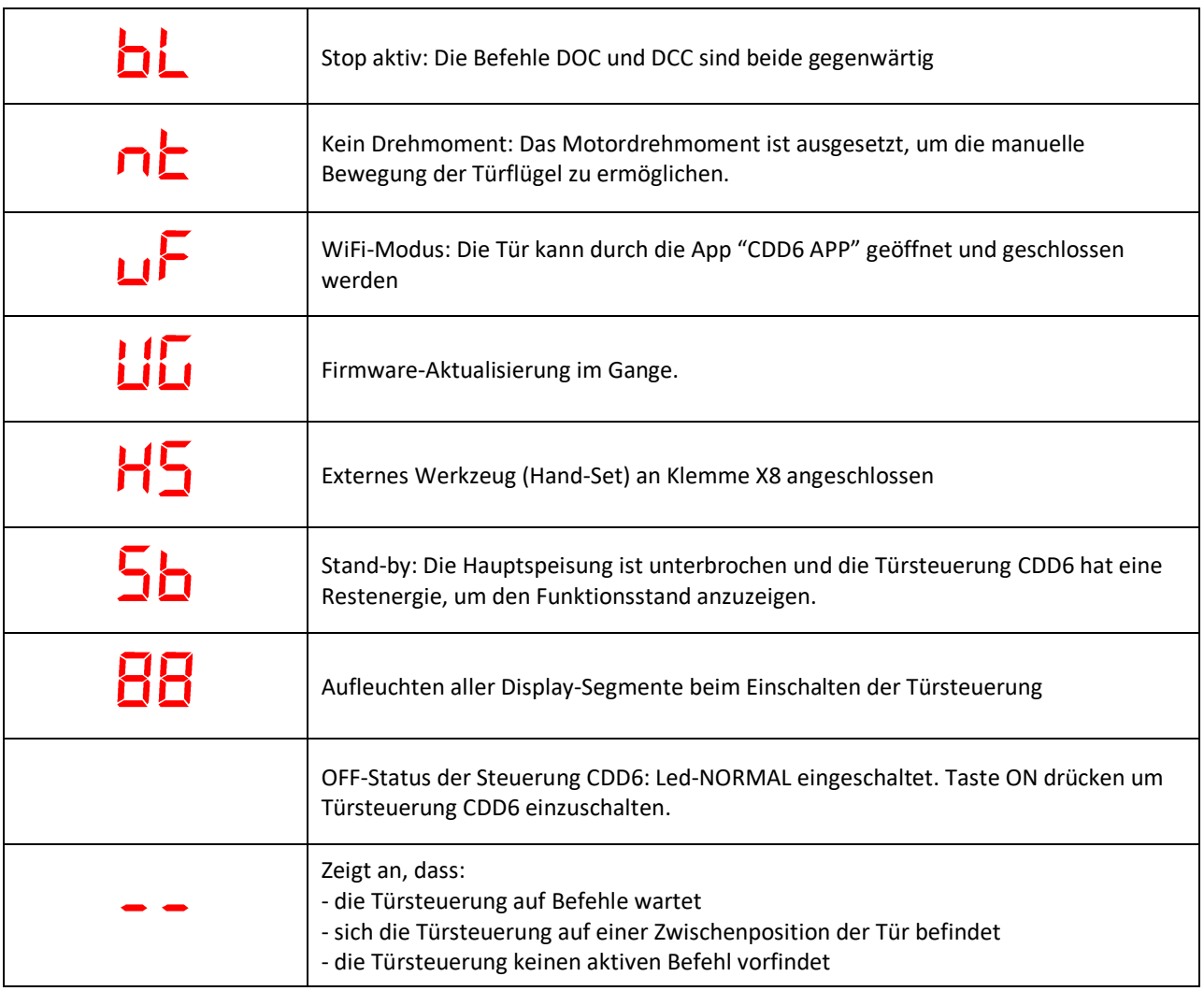

<span id="page-29-0"></span>**- Tabelle 14: Hauptanzeigen auf dem Display der Frontplatte -**

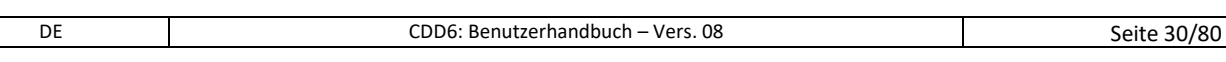

#### <span id="page-30-0"></span>**4.3.2 Funktionsbeschreibung der Frontplatte**

Die Türsteuerung CDD6 verfügt über eine Frontplatte, welche die Eingabe verschiedener Funktionsweisen erlaubt: Normalbetrieb, Wartung und Konfiguration.

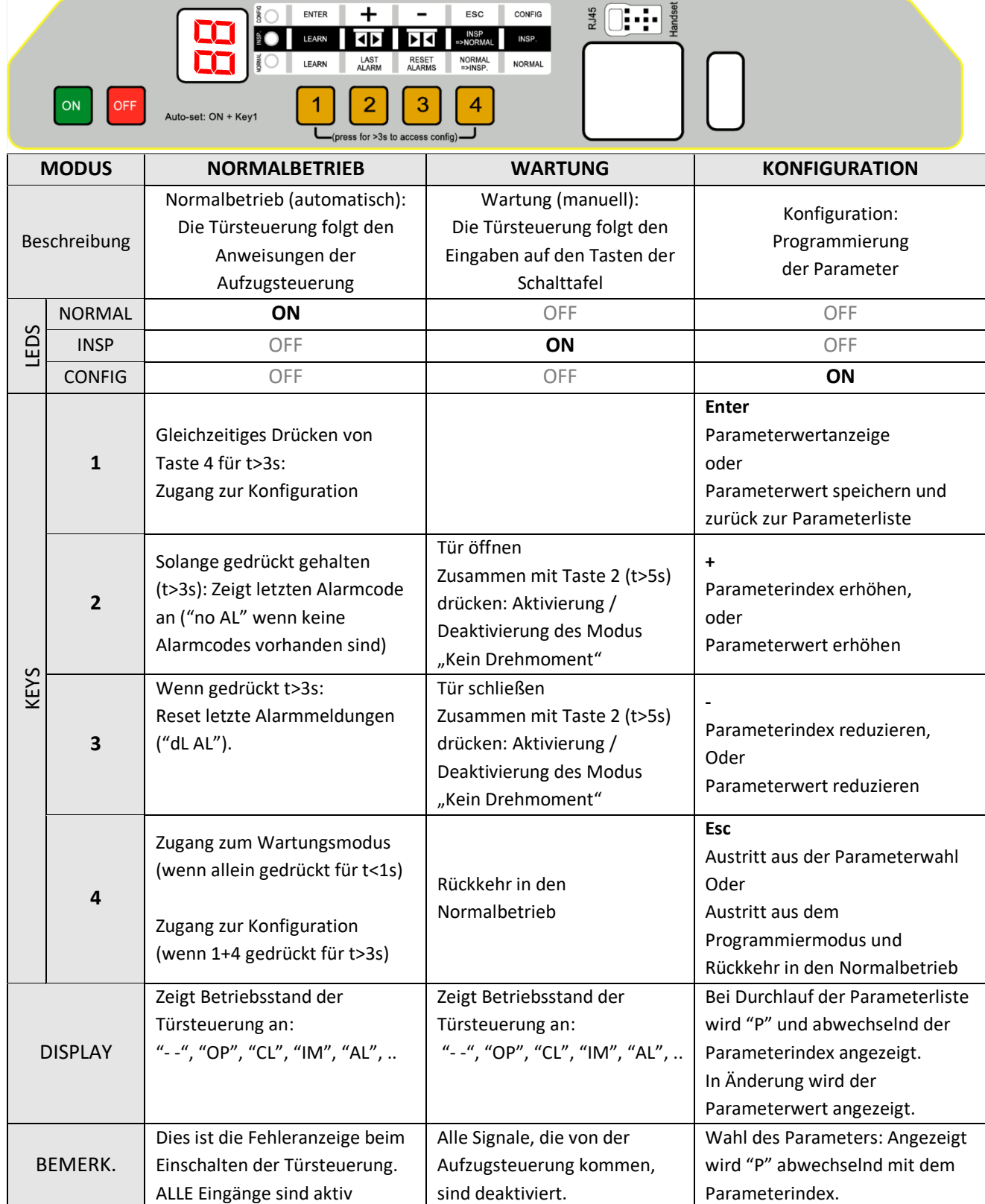

**- Tabelle 15: Funktionsbild der Frontplatte -**

<span id="page-30-1"></span>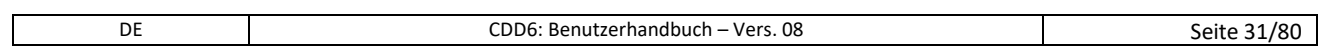

#### <span id="page-31-0"></span>**4.4 Benutzerschnittstelle Tastatur**

Die Türsteuerung CDD6 kann mit einigen Diagnose- und Programmiergeräten, die derzeit im Handel sind, verbunden werden.

#### <span id="page-31-1"></span>**4.4.1 Funktionsbeschreibung und Tastensteuerung**

In diesem Abschnitt werden die Funktionen der verschiedenen Tasten für den fachgerechten Gebrauch der Schnittstellentastatur beschrieben.

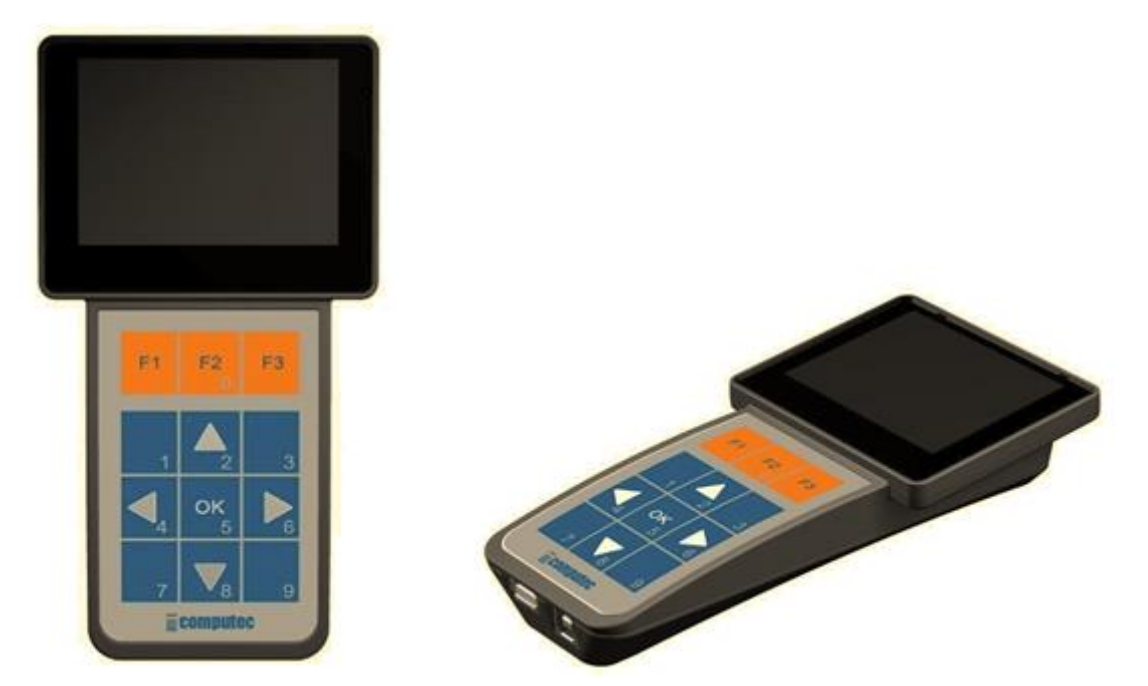

**- Abbildung 4-3: Beispiel eines Diagnose- und Programmiergerätes (Computec Handset) -**

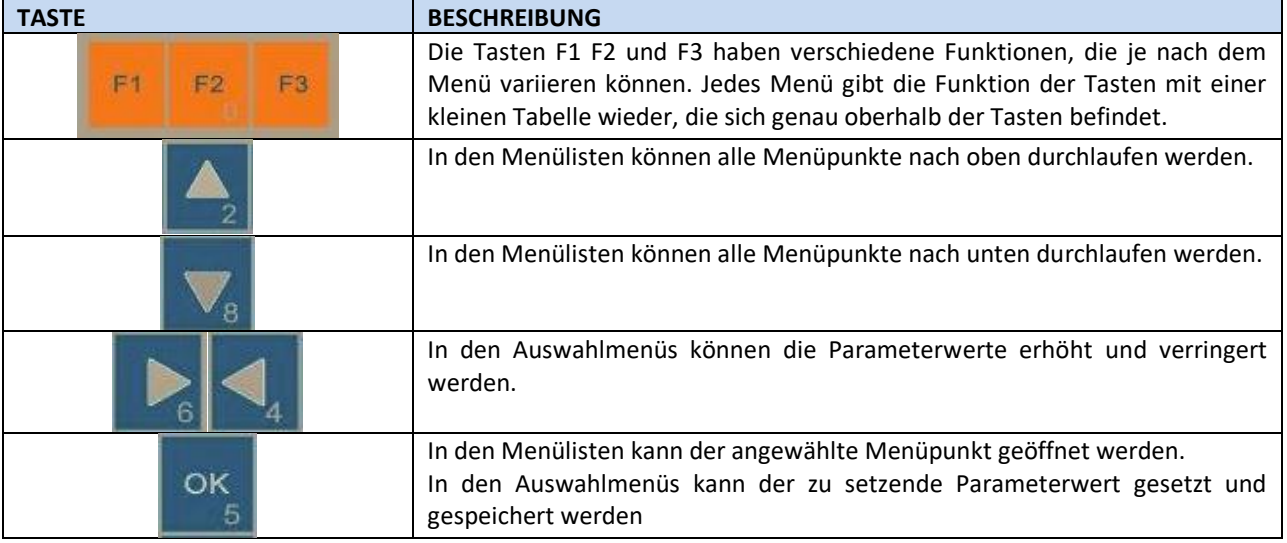

**- Tabelle 16: Funktionsschema eines externen Diagnosegerätes -**

<span id="page-31-2"></span>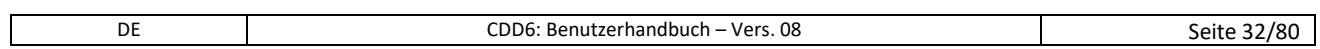

### Computec **Computer**  $\qquad \qquad \blacksquare$

#### <span id="page-32-0"></span>**4.4.2 Menüaufbau und Schnittstellentastatur**

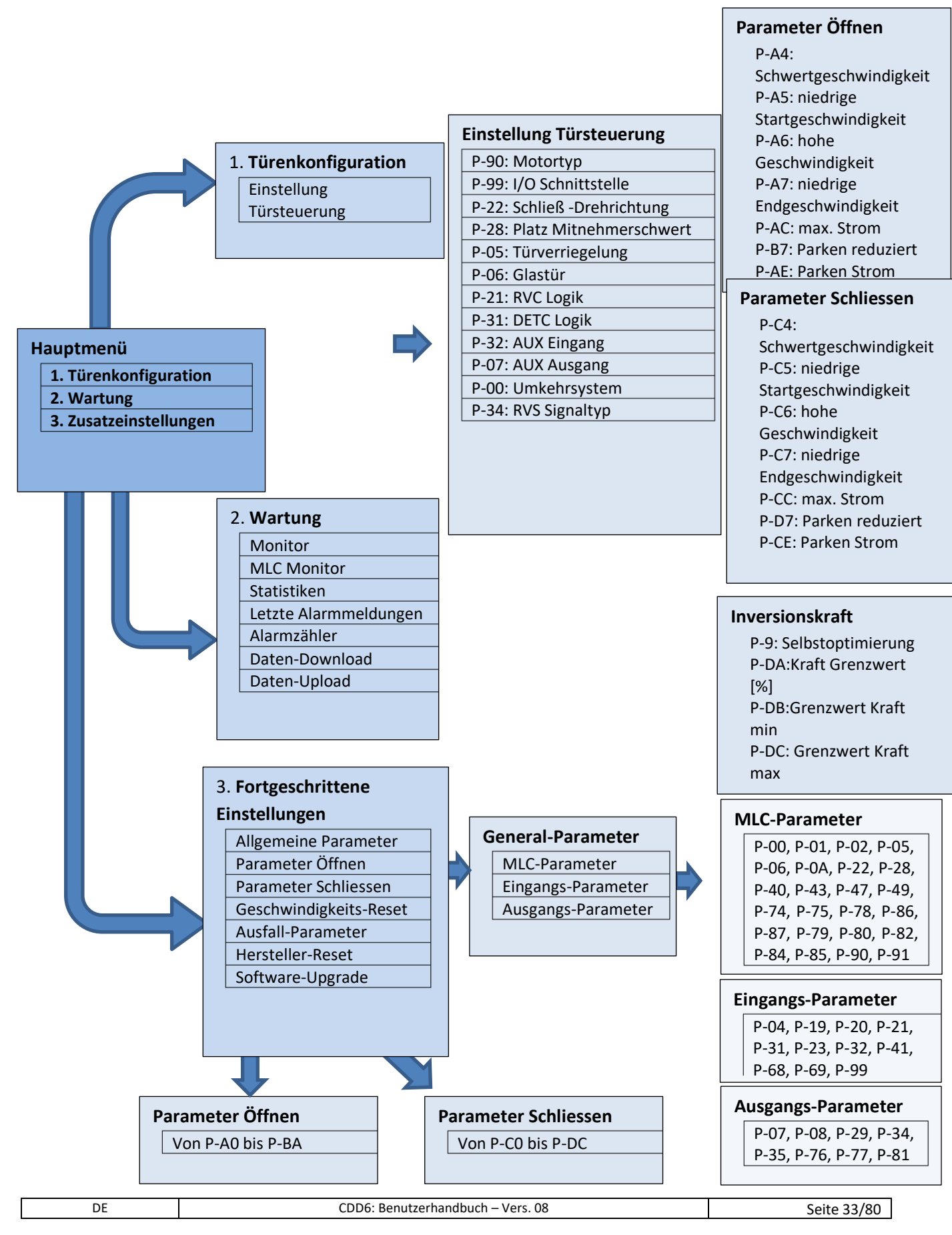

### Computec and the construction of the construction of the construction of the construction of the construction of the construction of the construction of the construction of the construction of the construction of the const

### <span id="page-33-0"></span>**4.5 Lernfunktion**

Die Lernfunktion der Tür ist von grundsätzlicher Bedeutung für das einwandfreie Funktionieren des ganzen Systems. Die Türsteuerung CDD6 sieht zwei Lernzyklen vor:

- 1. Automatischer Lernzyklus
	- Dieser erlaubt das automatische Erlernen des installierten Motors, der Motordrehrichtung, des vom Mitnehmerschwert zurückgelegten Weges, des zur Türöffnung benötigten Platzes. Bevor mit der Auto-Set-Funktion begonnen wird, muss überprüft werden, dass alle übrigen Parameter des Türöffnungsmechanismus richtig eingegeben worden sind. (P-05 Kabinentürverriegelung, P-90 Motortyp, P-99 Schnittstelle zur Steuerung). Die Auto-Set-Funktion erlaubt die bestmögliche Abstimmung der Türsteuerung auf den Türöffnungsmechanismus.

BEMERKUNG: Siehe Kapitel 5 für die Liste und die Einstellung der Parameter.

#### <span id="page-33-1"></span>**4.5.1 Auto-set-Verfahren: Automatische Lernfunktion**

Durch diese Funktion lernt die Türsteuerung automatisch:

- 1. Welcher Motortyp installiert ist (P90 if set to zero)
- 2. Die Drehrichtung beim Schließen (P22)
- 3. Den vom Mitnehmerschwert benötigten Weg (P28)
- 4. Die Abmessungen der Tür
- 5. Einige Motortypen haben vordefinierte Parameter, die nach dem automatischen Lernen eingestellt werden (z.B. P-28, P-A4, P-C4, P-D7)

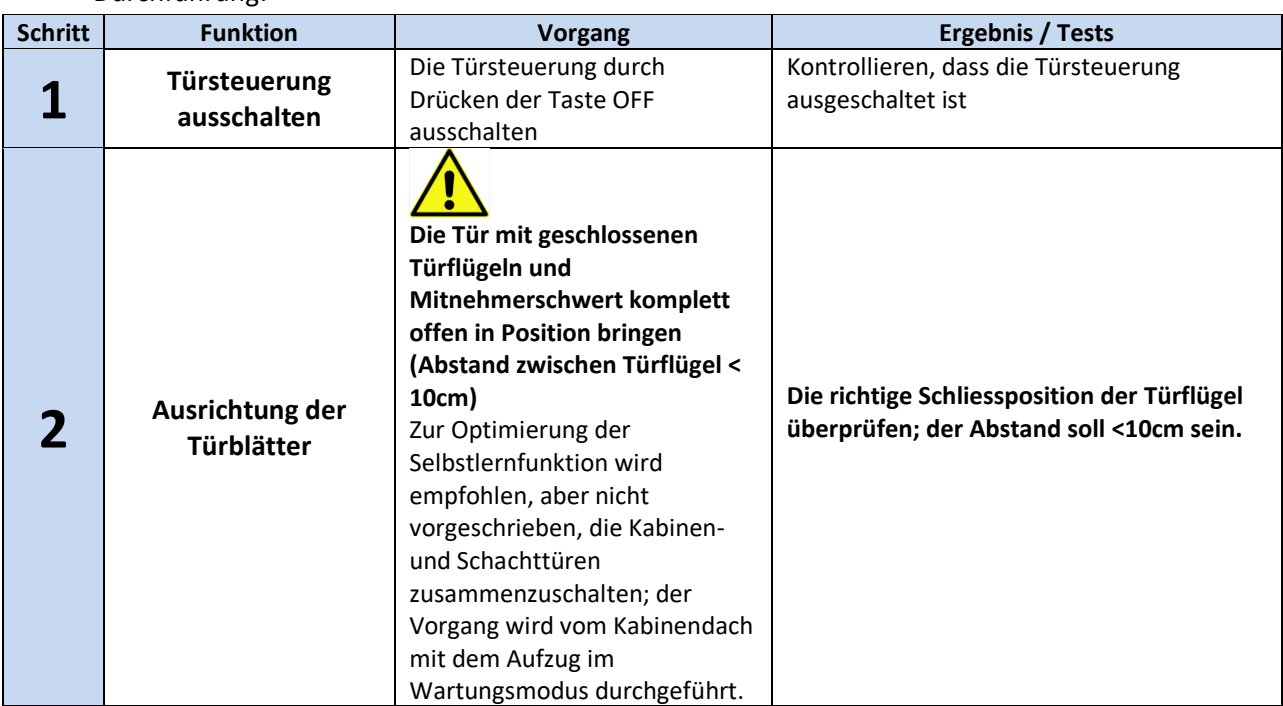

#### Durchführung:

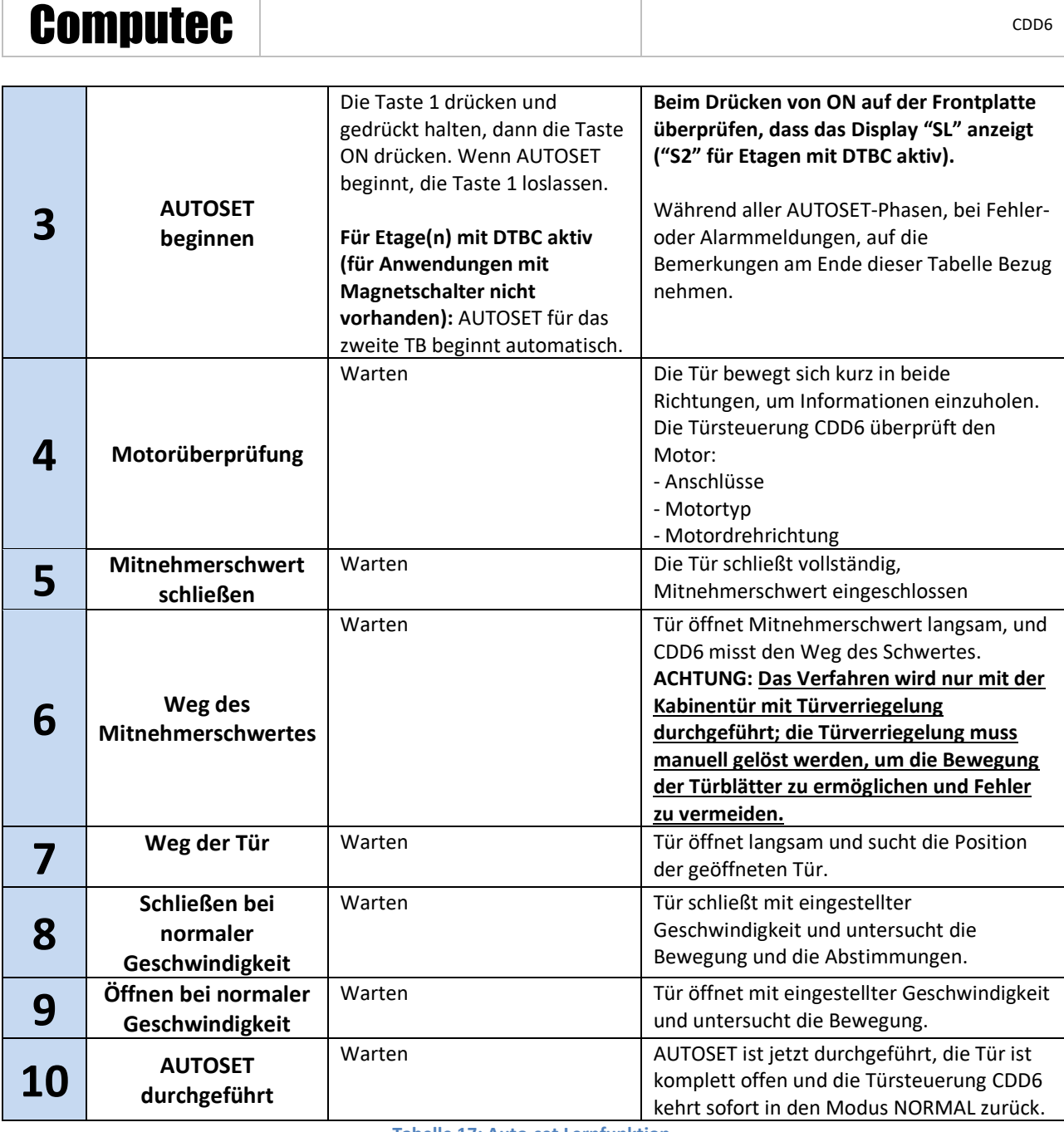

**- Tabelle 17: Auto-set Lernfunktion -**

<span id="page-34-0"></span>Sollte der Zyklus vor seinem ordnungsgemässen Abschluss enden, die Anzeigen auf dem Display und mögliche Fehleranzeigen überprüfen:

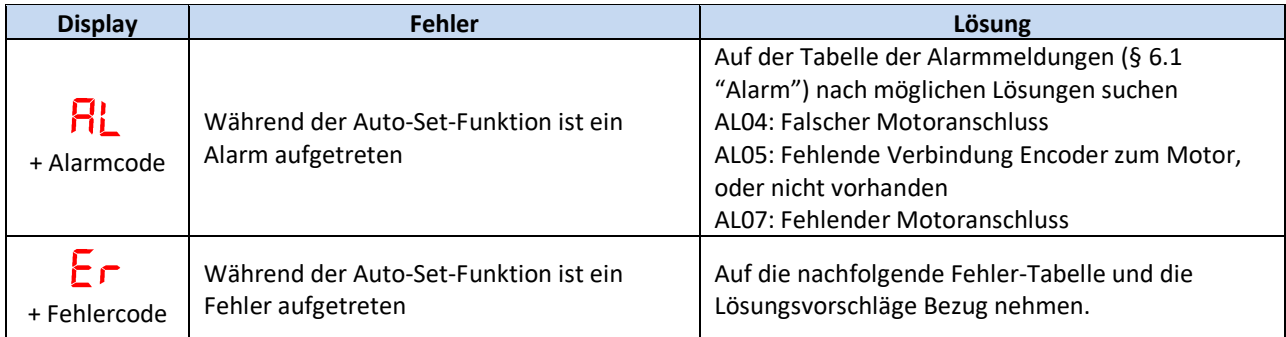

**- Tabelle 18: Mögliche Fehler während der Auto-set Lernfunktion –**

<span id="page-34-1"></span>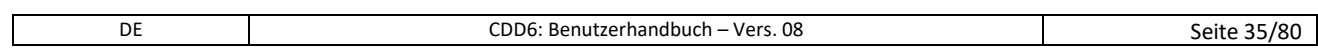

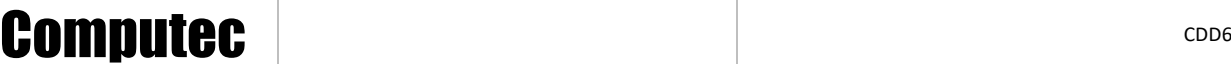

WICHTIG: Wenn der Lernzyklus richtig abgeschlossen wird, aber die Geschwindigkeitsprofile Fehler beim Schließen der Türflügel aufzeigen, den Zyklus wiederholen, und dabei **sehr gut auf die Ausgangsposition der Türflügel achten. Bei speziellen Installationen kann es vorkommen, dass der Weg des Mitnehmerschwertes nicht richtig gemessen werden kann: In diesem Fall muss der Weg in Parameter P-28 manuell eingestellt und/oder reguliert werden.**

Auf der nachfolgenden Seite finden Sie die Tabelle der möglichen Fehler, die während der Auto-set Lernfunktion auftreten können.

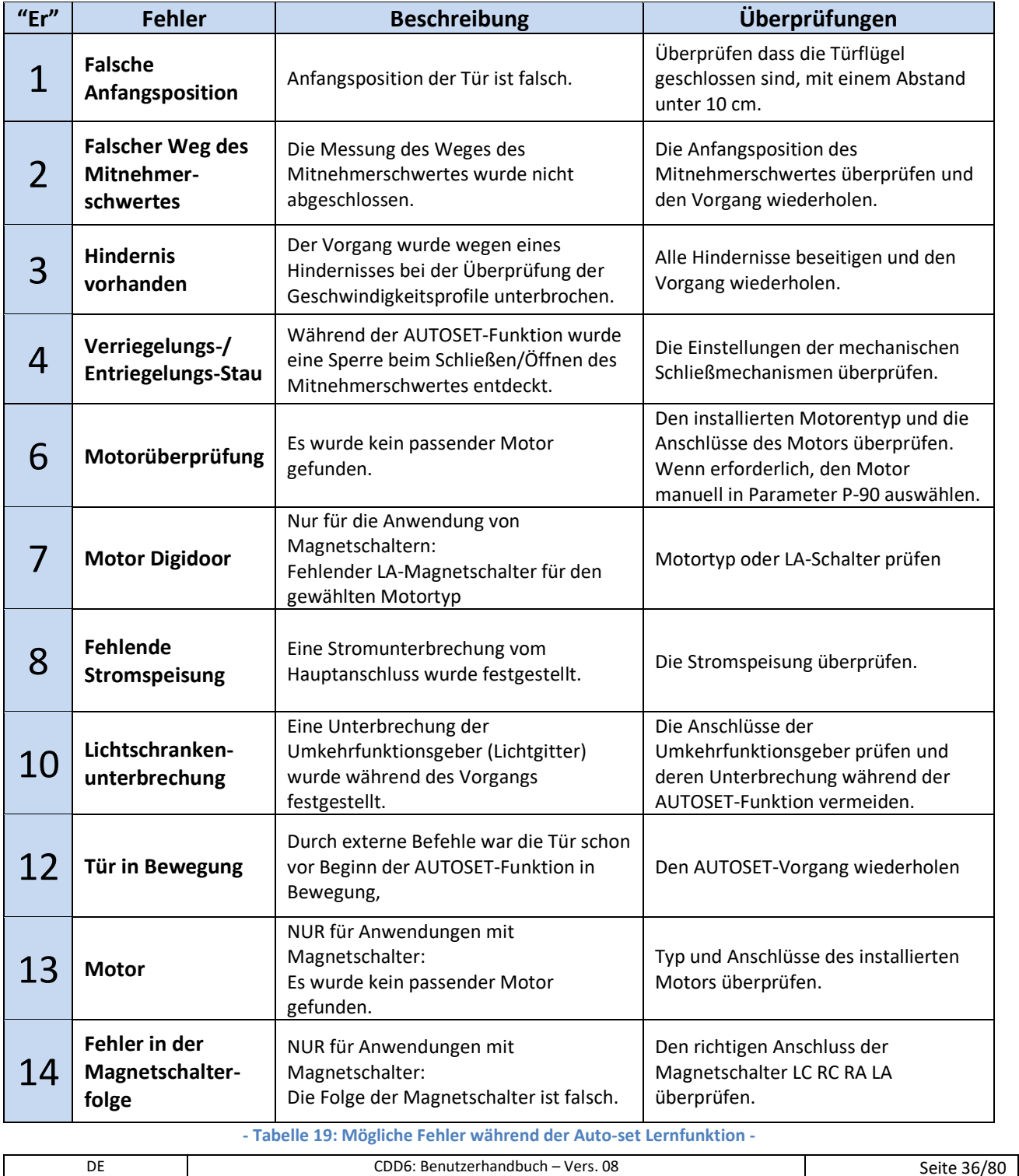

<span id="page-35-0"></span>
# Computec and the construction of the construction of the construction of the construction of the construction of the construction of the construction of the construction of the construction of the construction of the const

#### **4.6 Diagnosefunktionen**

#### **4.6.1 Diagnose durch HMI**

Die Diagnose durch die Schnittstellen-Frontplatte erlaubt einige Basisüberprüfungen auszuführen, die nachfolgend beschrieben werden.

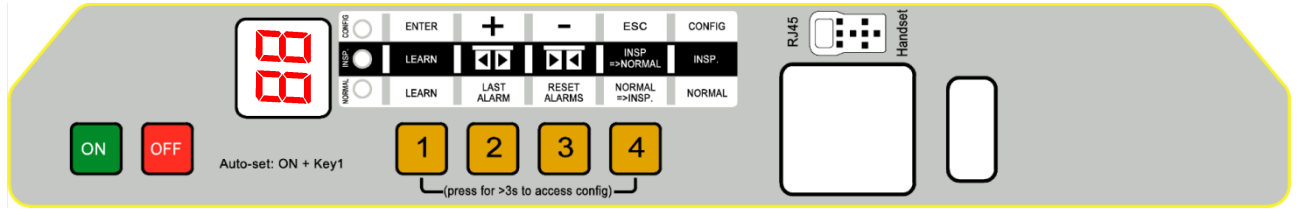

**- Abbildung 4-4: Frontplatte der Türsteuerung CDD6 -**

#### *4.6.1.1 Überprüfung der Bewegungen im Wartungsmodus*

Die ordnungsgemäße Bewegung der Türen kann durch Betätigung der Wartungsfunktion von der Frontplatte (durch Drücken der Taste 4, bis zum Einschalten der Led INSP) überprüft werden. Hierbei wird folgendes überprüft:

- Richtige Drehrichtung des Motors (durch Drücken der Tasten 2 und 3 und vollständiges Öffnen und Schließen der Türflügel)
- Richtige Durchführung der Geschwindigkeitsprofile
- Richtiges Erkennen der Türpositionen "offen" und "geschlossen" durch Überprüfen des Feedbacks vom Display mit den Schriften  $\Box P$  und  $\Box L$ , die von blinkend auf fest eingeschaltet umschalten.

#### *4.6.1.2 Ablesen und Reset der Alarmmeldungen im Normalbetrieb*

Wenn die Türsteuerung in automatischem Betrieb läuft, kann durch Drücken und gedrückt Halten der Taste  $\vert 2 \vert$ die letzte Warn-/Alarmmeldung der Türsteuerung eingesehen werden. Zum Löschen der letzten Alarmmeldungen die Taste  $\boxed{3}$  mindestens 3s gedrückt halten, während die Alarmmeldung eingeblendet ist.

#### **4.6.2 Diagnose durch Tastensteuerung**

Die externe Tastatur ermöglicht eine vertiefte Diagnose der Türsteuerung:

- Überprüfung aller Einstellungen
- Überprüfung der Geschwindigkeitsprofile
- Überprüfung aller Ablesungen
- Überprüfung aller I/O

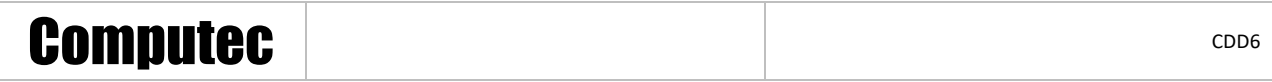

#### *4.6.2.1 Diagnose der I/O*

Der Reihe nach "Hauptmenü" ➔ "Wartung" ➔ "MLC Monitor" anwählen und die Position aller Eingänge und aller Ausgänge der Türsteuerung überprüfen. Wenn das Signal aktiv ist, wird die Kurzform des Signals angezeigt.

**ACHTUNG: In diesem Menü wird die Türsteuerung auf Normalbetrieb zurückgestellt und reagiert auf die Befehle der Aufzugsteuerung.**

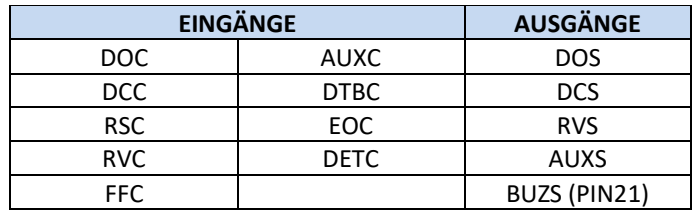

Die nachfolgende Tabelle beinhaltet die Anzeigen der I/O:

**- Tabelle 20: I/O- Signale im Menu des MLC-Monitors -**

#### *4.6.2.2 Diagnose der Profile und Messungen*

Anwählen: "Hauptmenü" ➔ "Wartung" ➔ "Monitor". Das Menü "Monitor" erlaubt die Entwicklung der Geschwindigkeitsprofile (im m/s ausgedrückt), die erfolgte Leistung (in W) und die Antriebskraft (in N) zu überprüfen. Durch Drücken der Taste OK hat man Zugang zu den Messtabellen, siehe nachfolgend:

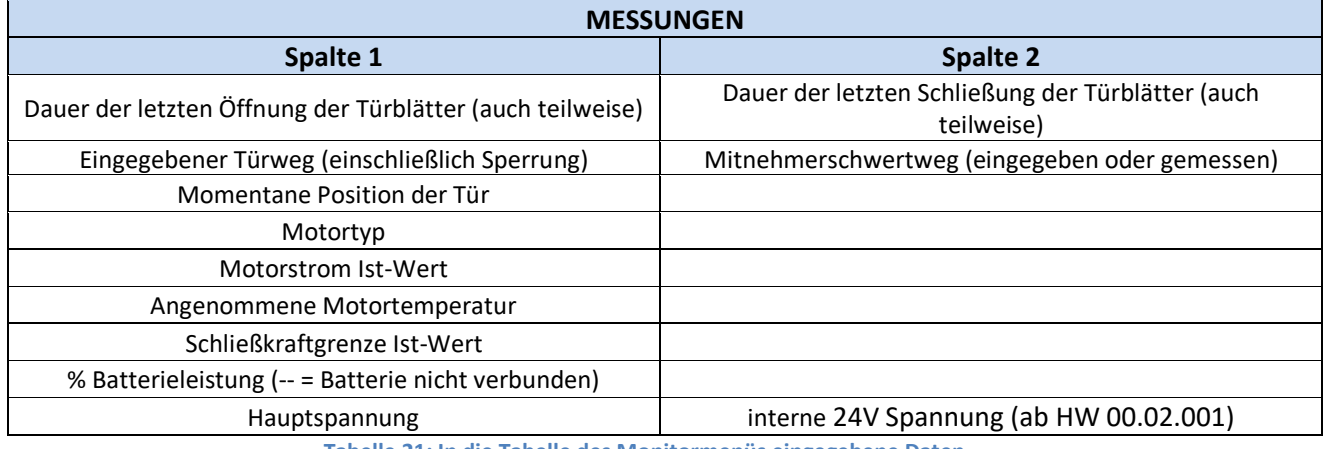

**- Tabelle 21: In die Tabelle des Monitormenüs eingegebene Daten -**

BEMERKUNG: Die Größenwerte bezüglich des Weges werden durch die Ablesungen des Encoders ermittelt, der auf der Motorwelle angebracht ist. Die absolute Präzision (zum Ablesen) der Messungen wird durch die Toleranzen des Übertragungssystems eingeschränkt.

### **4.7 Firmware Aktualisierungsfunktion**

Die Türsteuerung CDD6 kann auf folgende Weise aktualisiert werden, wenn neue Versionen der Firmware vorhanden sind.

- ➢ Computec Handset
	- o Die Tastatur Computec ist mit einem USB-Stecker ausgestattet, in den ein USB-Stick eingesteckt werden kann, über den die neue Firmware heruntergeladen wird. Durch Zugang zum Aktualisierungsmenü wird die richtige Version ausgewählt und die Türsteuerung CDD6 aktualisiert. Für Details wird auf die Bedienungsanleitung der Tastatur verwiesen.
- ➢ Computec APP
	- o Wenn die Türsteuerung über Wi-Fi mit der App Computec CDD6 verbunden ist, kann die Steuerung über diese App aktualisiert werden. Auch in diesem Fall wird auf die Bedienungsanleitung verwiesen.

Auf der Website "[www.computecelectronics.it](http://www.computecelectronics.it/)" können die verfügbaren Aktualisierungen der Türsteuerung CDD6 eingesehen werden.

# Computec Computecture Computer Computer Computer Computer Computer Computer Computer Computer Computer Computer

# **5 Parameter**

Die Türsteuerung CDD6 wird durch eine Serie von Parametern konfiguriert, von denen die meisten durch die Frontplatte der Türsteuerung zugänglich sind. Die nachfolgende Tabelle zeigt alle Parameter mit einer kurzen Beschreibung auf, die von der Frontplatte konfiguriert werden können. Die integrierten Funktionen werden hingegen in den nachfolgenden Paragraphen im Detail beschrieben. **Die in der Tabelle in Fettdruck hervorgehobenen Parameter sind die Schlüsselparameter für das physische Einstellen der Türsteuerung.** 

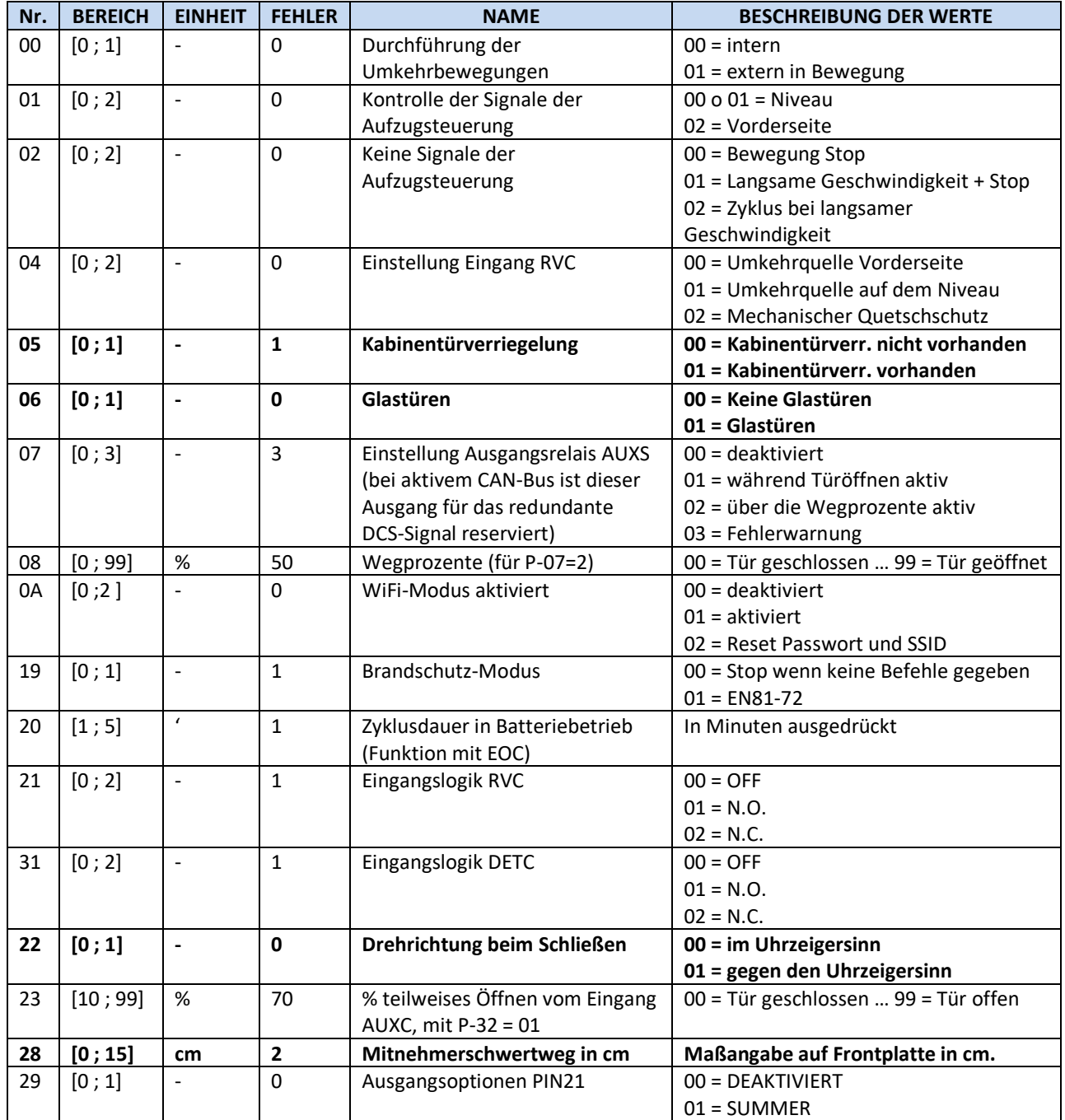

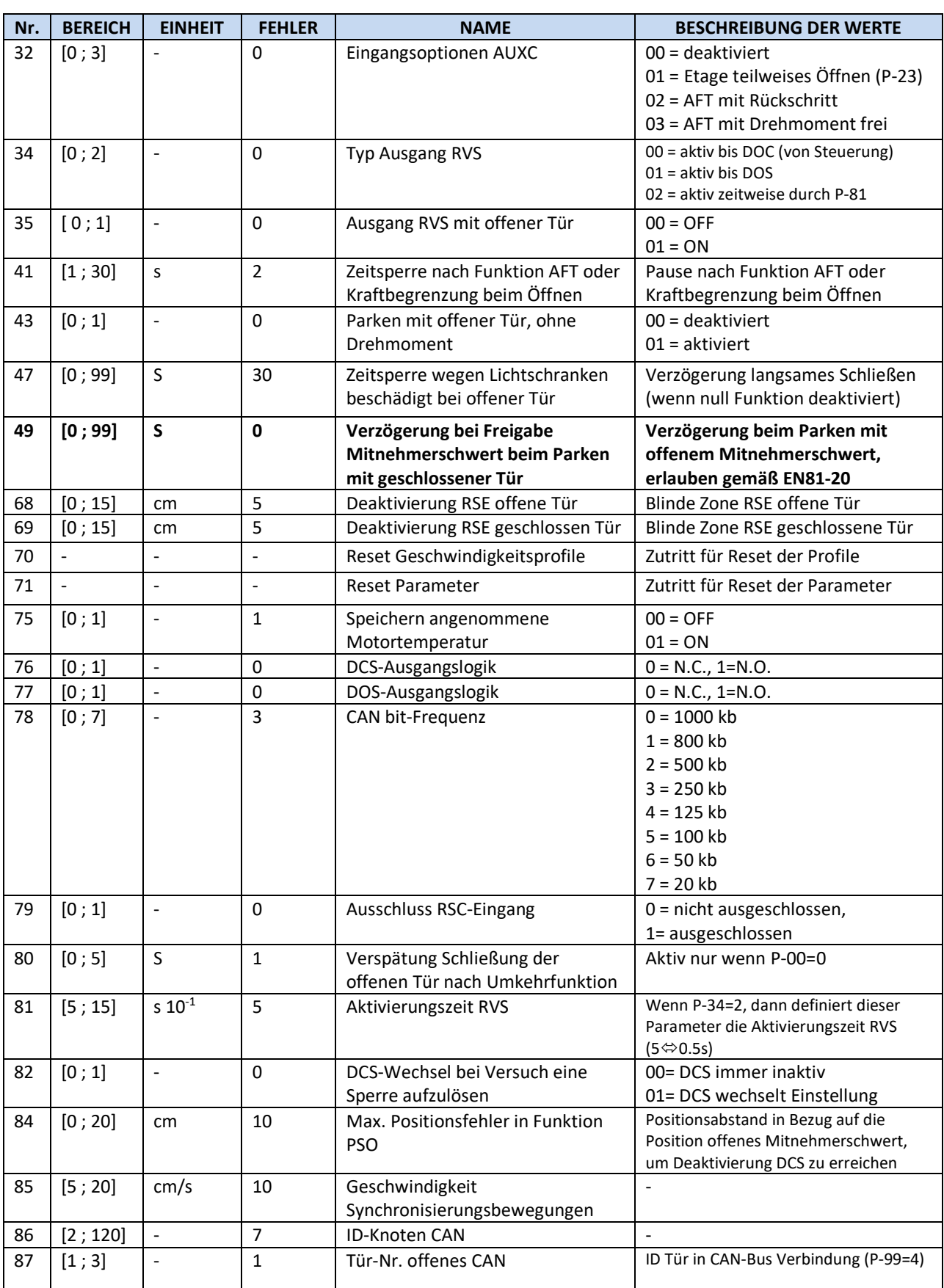

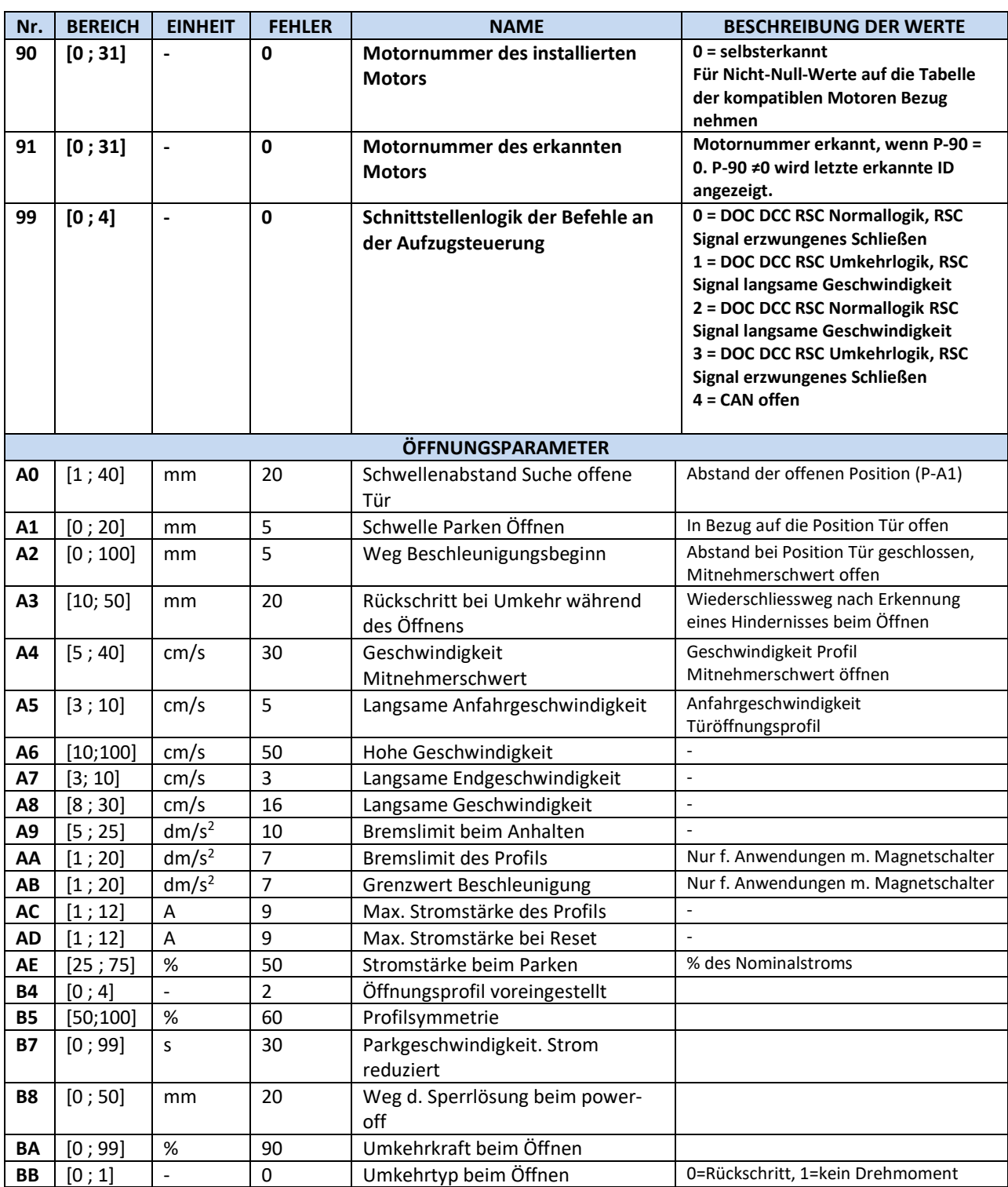

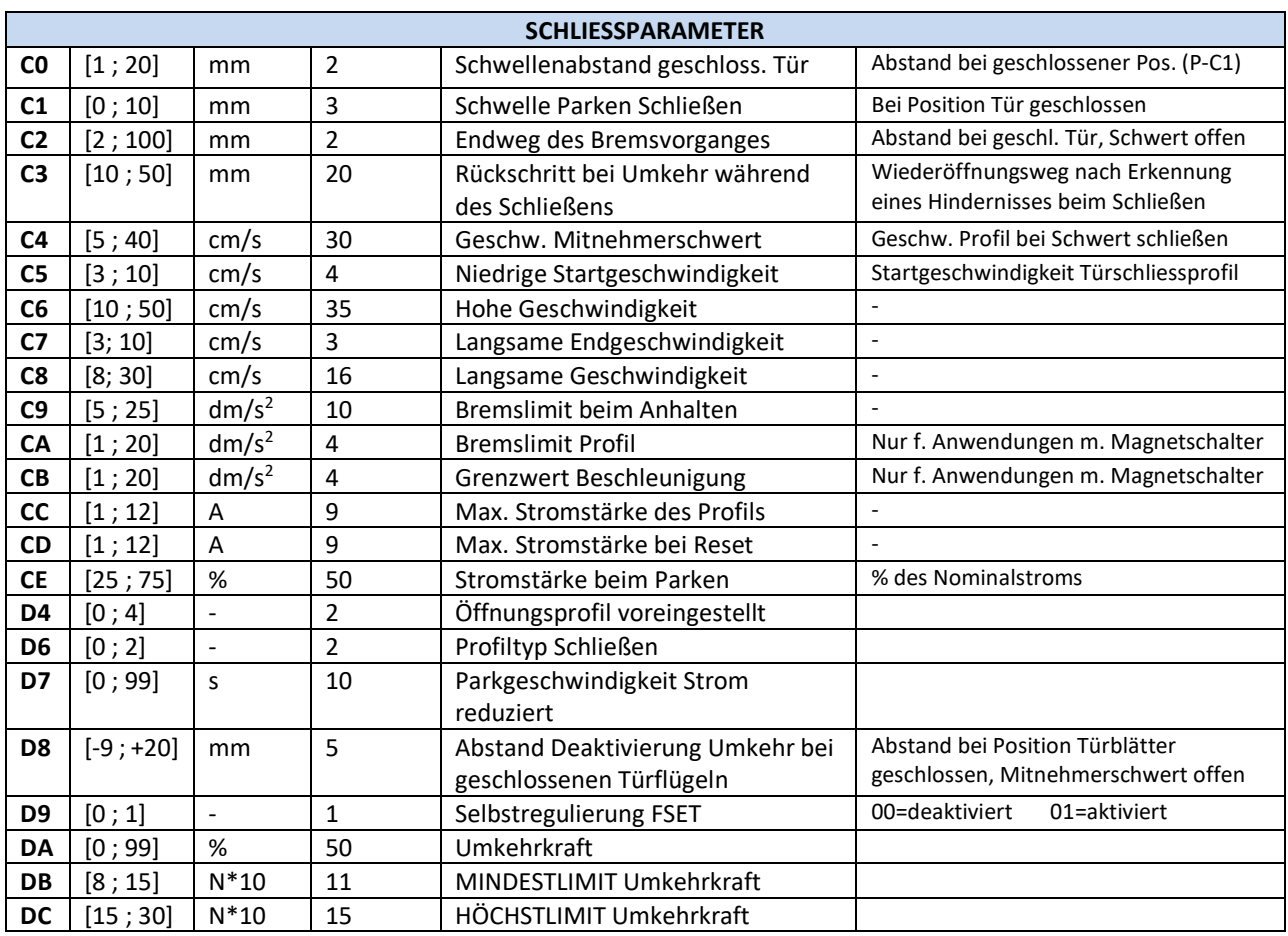

**- Tabelle 22: Verzeichnis der Steuerungsparameter CDD6 -**

Die Parameter, die spezifisch für die Profilabstimmung von Magnetschaltern sind, werden im folgenden Auszug aus der Tabelle der allgemeinen Parameter hervorgehoben:

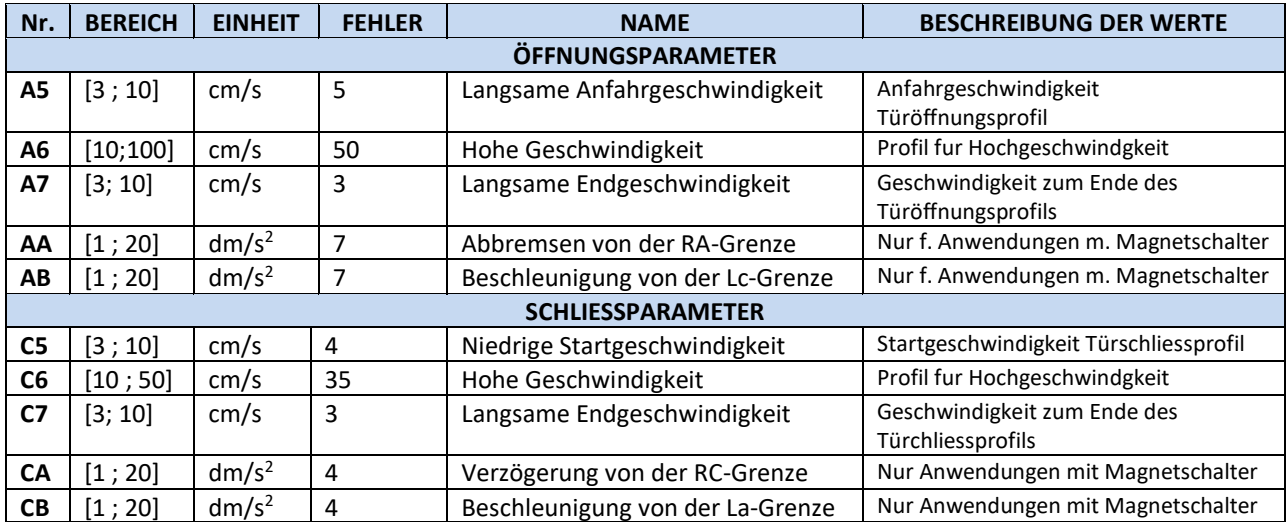

### **5.1 Parameterkonfiguration der Kabinentürsteuerung**

Dieser Abschnitt beschreibt alle Parameter, die zur Einstellung der Türsteuerung und zur Abstimmung der Türsteuerung mit dem Türmechanismus benötigt werden.

Die Auto-Set-Funktion ermöglicht das automatische Erkennen und die automatische Konfiguration: Motor, Drehrichtung, Typ Mitnehmerschwert und lernt auch den Wegbedarf der Tür. Diese Funktion ermöglicht der Türsteuerung ein genaues Ausmessen des Weges für das Mitnehmerschwert, was grosse Vorteile gegenüber der manuellen Einstellung hat. Wenn man den Standardlernvorgang der Tür vorzieht, müssen vorher alle Türsteuerungsparameter eingestellt werden.

#### <span id="page-43-0"></span>**5.1.1 P-28: Typ des installierten Mitnehmerschwertes**

Der Türmechanismus, auf den die Türsteuerung CDD6 montiert wird, kann verschiedene Typen von Mitnehmerschwertern benutzen. Um ein ordnungsgemäßes Funktionieren (Öffnungs- und Schließprofile, Etagenanfahrten, Umkehrbewegungen usw.) zu gewährleisten, muss für diesen Parameter der richtige Wert eingesetzt werden.

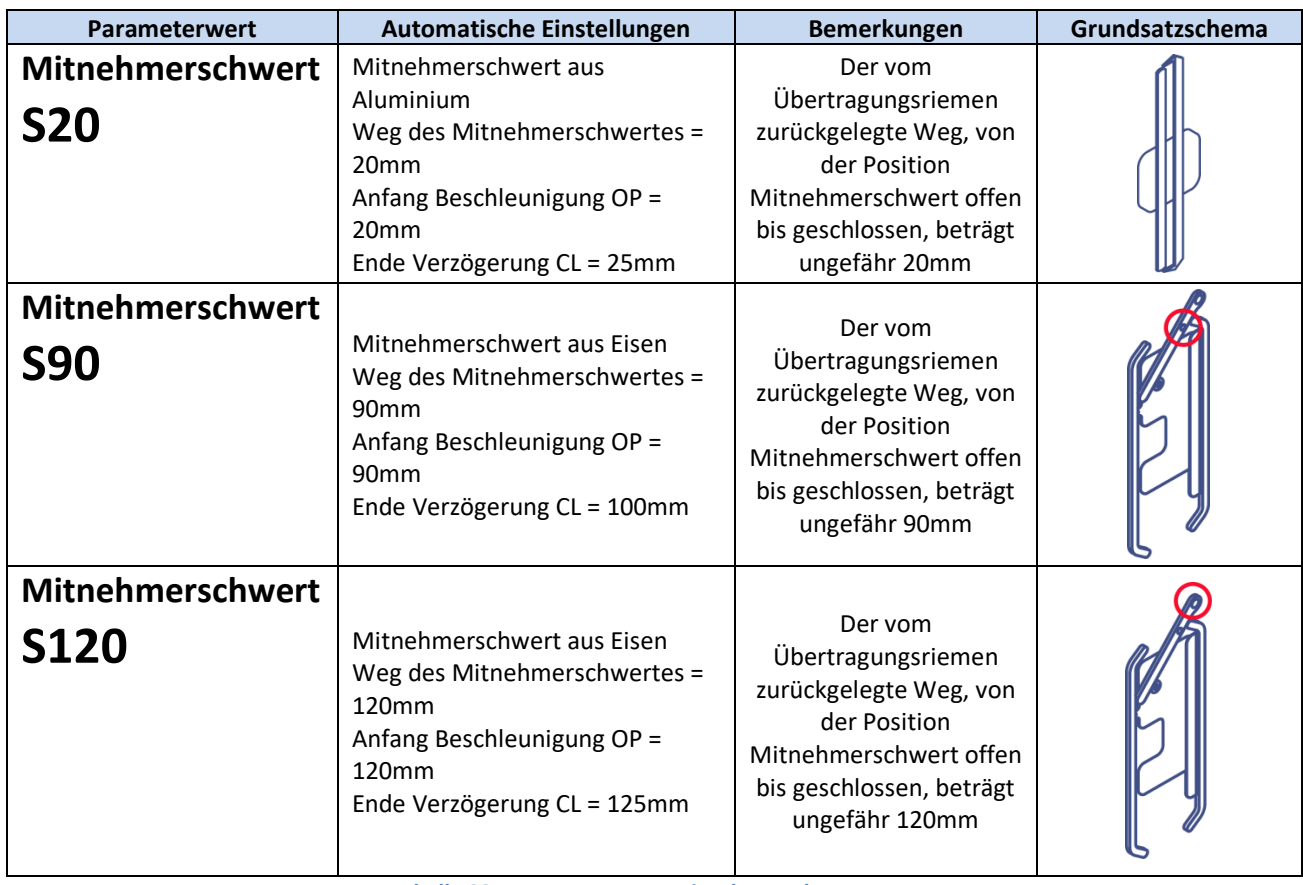

**- Tabelle 23: Haupttypen von Mitnehmerschwertern -**

Man kann jeden Typ von Mitnehmerschwert durch Änderung der Parameter manuell einstellen, wenn es sich um, von den obengenannten Typen, abweichende Modelle handelt. Alternativ wird empfohlen, die Auto-Set-Funktion zu betätigen für das genaue Erlernen jener Werte, die von der Bewegung des Mitnehmerschwertes auf dem Riemen beeinflusst werden.

#### **5.1.2 P-90: Typ des installierten Motors**

Mit diesem Parameter wird der installierte Motor eingestellt durch Wahl der automatischen Einstellung oder durch die manuelle Eingabe des Codes des installierten Motors; siehe nachfolgende Tabelle:

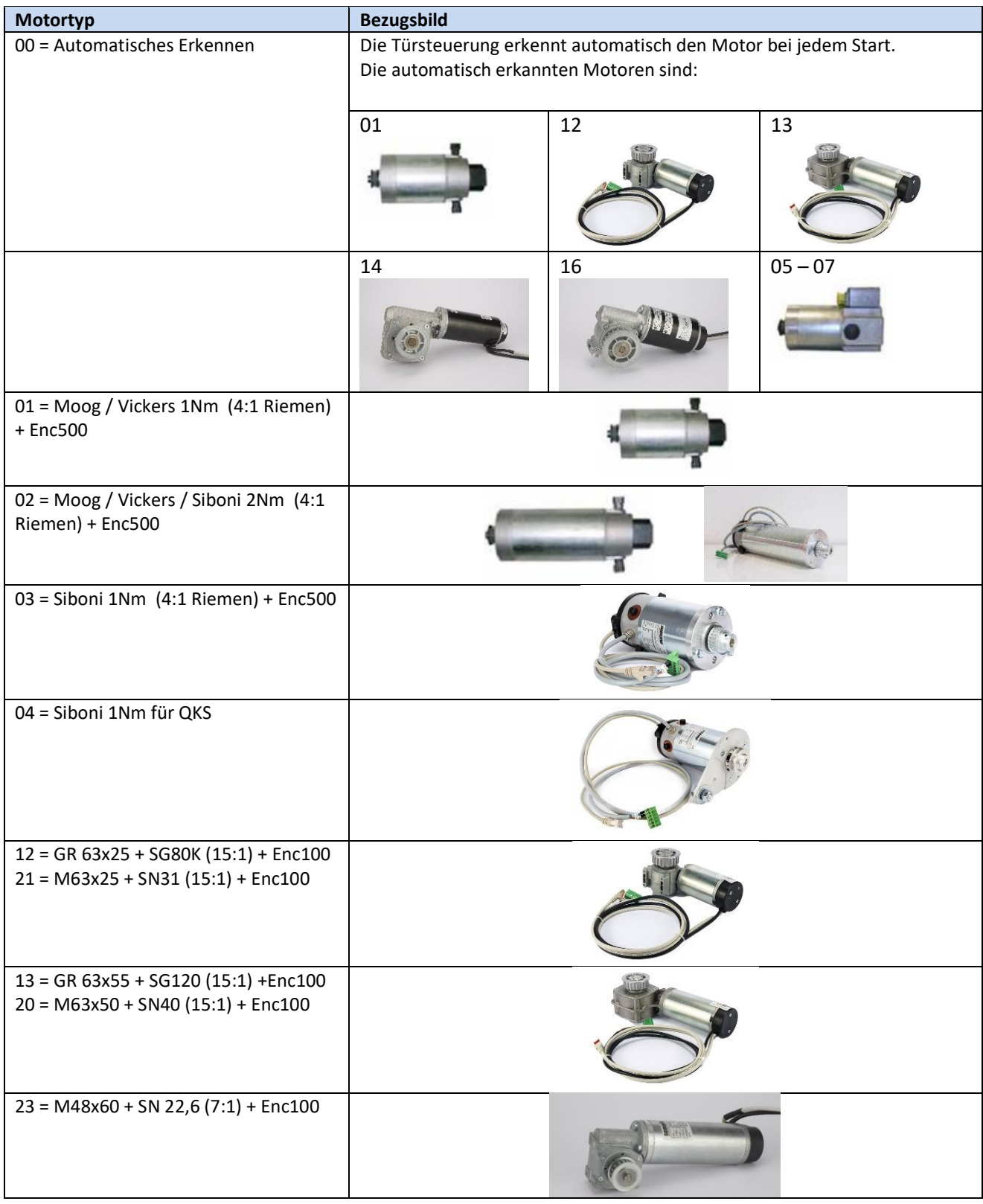

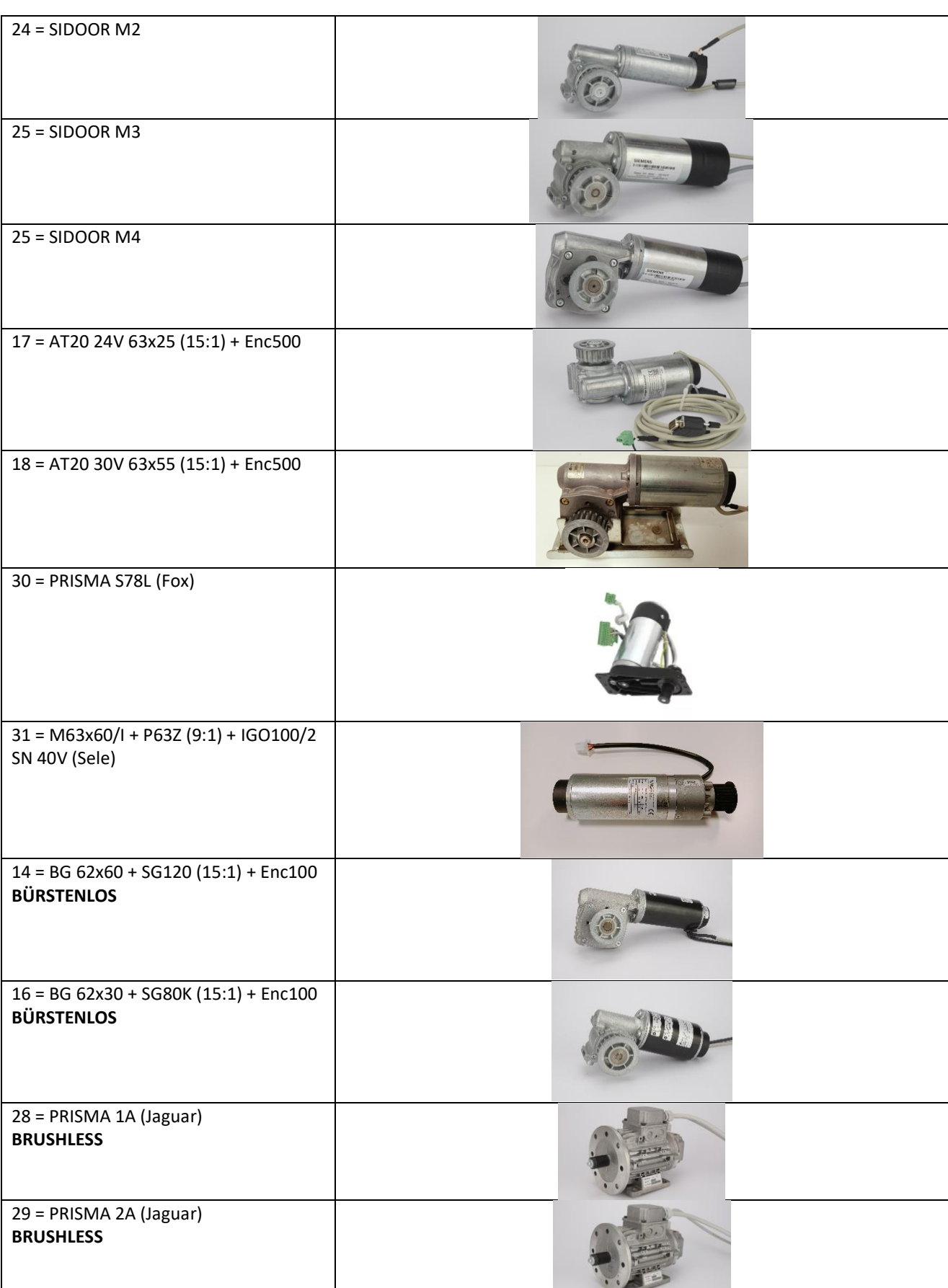

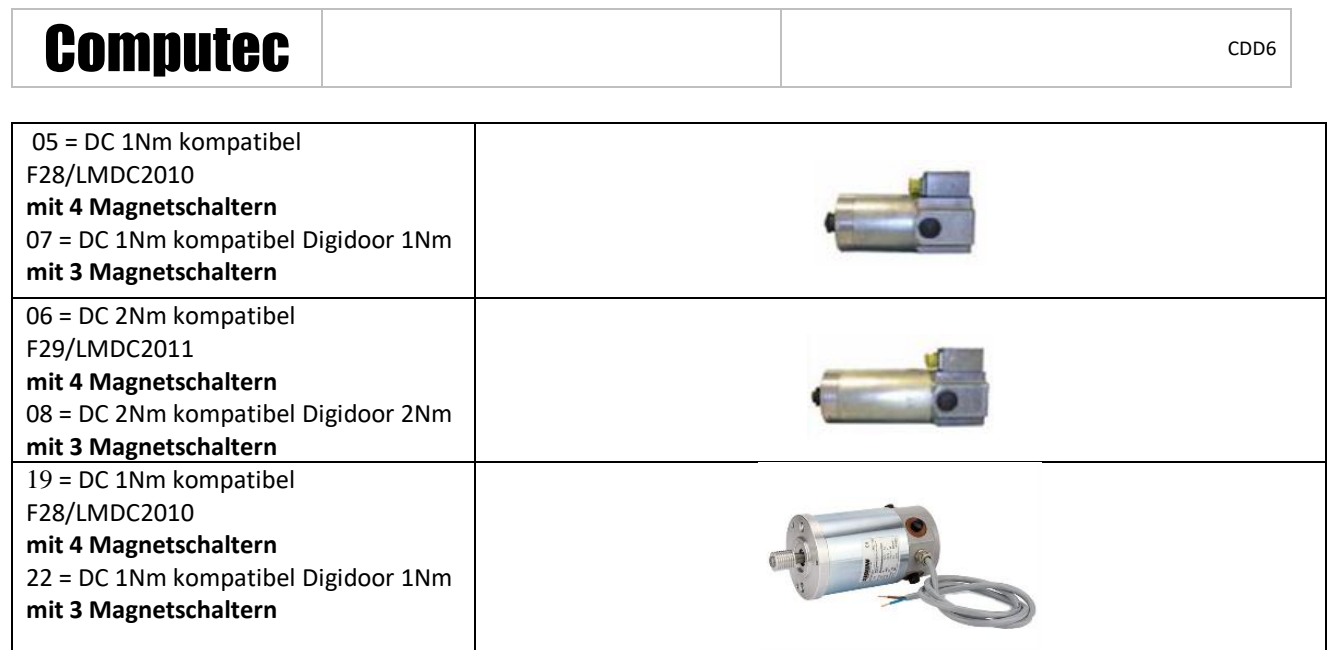

**- Tabelle 24: Motorenauswahl -**

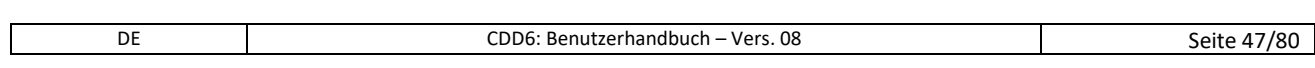

 $\Box$ 

#### **5.1.3 P-91: Typ des erkannten Motors**

Mit diesem Parameter wird festgestellt, welcher Motortyp von der Steuerung während des Selbstlernvorganges erkannt wurde; dies funktioniert nur bei P-90=0, wenn das automatische Erkennen des Motors aktiviert ist. Wird der Motor erkannt, zeigt dieser Parameter den Code des erkannten Motors an. Es wird in jedem Fall der Code des letzten erkannten Motors angezeigt. Für die Motorcodes wird auf den vorhergehenden Paragraphen verwiesen.

#### **5.1.4 P-22: Motordrehrichtung beim Schliessen**

Die auf der Anlage installierten Motoren können die Treibscheibe rechts oder links von der Motorwelle montieren haben: Das bedeutet, dass der Motor, um in die richtige Richtung zu drehen, je nach Installation verschieden drehen kann. Mit den nachfolgenden Parametern wird die korrekte Drehrichtung des Motors vorgegeben:

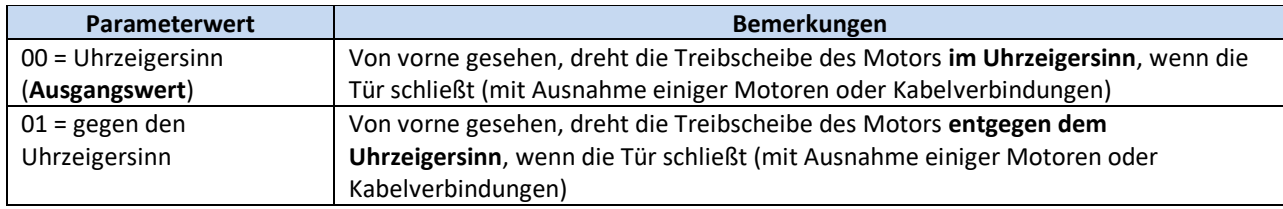

Die Drehrichtung des Motors wird beim AUTOSET-Vorgang übernommen. Darüber hinaus ist es in jedem Fall möglich, die Drehrichtung des Motors im WARTUNGSMODUS, oder wenn der automatische Betrieb ausgeschaltet ist, zu überprüfen.

#### **5.1.5 P-05: Einstellung der Kabinentürverriegelung**

Dieser Parameter ermöglicht die Konfiguration des Systems, je nachdem, ob eine Kabinentürverriegelung installiert ist oder nicht. Wenn eine Kabinentürverriegelung vorhanden ist, besteht die Hauptfunktion der Türsteuerung darin, die Verriegelung bei Stromunterbrechung zu lösen, um die Evakuierung der Passagiere von der Kabine auf die Etage zu ermöglichen.

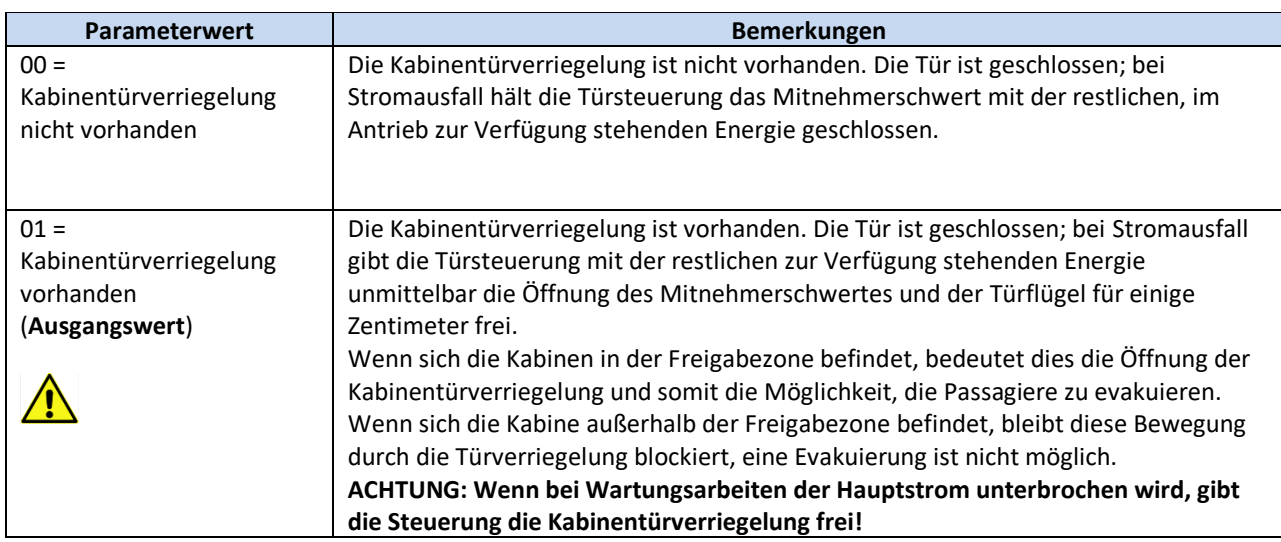

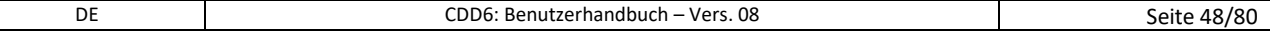

#### **5.1.6 P-06: Einstellung der Glastüren**

Dieser Parameter ermöglicht die Konfiguration der installierten Tür, ob es sich um eine Glastür handelt oder nicht, um – wenn nötig – die Funktionen für Glastüren, unter Befolgung der Normative, zu aktivieren.

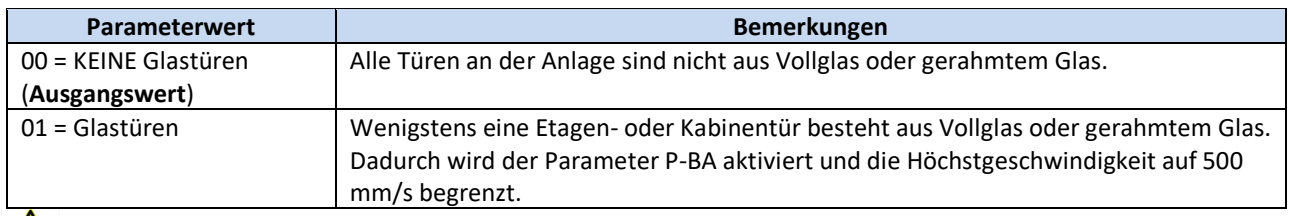

Siehe § [8.6](#page-77-0) zur Überprüfung der gesetzlichen Vorschriften.

#### **5.1.7 P-99: Logische Schnittstelle zu den Steuerungsbefehlen**

Dieser Parameter ermöglicht die Konfiguration der Befehle von der Aufzugssteuerung (DOC, DCC, RSC) sowohl vom logischen Gesichtspunkt, als auch bezüglich der Benutzung des Signals RSC, wie in der nachfolgenden Tabelle dargestellt:

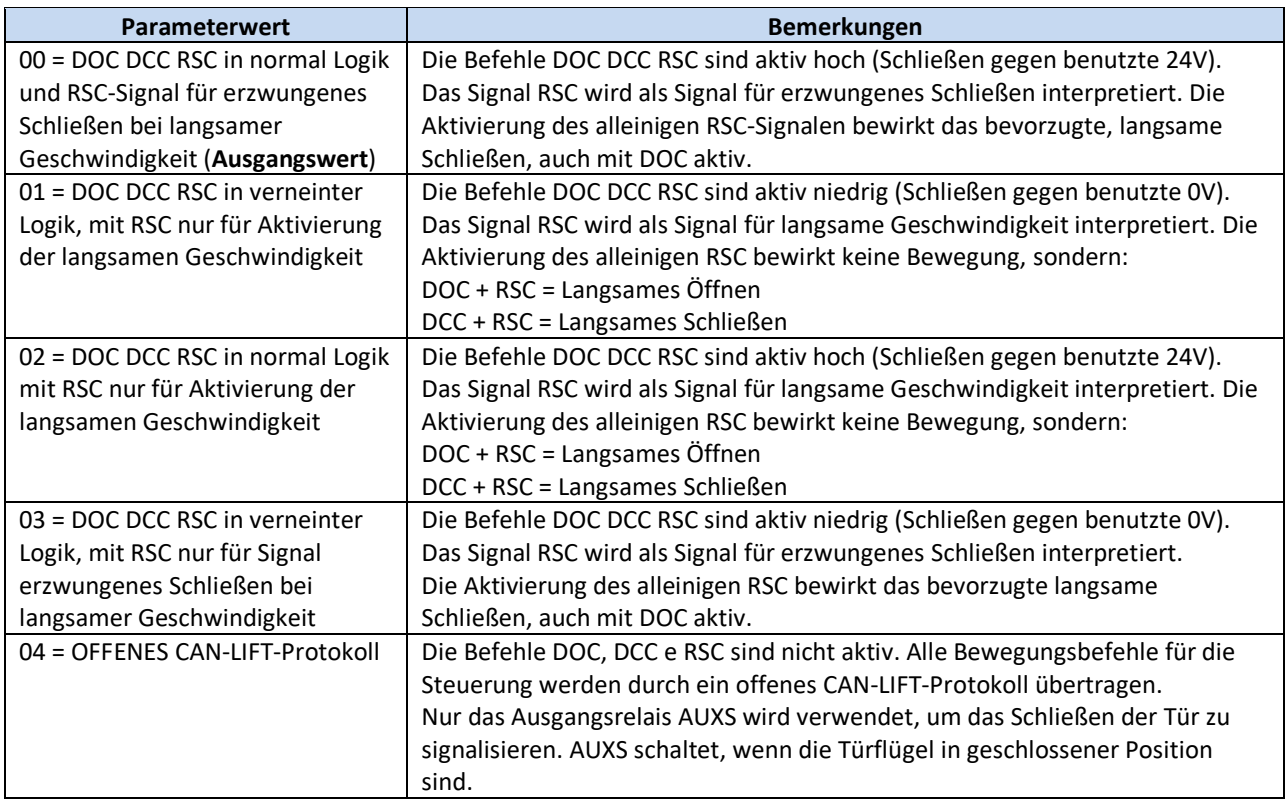

#### **5.1.8 P-76 und P-77: Ausgang DCS- und DOS-Relais Kontaktlogik**

Standardmäßig sind Türöffner- und Türschließerrelais geschlossen (sie öffnen in der Endlage). Die Verhaltenslogik kann in den Einstellungen P-76 (Türrelais geschlossen), P-77 (Türrelais offen) geändert werden. Bitte beachten Sie: wenn der CDD6 ausgeschaltet ist, sind die Relais DCS und DOS unabhängig von den Parametern geschlossen.

### **5.2 Geschwindigkeitsprofile**

#### **5.2.1 P-B4 e P-D4: Vorgegebene Geschwindigkeitsprofile**

Die Geschwindigkeitsprofile können einfach verändert werden, indem der Parameterwert P-B4 für das Öffnungsprofil und P-D4 für das Schließungsprofil verändert wird; hierbei stehen 5 voreingestellte Geschwindigkeitsprofile zur Auswahl:

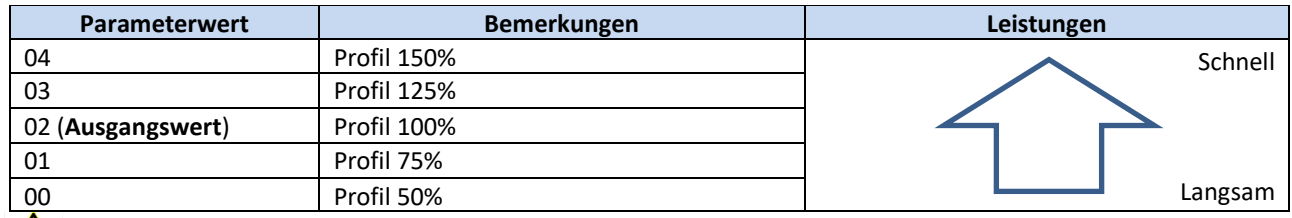

### **Siehe § [8.6](#page-77-0) zur Überprüfung der gesetzlichen Vorschriften.**

Die Geschwindigkeitsprofile sind dem Öffnungs- und dem Schließvorgang nach der folgenden Tabelle zugeordnet:

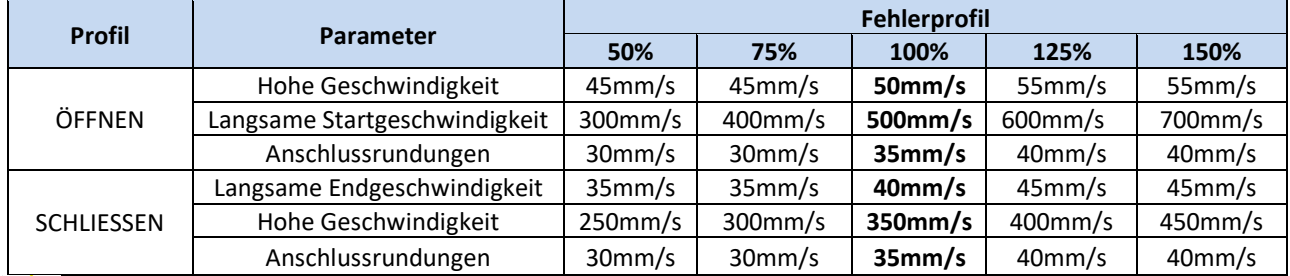

**Die angegebenen Werte beziehen sich auf Fehlerkonditionen und können, je nach der installierten Firmware, verschieden sein.**

Für die Feinregulierung der Geschwindigkeitsprofile können folgende Profilparameter gewählt werden:

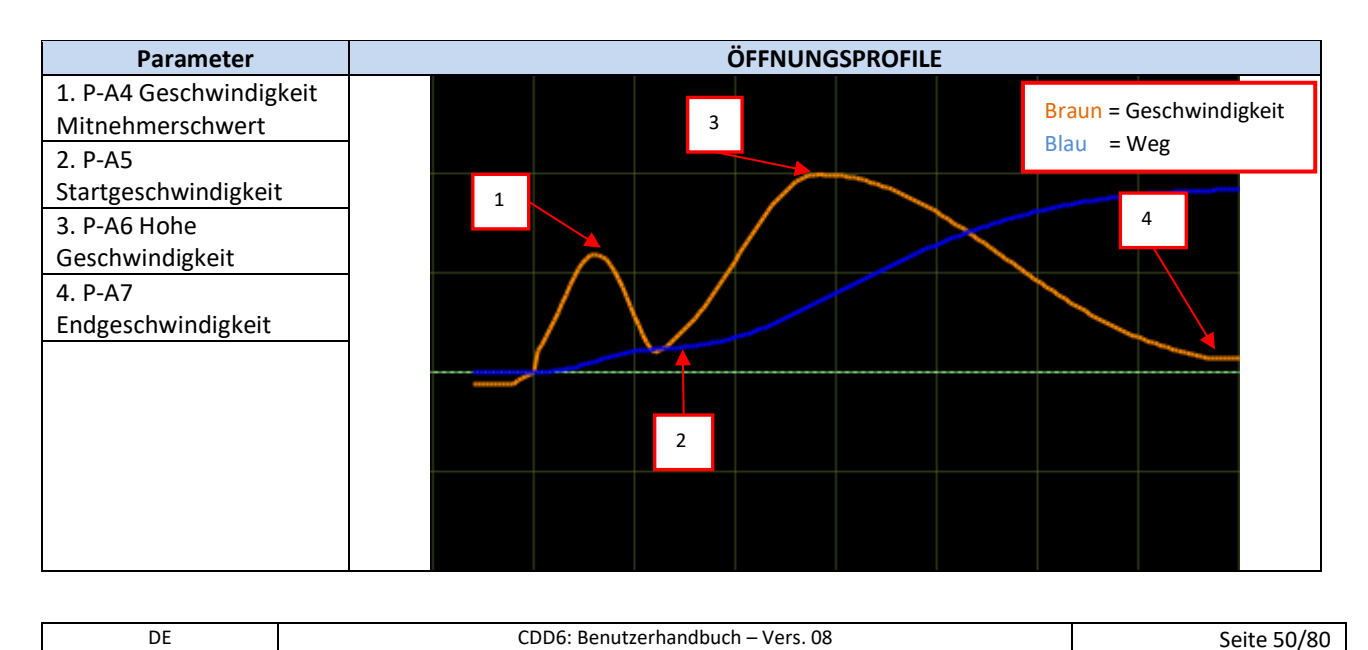

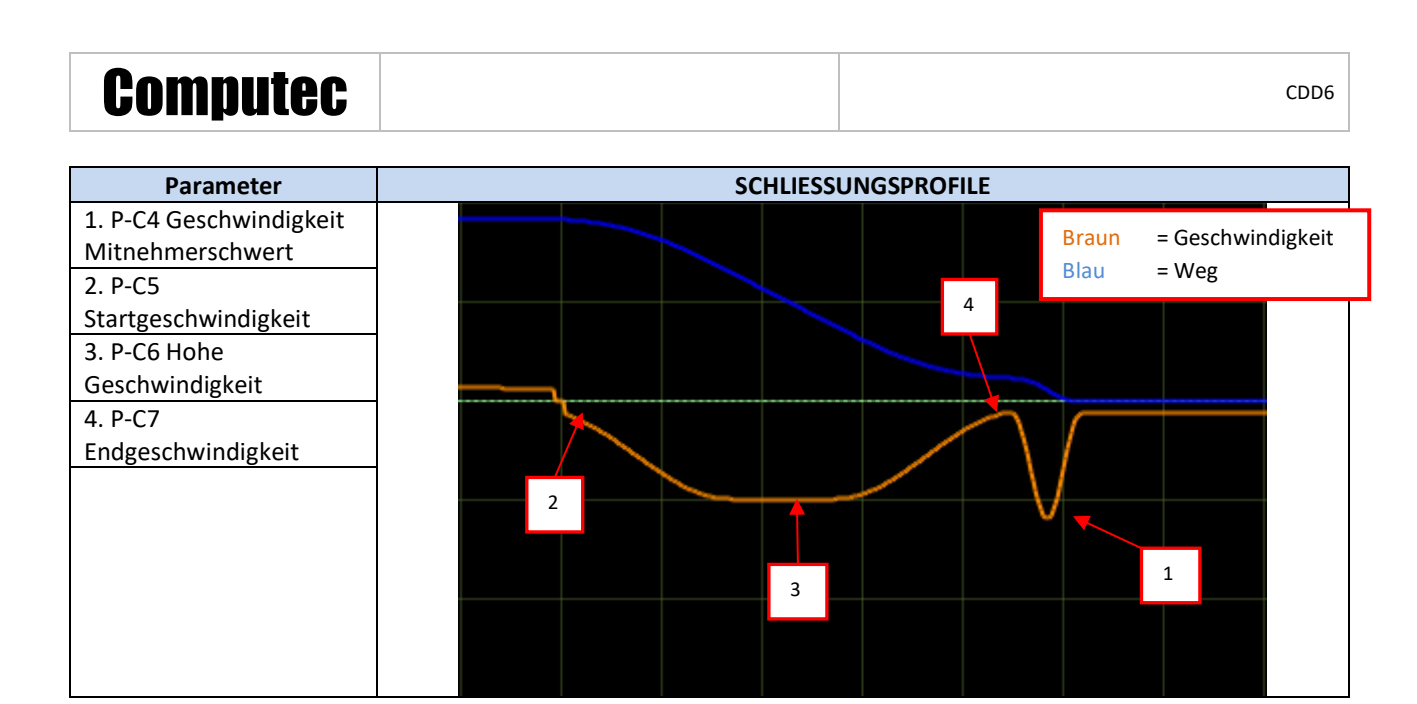

**HINWEIS: Die Schließgeschwindigkeit darf nie die, in der nachfolgenden Tabelle gelisteten, Werte überschreiten in Bezug auf die bewegte Masse (die durchschnittliche kinetische Energie ist auf 10J begrenzt):** 

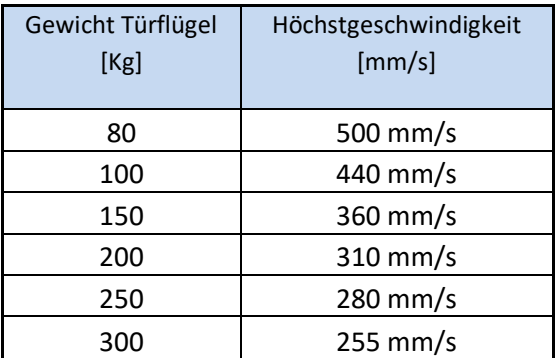

Hohe Geschwindigkeit  $\leq \sqrt{20/Masse}$ 

**Wobei die Geschwindigkeit in m/s und die Masse in kg ausgedrückt ist.**

#### **5.2.2 P-70: Reset Geschwindigkeitsprofile**

Dieser Parameter erlaubt die Neueinstellung der Geschwindigkeitsprofile in der Ausgangskonfiguration sowohl für das Öffnen, als auch für das Schließen. Es handelt sich um einen Trigger-Parameter.

Für die Überprüfung der Ausgangseinstellungen der Geschwindigkeitsprofile auf den vorhergehenden Paragraphen Bezug nehmen.

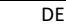

### **5.3 Umkehrfunktion der Schließrichtung**

#### **5.3.1 P-00: Ablauf der Umkehrfunktion**

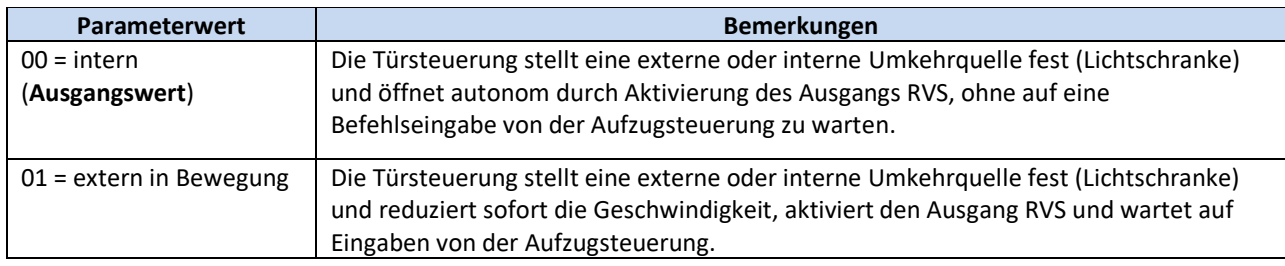

BEMERKUNG: Wenn der Wert 1 eingegeben ist, wartet die Türsteuerung IMMER auf einen Befehl DOC von der Aufzugsteuerung, um wieder zu öffnen; andernfalls beendet sie den Schließvorgang langsam mit kinetischer Energie 4J.

#### **5.3.2 P-34: Signaltyp in Ausgang RVS**

Dieser Parameter regelt den Signaltyp für den Ausgang RVS, gemäß Tabelle:

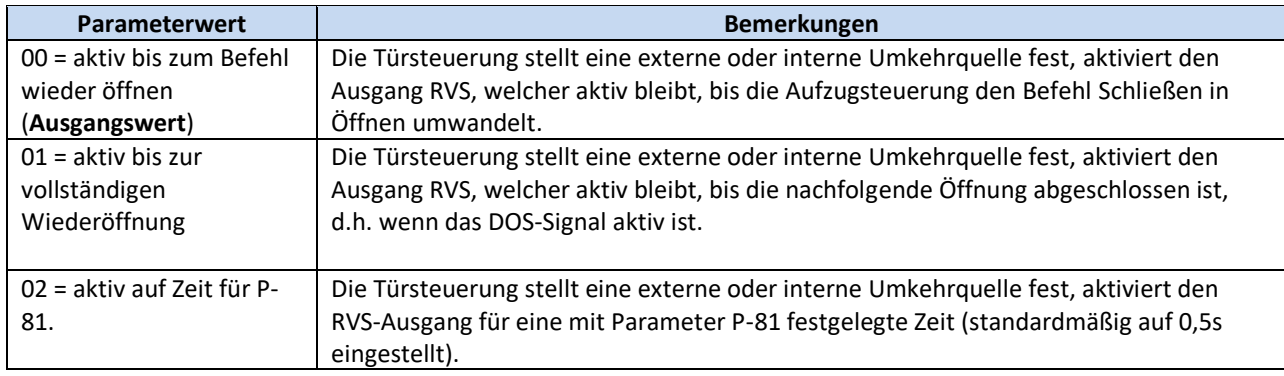

BEMERKUNG: Wenn P-00 auf 01 eingestellt ist, muss P-34 auf die Werte 00 oder 02 eingestellt sein.

#### **5.3.3 P-D9: Selbstregulierung der Umkehrkraft**

Mit diesem Parameter kann die Funktion der Selbstregulierung der Umkehrkraft aktiviert und deaktiviert werden:

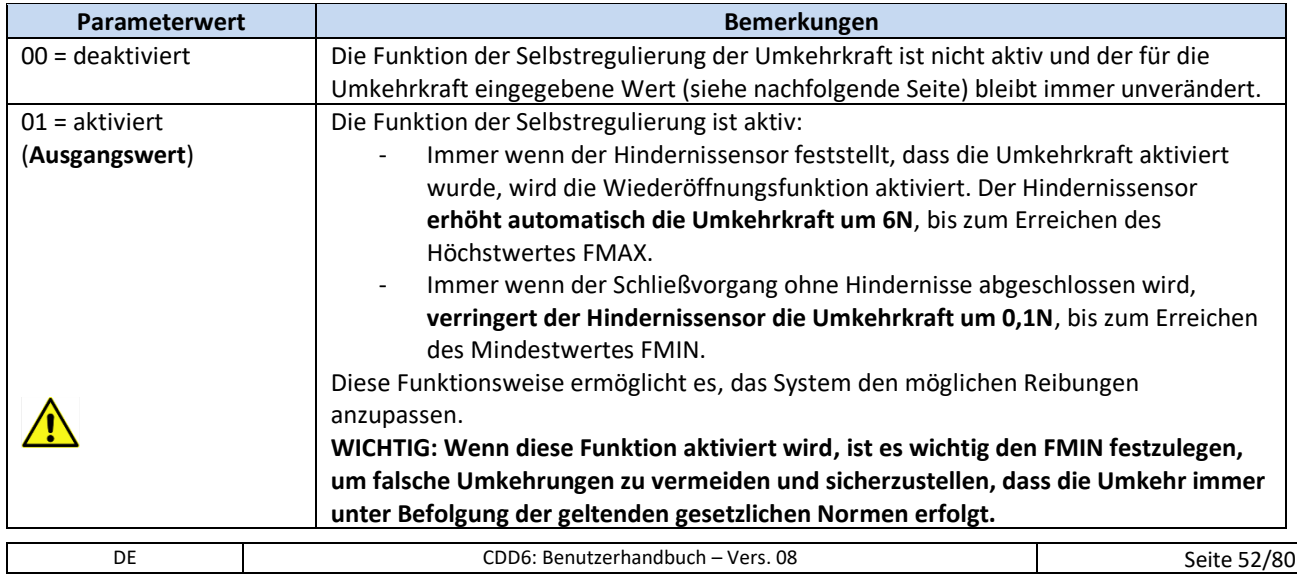

### **5.3.4 P-DA: Einstellung der Umkehrkraft**

Die Umkehrkraft bestimmt den Erkennungsgrenzwert eines Hindernisses während des Schließvorganges und wird zwischen einem voreingestellten Mindestwert FMIN und einem Höchstwert FMAX bestimmt. Auch die Mindest- und Höchstwerte können reguliert werden, aber nur durch ein externes Gerät (Tastatur oder analoges Gerät).

Zusammen mit dem Parameter P-D9 (siehe vorhergehenden Paragraphen), ermöglicht dieser Parameter die vollständige Überwachung des Grenzwertes der Umkehrkraft beim Schließen der Tür.

Es gibt besondere Anlagen, bei denen die Türsteuerung nicht in optimalen Betriebsbedingungen arbeitet und bei denen der Grenzwert FMAX über 150N nominal gesetzt werden muss.

**WICHTIG: Wenn man die tatsächliche Umkehrkraft mit einem geeigneten Gerät messen will, um die Einhaltung der gesetzlichen Vorschriften zu sicherzustellen, wird empfohlen, den Parameter P-D9 auf 0 und den Parameter P-DA auf 100% einzustellen, bevor mit den Messungen der Umkehrkraft begonnen wird; auch müssen diese immer mit dem Wert P-DA verglichen werden, um Selbsteinstellungen der Umkehrkraft zu vermeiden. Für Details wird auf den vorhergehenden Paragraphen verwiesen. Sind die Messungen abgeschlossen, können die Parameter P-D9 und P-DA wieder auf die gewünschten Werte eingestellt werden.**

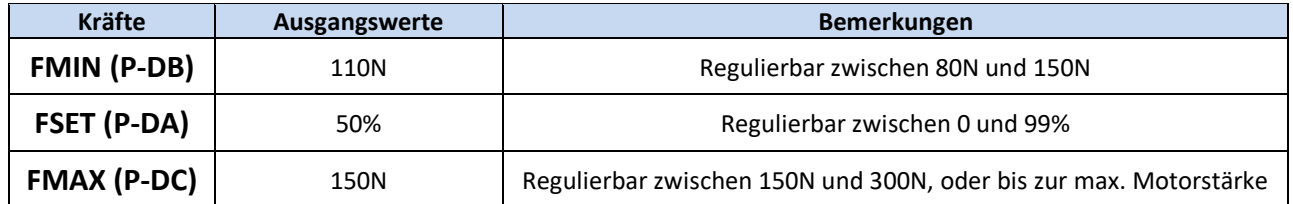

BEMERKUNG: Wenn P-D9 auf 01 eingestellt ist, variiert P-DA automatisch, wie im vorhergehenden Paragraphen beschrieben. P-DA = 0% entspricht FMIN (P-DB), P-DA = 99% entspricht FMAX (P-DC).

**WICHTIG: Empfehlung für die Einstellung der Umkehrkraft bei besonderen Einbausituationen oder ungünstigen Arbeitsbedingungen.**

**Bei besonderen Arbeitsbedingungen (alte Aufzüge, Stockwerke mit unterschiedlichen mechanischen Bedingungen) kann das Schließkraftmanagement zu falschen Schließkraftbegrenzer-Aktivierungen führen, mit der Folge, dass die Tür reversiert und unerwünschte Rückrufe erfolgen. Um eine robustere Verwaltung mit einer einzigen Schließkraftbegrenzer-Stufe zu erhalten, ermöglicht die folgende Sequenz die Optimierung des Verhaltens.**

- **1. Deaktivieren Sie die Selbstoptimierung der Schließkraft, indem Sie P-D9 = 0 einstellen**
- **2. Stellen Sie P-DA = 99 ein**
- **3. Stellen Sie die Umkehrkraft ein, indem Sie den P-DC-Parameter ändern**

U**nter dieser Bedingung ist es unbedingt erforderlich, Schließkraftmessungen mit einem Meßgerät durchzuführen, insbesondere wenn es notwendig ist, den P-DC-Parameterwert höher als 150N einzustellen.**

### **5.3.5 P-D8: Freigabe der Deaktivierung des Hindernissensors am Ende der Schliessung**

Dieser Parameter erlaubt die Feineinstellung der Deaktivierungsgrenzwerte des Hindernissensors in der Endphase des Schließvorganges. Der Parameter stellt den Moment der Freigabe dar, in der die Türflügel ordnungsgemäß geschlossen und das Mitnehmerschwert vollständig geöffnet sind. Daher wird dieser Parameter von eventuellen Fehlern in der Einstellung des Typs des Mitnehmerschwertes oder der Masse desselben beeinflusst. Immer die richtige Einstellung des Parameters P-28 (Par. [5.1.1\)](#page-43-0) überprüfen, bevor Änderungen an diesem Parameter vorgenommen werden.

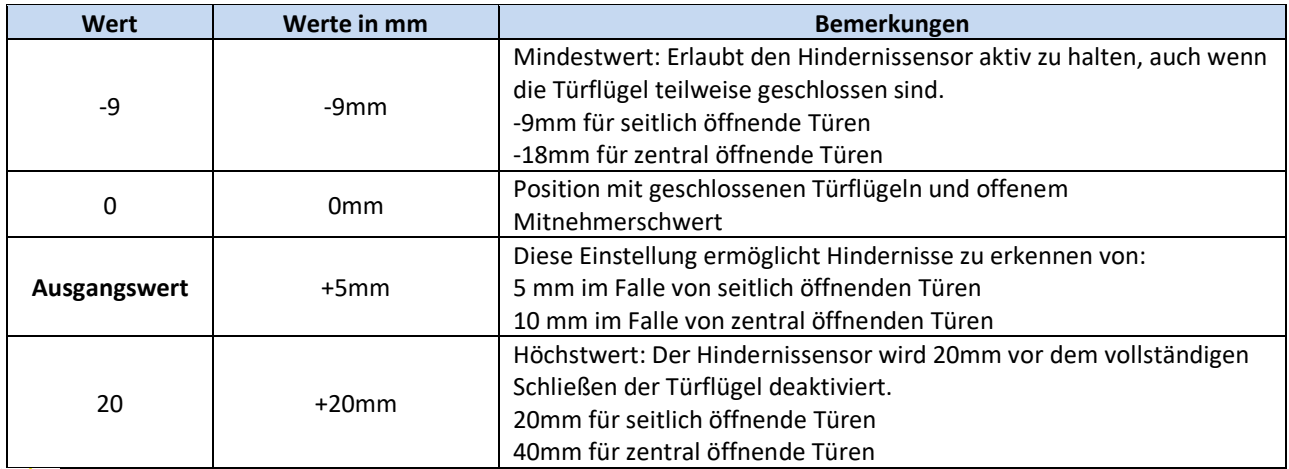

**WICHTIG: Der eingestellte Wert ist ein Nominalwert, der sehr stark von externen Faktoren beeinflusst wird (Spannung des Riemens, Spiel der mechanischen Teile usw.). Es muss die tatsächliche Größe des kleinsten Hindernisses überprüft werden, und – wenn nötig – die Kalibrierung desselben.**

# Computec Computecture Computer Computer Computer Computer Computer Computer Computer Computer Computer Computer

### **5.4 Schnittstellenverbindung zur Steuerung**

#### **5.4.1 P-01: Signalkontrolle von der Steuerung**

Dieser Parameter legt fest, wie die Türsteuerung die von der Aufzugsteuerung kommenden Signale überprüft. Die nachfolgende Tabelle beinhaltet die verschiedenen Möglichkeiten:

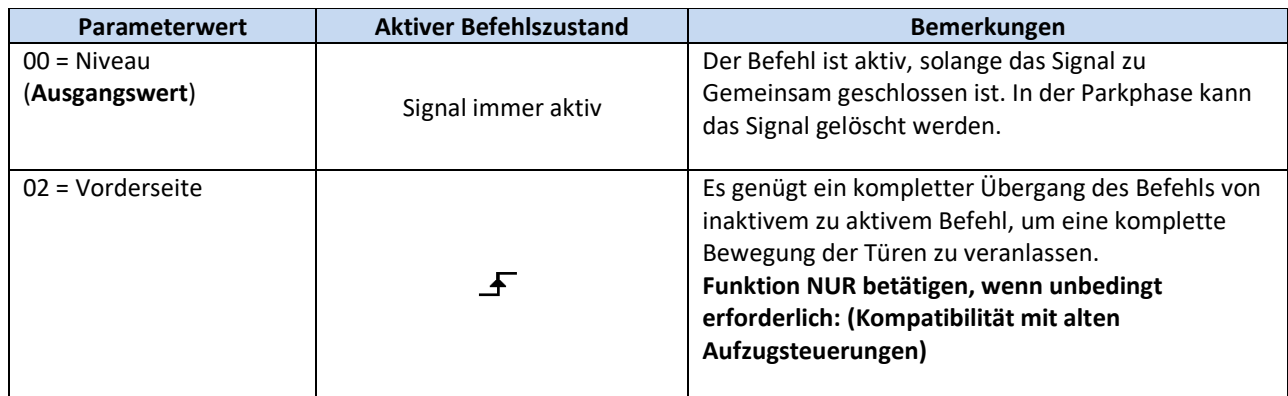

#### **5.4.2 P-02: Funktion der Türsteuerung ohne Befehle von der Aufzugsteuerung**

Dieser Parameter bestimmt das Verhalten der Türsteuerung, wenn sie keine Befehle von der Aufzugsteuerung erhält und P-01 auf 00 oder 01 eingestellt ist, mit der Tür in einer mittseitigen Position (weder komplett geschlossen, noch komplett geöffnet).

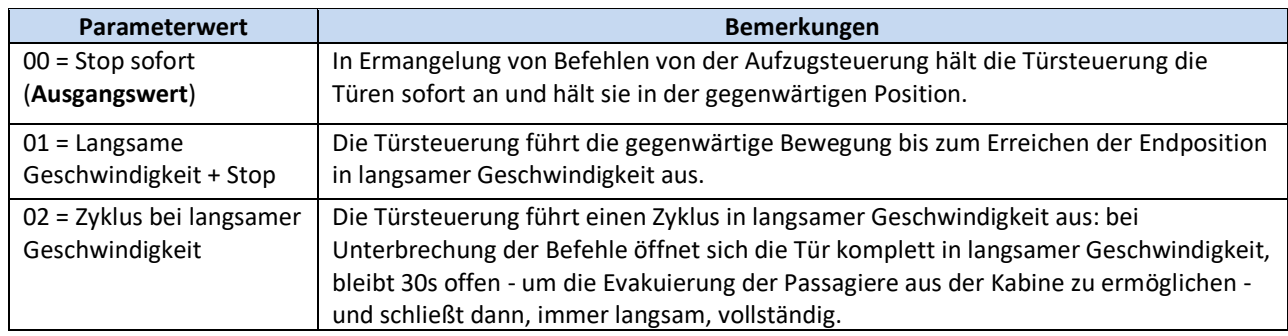

### **5.5.1 P-04: Eingangsfunktion RVC**

Dieser Parameter erlaubt die Einstellung von Art und Funktion des am Eingang RVC angeschlossenen **Signals** 

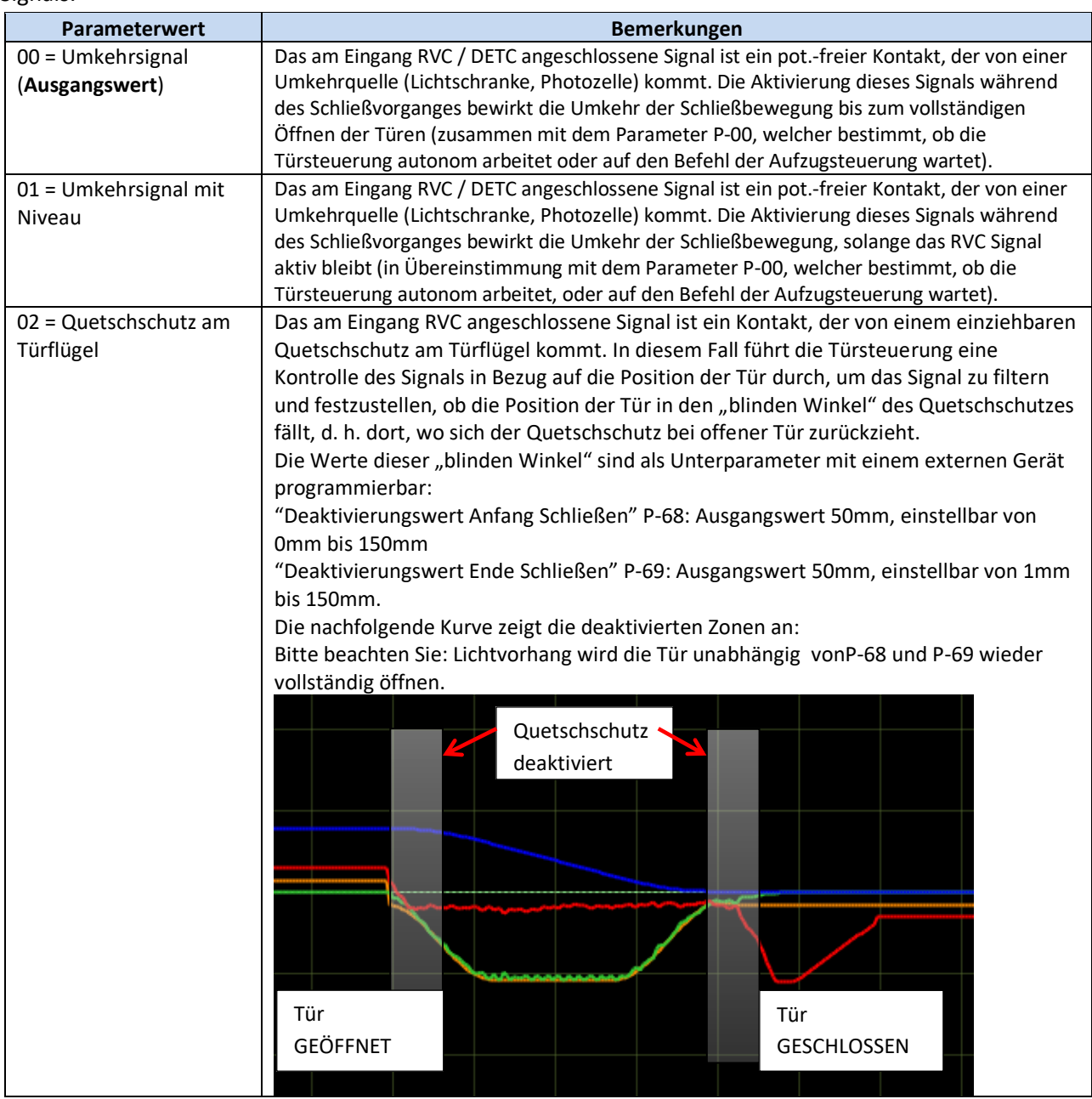

#### **5.5.2 P-21: Logische Auswahl RVC-Eingang**

Dieser Parameter ermöglicht die Aktivierung und Einstellung des RVC-Einganges.

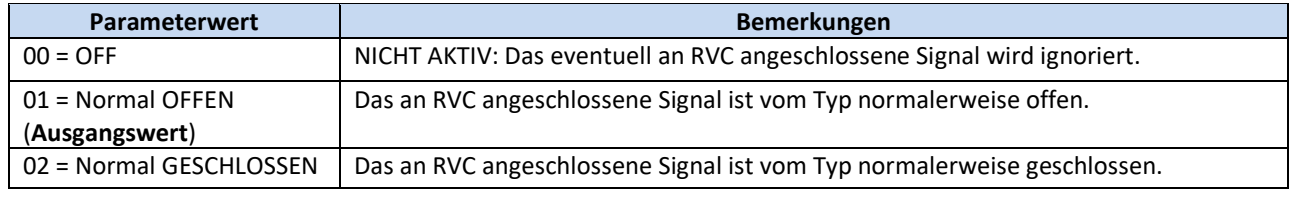

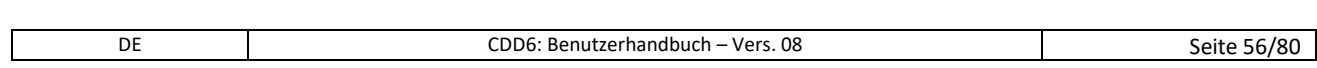

#### **5.5.3 P-31: Logische Auswahl DETC-Eingang**

Dieser Parameter ermöglicht die Aktivierung und Einstellung des DETC-Einganges.

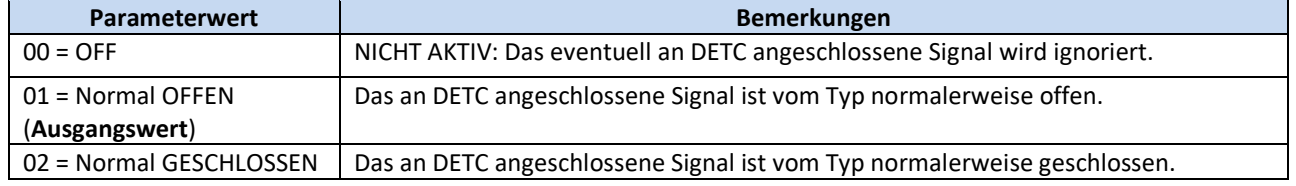

#### **5.5.4 P-32: Funktionswahl Eingang AUXC**

Dieser Parameter erlaubt die Eingangsfunktion AUXC einzustellen.

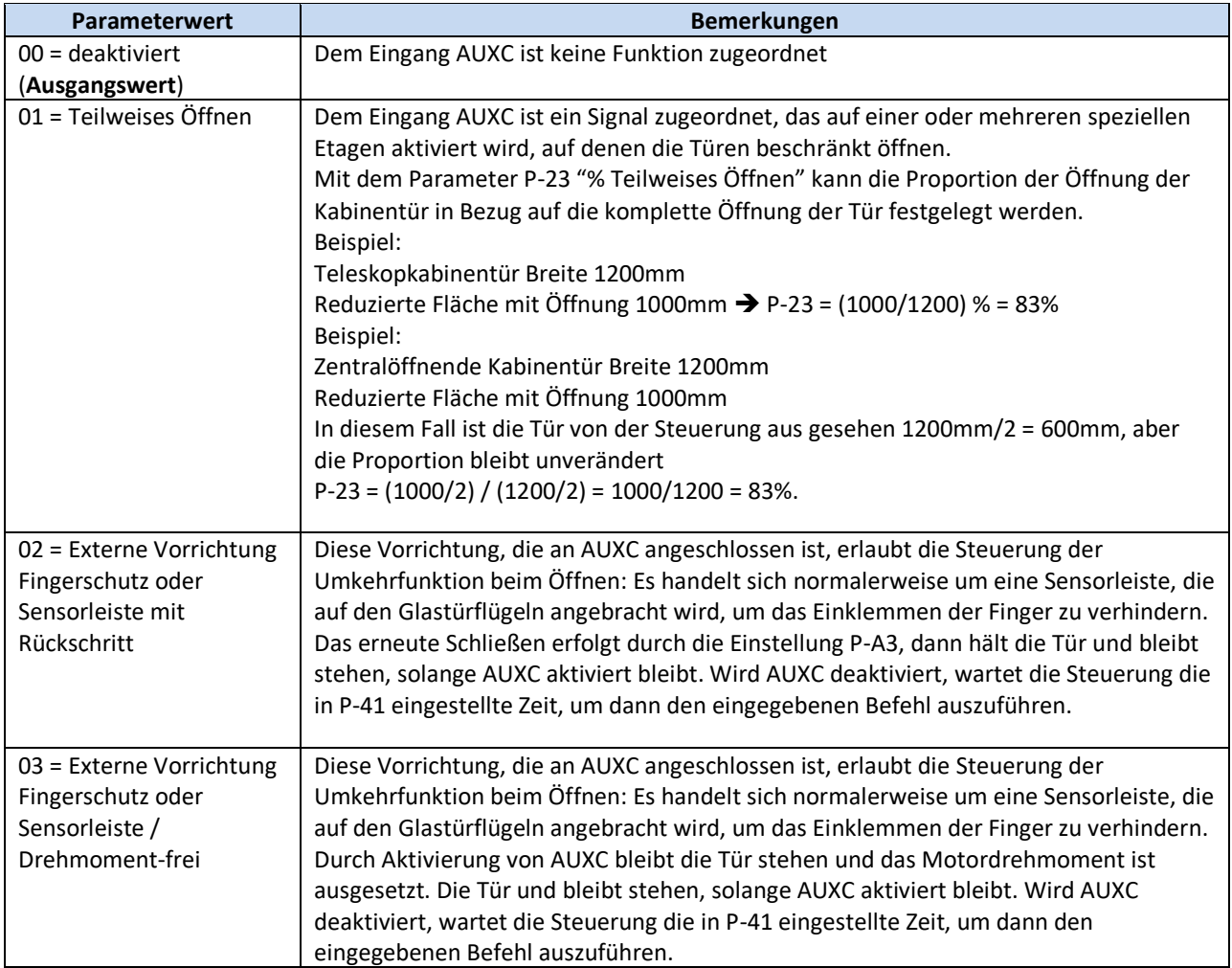

#### **5.5.5 P-19: Optionen FFC**

Dieser Parameter bestimmt, wie die Türsteuerung den Stoßensensor steuert, wenn der Eingang FFC aktiv ist, wenn also die Brandschutzfunktion aktiviert ist. Die anderen externen Umkehrquellen, die eventuell direkt an die Türsteuerung angeschlossen sind (Lichtschranke, Photozellen) sind in jedem Fall deaktiviert, wenn der Eingang FFC aktiv ist. Der Hindernissensor beim Schließen wird in jedem Fall auf verminderte Empfindlichkeit eingestellt, auch wenn er aktiv ist.

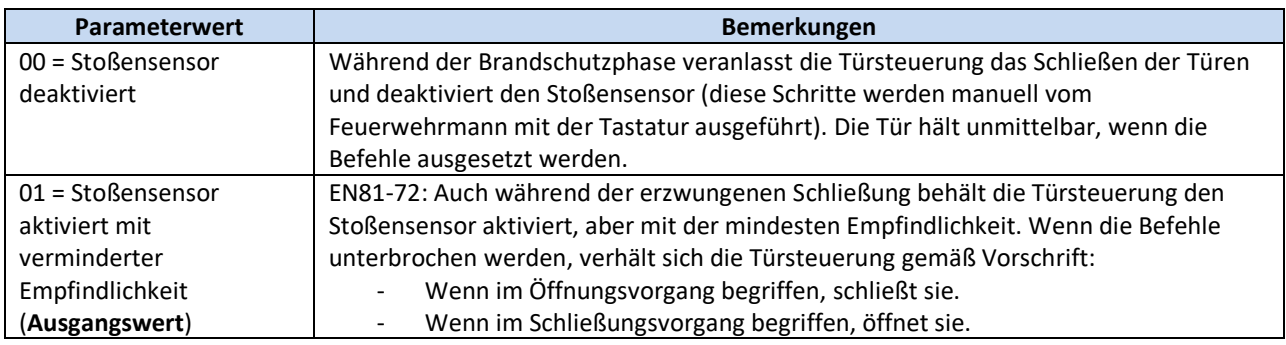

### **5.5.6 P-20: Funktion Time-out EOD vom Eingang EOC**

Dieser Parameter erlaubt den maximalen Zeitraum der Türöffnung in Notfällen einzustellen. Die Türöffnung in Notfällen ist aktiv, wenn:

- 1. Die Notbatterie an der Türsteuerung an den Klemmen + und der Verbindung X4 angeschlossen ist
- 2. Der Magnetkontakt am Eingang EOC auf der Evakuierungsetage angeschlossen ist.

In diesem Fall bringt die Aufzugsteuerung die Kabine bei Stromausfall auf die Evakuierungsetage. Die Türsteuerung ermittelt den Kontakt EOC aktiv und leitet eine zeitlich begrenzte Türöffnung ein. Nach Ablauf der eingestellten Zeit schließt die Tür wieder. EOD-Geschwindigkeitsprofile werden durch P-A8 und P-C8 festgelegt.

Die Gesamtdauer dieses Zyklus' (von Tür geschlossen bis Tür geschlossen) wird durch diesen Parameter bestimmt. Der Parameter ist in Minuten festgelegt und kann in dem Bereich [1-5] Minuten eingestellt werden. Der Ausgangswert ist 1 Minute.

# Computec **Computec COMPUTEC**  and the construction of  $\mathbb{C}$

### **5.6 Funktionen der Ausgangssignale**

#### **5.6.1 P-07: Optionen Hilfsausgang AUXS**

Diese Option erlaubt die Einstellung des Ausgangs AUXS, der aus einem Relais mit Wechselkontakt besteht.

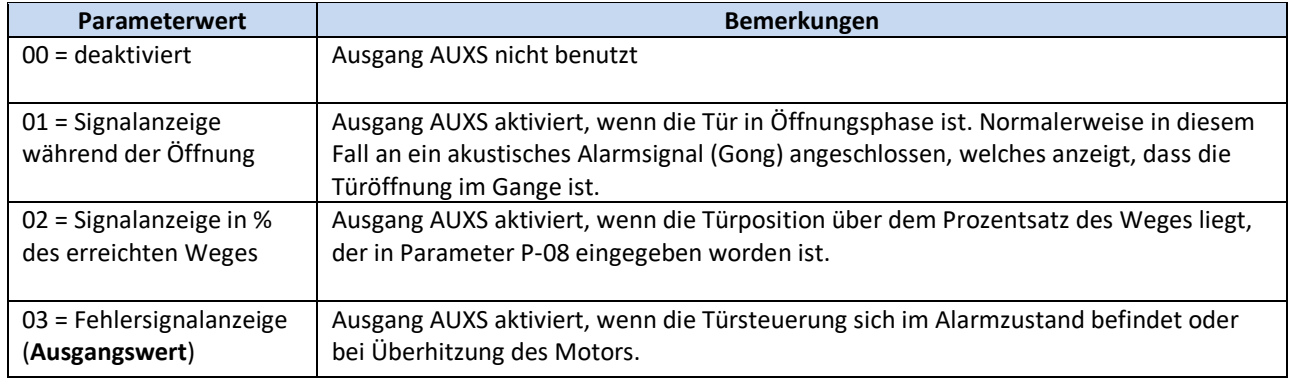

#### **5.6.2 P-A0: Funktion Aktivierung Ausgang DOS**

Dieser Parameter erlaubt die Eingabe des Grenzwertes für die Aktivierung des Ausgangs DOS (P-A0 + P-A1). Während des Öffnens der Tür überprüft die Türsteuerung, ob die Kabine die ordnungsgemässe Position für das Türöffnen erreicht hat, indem sie folgende Kontrollen durchführt:

- 1. Das Erreichen der korrekten Position
- 2. Das tatsächliche Zusammentreffen der Anschlagpuffer bei offener Tür

Um verschiedene Installationstoleranzen einzuschließen, erlaubt dieser Parameter Türöffnungen bis zu 40mm (in Bezug auf die im Lernzyklus ermittelte Position) zu akzeptieren.

- Ausgangswert: 20mm
- Bereich: [1; 40]mm

WICHTIG: Wenn diese Position erreicht wird, und der Befehl DOC gelöscht wird, führt die Tür den Öffnungsvorgang fort, und das Signal DOS bleibt bis zum Erreichen der Parkposition aktiviert. Das nachfolgende Diagramm veranschaulicht den operativen Bereich des Parameters:

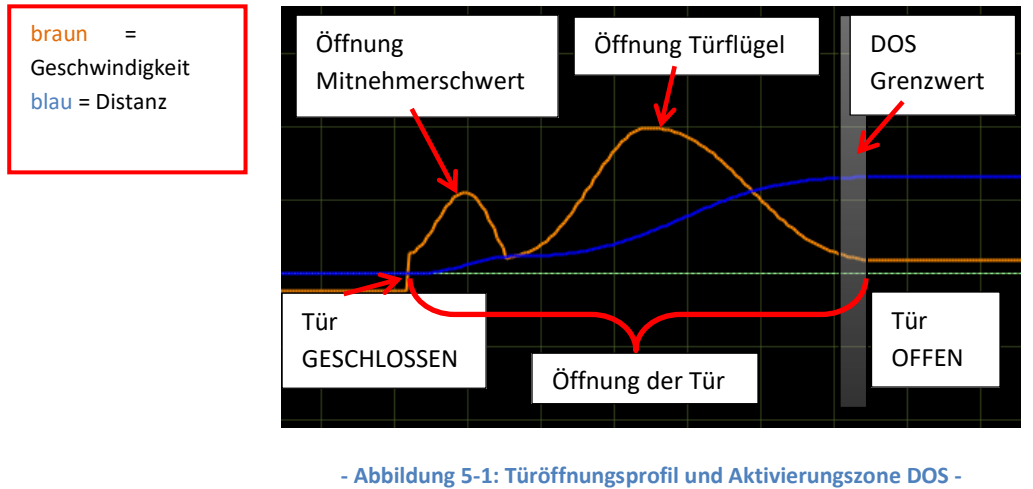

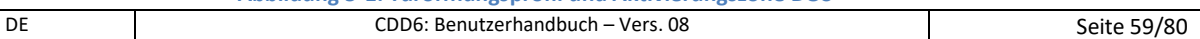

### **5.7 Parkfunktion bei geschlossener Tür**

#### <span id="page-59-0"></span>**5.7.1 P-49: Verzögerte Aktivierung des Mitnehmerschwertes bei geschlossener Tür**

Dieser Parameter erlaubt die Aktivierung der PSO-Funktion (Parken mit offenem Mitnehmerschwert).

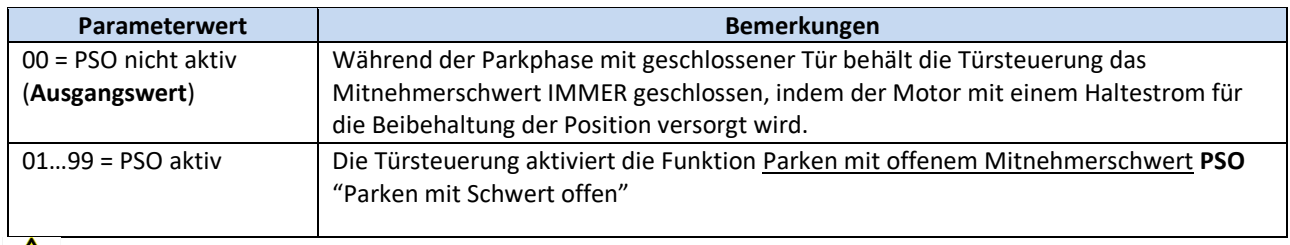

#### **Die Funktion PSO ist von der Normative EN81-20 vorgeschrieben, und für diese Anwendungen muss dieser Parameter auf einen Wert über null eingestellt werden (empfohlen 10s)**

Die Parkphase mit geschlossener Tür und geschlossenem Mitnehmerschwert bewirkt, insbesondere bei langen Parkzeiten auf der Etage, einen Stromverbrauch und eine kontinuierliche Drehmomentabgabe an den Motor, um das Mitnehmerschwert geschlossen zu halten.

Zu diesem Zweck wurde die PSO-Funktion entwickelt. Um diese Option zu wählen, muss die Aufzugsteuerung:

- 1. Den Befehl DCC während der Parkphase löschen
- 2. Keine Fehler- oder Alarmmeldungen aussenden, wenn sich die Sicherheitskontakte während der Parkphase auf der Etage mit stillstehender Kabine öffnen.
- 3. Den Befehl DCC min. 2s bevor sich die Kabine für einen neuen Ruf bewegt wieder aktivieren.

Wenn diese Bedingungen erfüllt sind, können sämtliche Vorteile des Parkens mit offenem Mitnehmerschwert genutzt werden.

Nachfolgend werden alle PSO-Konfigurationsparameter aufgelistet und beschrieben.

#### **P-84: Freigabe falsche Positionsanzeige bei PSO**

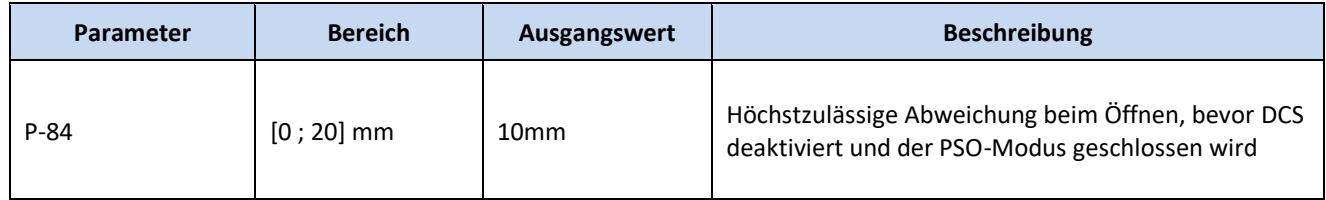

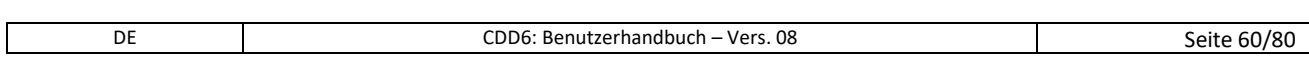

# Computec **Computec**

Der PSO-Ablauf erfolgt gemäß der nachfolgenden Tabelle:

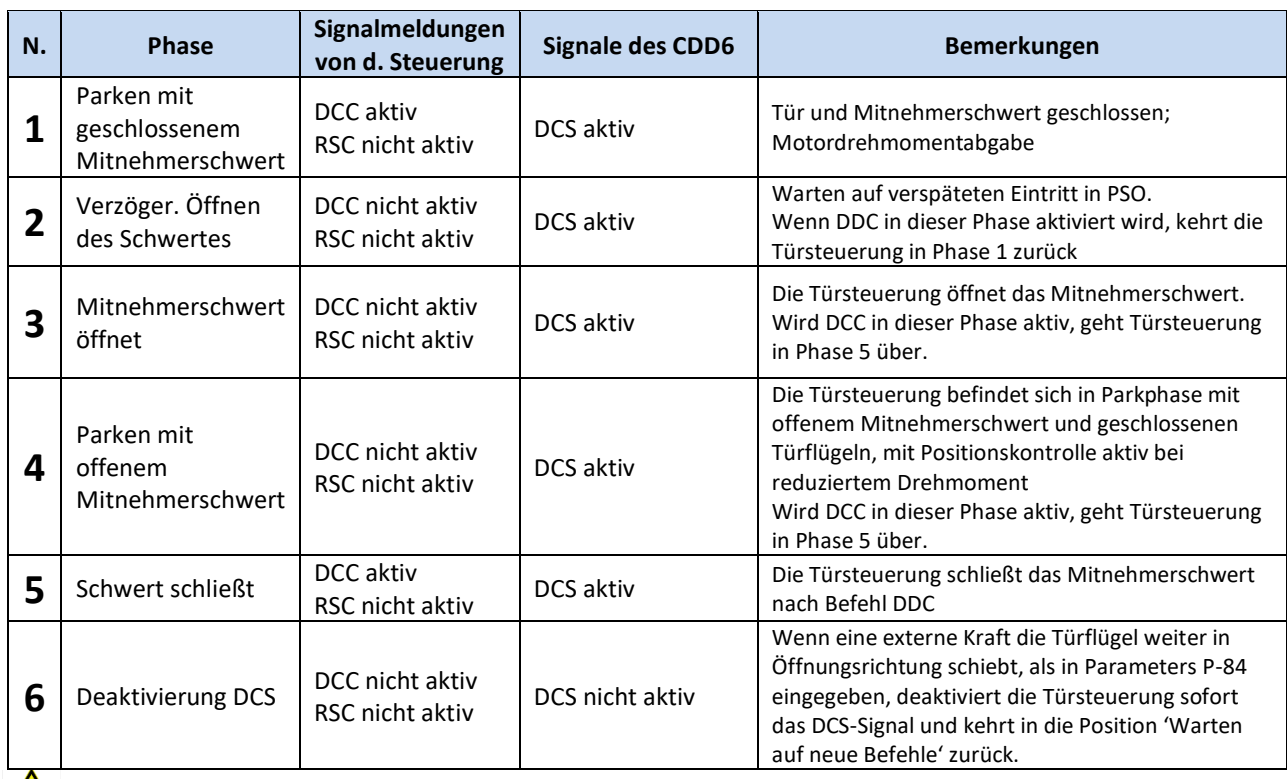

Wenn während des Ablaufes die Aktivierung des DOC durch die Aufzugsteuerung eintritt, beginnt die Tür sofort mit dem vorgegebenen Öffnungsvorgang, ausgehend von der momentanen Position.

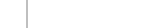

### **5.8 Parameter für die Funktion nach EN81-20**

### **5.8.1 P-49: Verzögerte Aktivierung des Mitnehmerschwertes bei Evakuierungsfunktion**

Dieser Parameter, der in Paragraph [5.7.1](#page-59-0) beschrieben ist, ist eng mit der Evakuierungsfunktion auf der Etage verbunden, die von der Norm EN81-20 vorgeschrieben wird. Bei der Montage auf einer Anlage, die nach EN81-20 zertifiziert werden muss, ist es UNERLÄSSLICH, diesen Parameter auf einen Wert ungleich null einzustellen, um das Öffnen des Mitnehmerschwertes zu garantieren, wenn sich die Tür in der Parkphase auf der Etage befindet. Die Aufzugsteuerung MUSS in jedem Fall den Befehl DCC löschen, um den Eintritt unter dieser Bedingung zu ermöglichen.

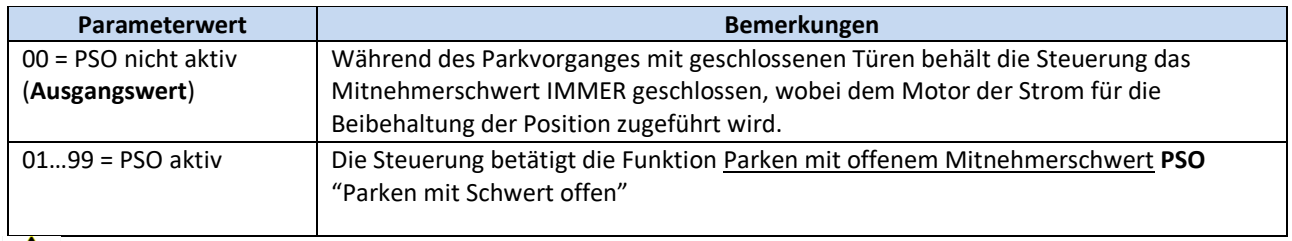

**Die Funktion PSO ist von der Norm EN81-20 vorgeschrieben, und für diese Anwendungen muss dieser Parameter auf einem Wert eingestellt werden, der nicht gleich null ist (empfohlen 10s).**

### **5.8.2 P-47: Time-out Lichtgitter beschädigt bei offener Tür**

Dieser Parameter erlaubt das langsame Schließen der Tür mit reduzierter kinetischer Energie, begrenzt auf 4J; dies passiert, wenn eine externe Umkehrquelle für die gesamte im Parameter festgelegte Zeit aktiv ist und damit eine Abweichung im äußeren Funktionsablauf anzeigt.

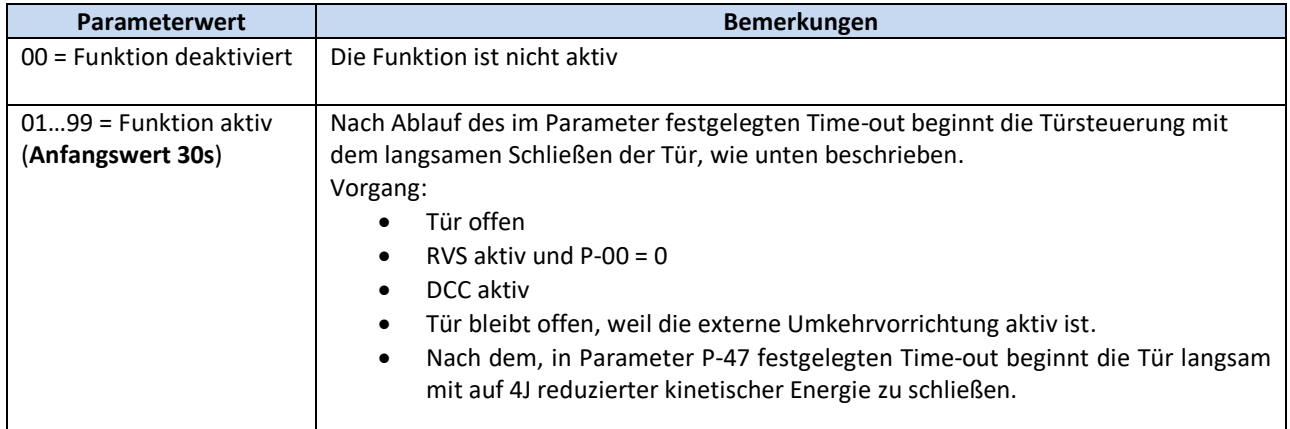

DE CDD6: Benutzerhandbuch – Vers. 08 Seite 62/80

#### **5.8.3 P-BA: Kraftreduzierung bei Türöffnung**

Dieser Parameter erlaubt, den Kraftbegrenzer bei Türöffnung zu aktivieren (auf Basis von Parameter P-AC); dieser Kraftbegrenzer ist nach EN81-20, zumindest bei Glastüren, vorgeschrieben (Parameter P-06=1).

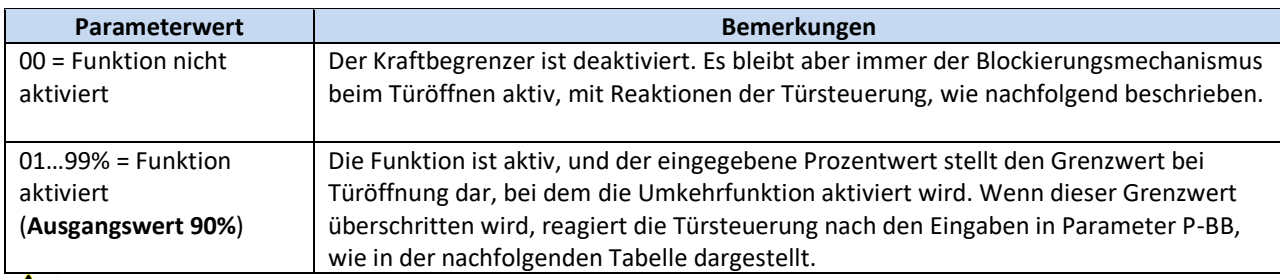

Eine Überprüfung des von der Norm vorgeschriebenen Grenzwertes von 150N mit einem geeichten **Instrument wird dringend empfohlen.** 

#### **5.8.4 P-BB: Umkehrfunktion bei Türöffnung**

Mit diesem Parameter wird die Reaktion der Türsteuerung programmiert, wenn während des Öffnungsvorganges ein Hindernis erkannt wurde.

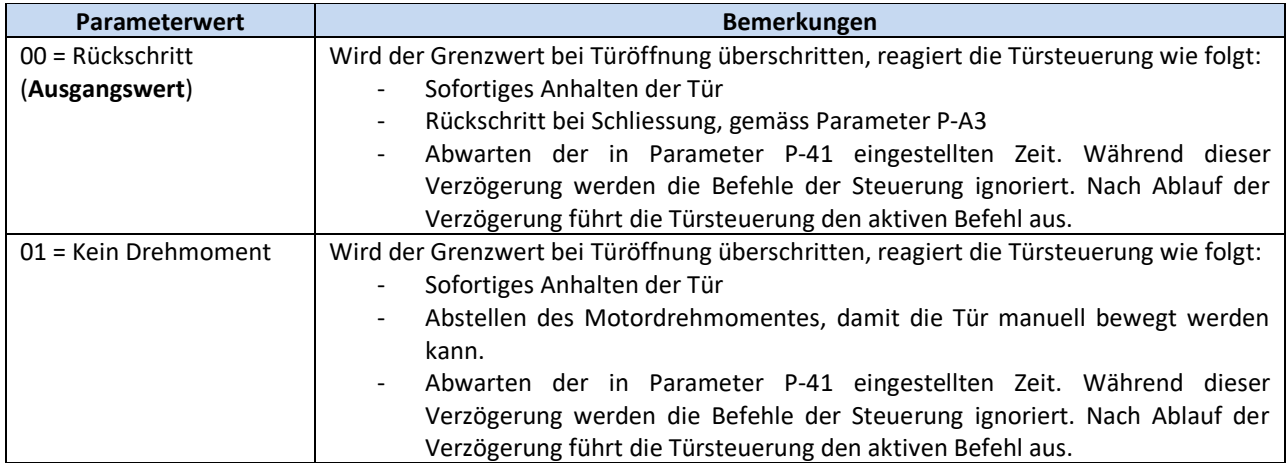

### **5.9 Sonderparameter**

#### **5.9.1 P-43: Parken mit offener Tür und reduziertem Drehmoment**

Mit diesem Parameter kann die Option Parken mit offener Tür ohne Stromzufuhr an den Motor gewählt werden. Es gibt Aufzugsanlagen mit manuell betätigten Drehtüren auf der Etage und automatisch betriebenen Kabinentüren, die normalerweise auf der Etage mit offenen Kabinentüren parken, um das sofortige manuelle Öffnen der Etagendrehtür zu ermöglichen.

Auch in dieser Situation haben wir, so wie wir im Falle des Parkens mit geschlossener Tür gesehen haben, eine kontinuierliche Drehmomentabgabe an den Motor. Um dies zu vermeiden, gibt es diese Option.

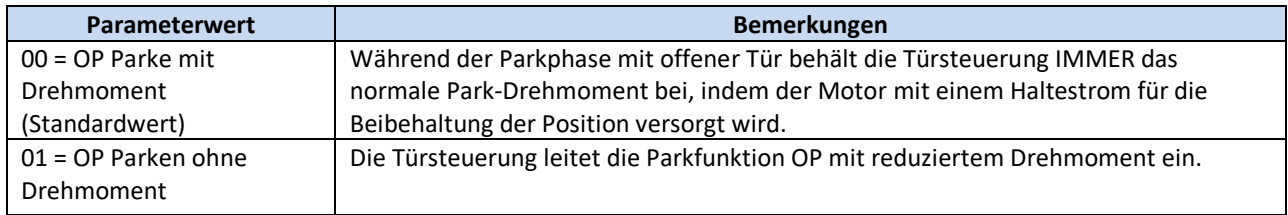

#### **5.9.2 P-85: Synchronisierungsgeschwindigkeit**

Mit diesem Parameter wird die reduzierte Geschwindigkeit eingestellt, wie sie nach einer

Stromunterbrechung oder einem Neustart benötigt wird.

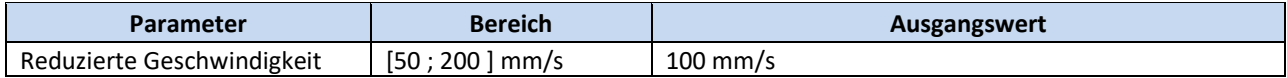

#### **5.9.3 P-A8 / P-C8: Reduzierte Geschwindigkeit**

Dieser Parameter erlaubt die Einstellung der reduzierten Geschwindigkeit (mit RSC aktiv).

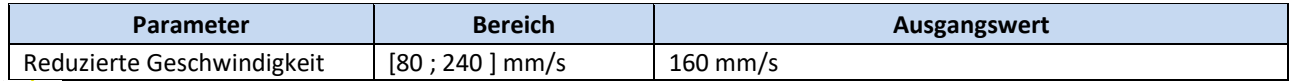

#### **HINWEIS: Die reduzierte Geschwindigkeit darf die unten aufgeführten Grenzwerte nicht überschreiten (Kinetische Energie unter 4J):**

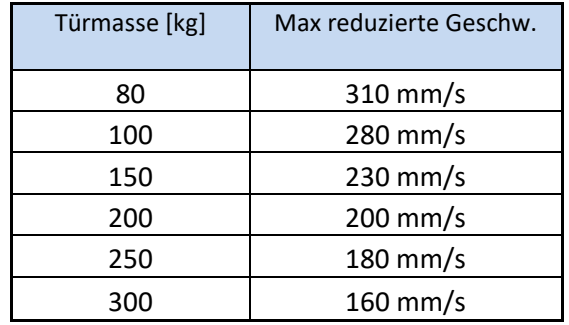

Reduzierte Geschwindigkeit  $\leq \sqrt{8/Masse}$ 

#### **In dieser Formel wird die Geschwindigkeit in m/s und die Masse in kg ausgedrückt.**

#### **5.9.4 P-29: Ausgangsfunktion PIN21**

Mit diesem Parameter wird die Ausgangsfunktion PIN21 der Türsteuerung CDD6 eingestellt. Es handelt sich um einen Open-Collector-Ausgang, der gemäß bestimmten Funktionsparametern ein akustisches Signal auslösen kann.

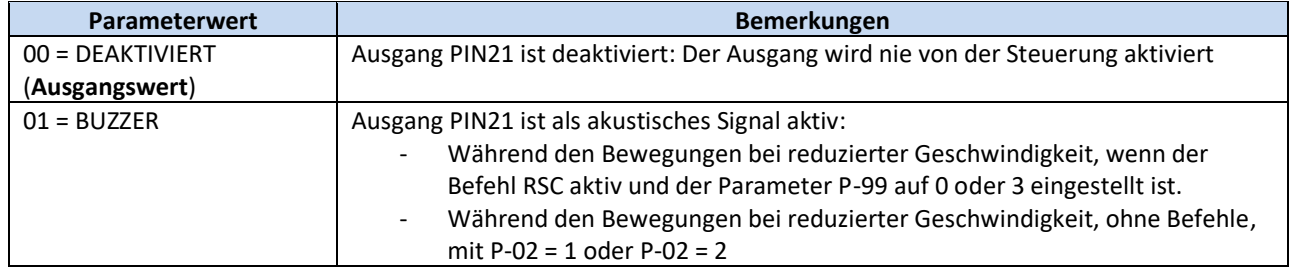

#### **5.9.5 P-35: Ausgangsfunktion RVS bei offener Tür**

Mit diesem Parameter wird die Ausgangsfunktion RVS eingestellt, wenn die Tür vollständig geöffnet ist. Die nachfolgende Tabelle zeigt die möglichen Einstellungen an:

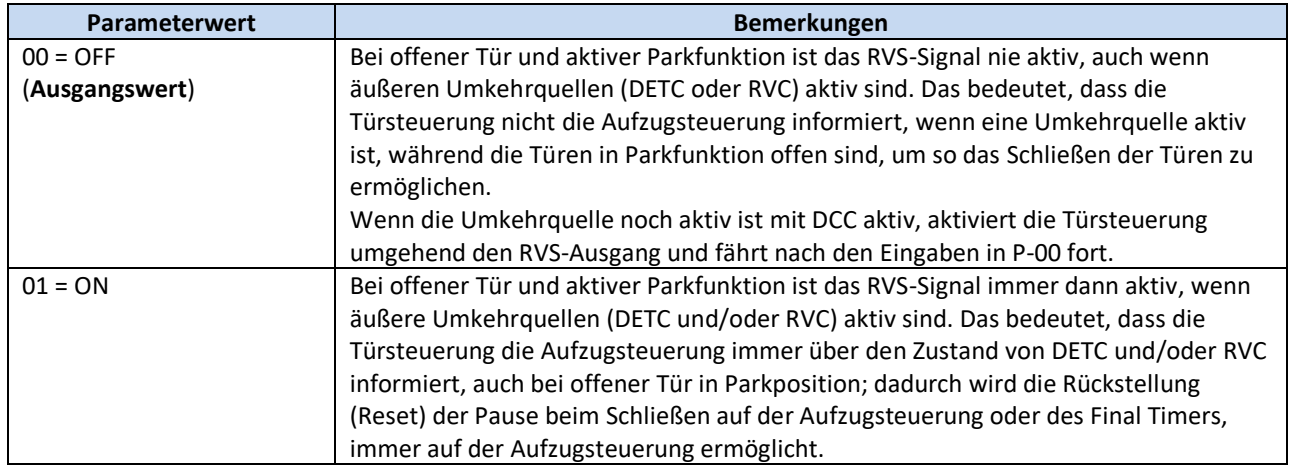

### **5.9.6 P-80: Schließverzögerung nach vollständigem Öffnen wegen Umkehrfunktion**

Mit diesem Parameter kann eine Verzögerung beim erneuten Schließen eingegeben werden, wenn sich die Tür nach einem Umkehrbefehl beim vorhergehenden Schließvorgang vollständig geöffnet hat; dies nur, wenn P-00 auf null eingestellt ist (Interne Umkehrfunktion). Nachdem sich die Tür - mit gegenwärtigem DCC-Befehl - wieder vollständig geöffnet hat, legt die Türsteuerung diese Pause ein, bevor sie die Tür erneut schließt. Diese Pause wird im Falle von teilweisen Türöffnungen nicht durchgeführt, und die erneute Schließung beginnt unmittelbar bei der Zwischenposition.

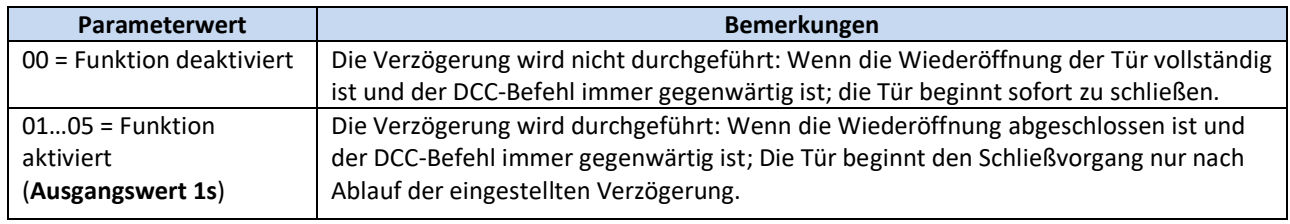

#### **5.9.7 P-82: Ausgangsfunktion DCS bei Versuchen von Entriegelung Jam**

Mit diesem Parameter kann der DCS-Ausgang konfiguriert werden, wenn die Tür Versuche zur Entriegelung des Mitnehmerschwertes durchführt. Die Türsteuerung CDD6 führt die Entriegelungsversuche wie folgt durch:

- ➢ Türschliessung: Bei Abschluss der Schließung ist das Mitnehmerschwert geschlossen. Tritt eine Blockierung ein, öffnet die Türsteuerung das Mitnehmerschwert, löst die Warnung AL03 aus und führt nach 1s den nächsten Versuch durch. Nach dem dritten Versuch bleibt die Tür mit geschlossenen Türen und offenem Mitnehmerschwert.
- ➢ Türöffnung: Zu Beginn der Öffnung öffnet die Tür das Mitnehmerschwert. Tritt eine Blockierung ein, schließt die Türsteuerung das Mitnehmerschwert, löst die Warnung AL03 aus und führt nach 1s den nächsten Versuch durch. Nach dem dritten Versuch bleibt die Tür mit geschlossenen Türen und geschlossenem Mitnehmerschwert.

Während der Verriegelungsversuche ist der DCS-Ausgang nicht aktiv, weil dieser nur bei vollständiger Schließung aktiviert wird.

Während der Entriegelungsversuche kann eine Umschaltung des DCS-Signals konfiguriert werden, um die Aufzugsteuerung zu informieren, dass die Türsteuerung Entriegelungsversuche durchführt. Diesbezügliche Einstellungen in der folgenden Tabelle:

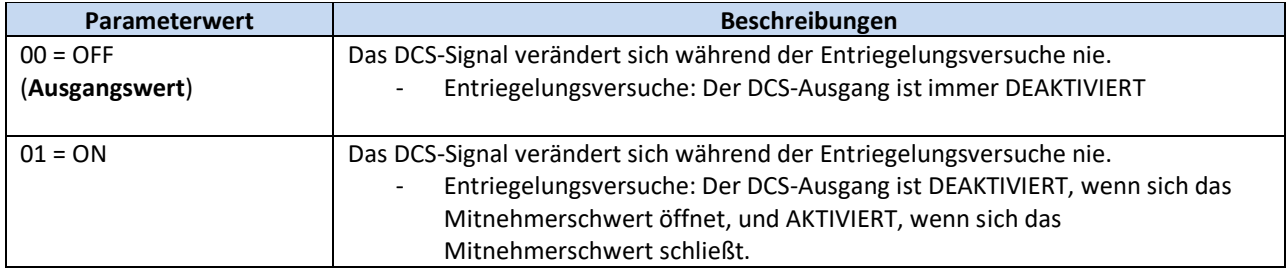

#### **5.9.8 P-75: Speicherung der geschätzten Motortemperatur**

Die Türsteuerung CDD6 schätzt die Motortemperatur durch einen Algorithmus i2T, weil an den Motoren keine physischen Wärmesonden vorhanden sind. Mit diesem Parameter wird die geschätzte Temperatur gespeichert und der zuletzt gespeicherte Wert bei der nächsten Inbetriebnahme der Türsteuerung benutzt. Die nachfolgende Tabelle enthält die möglichen Einstellungen.

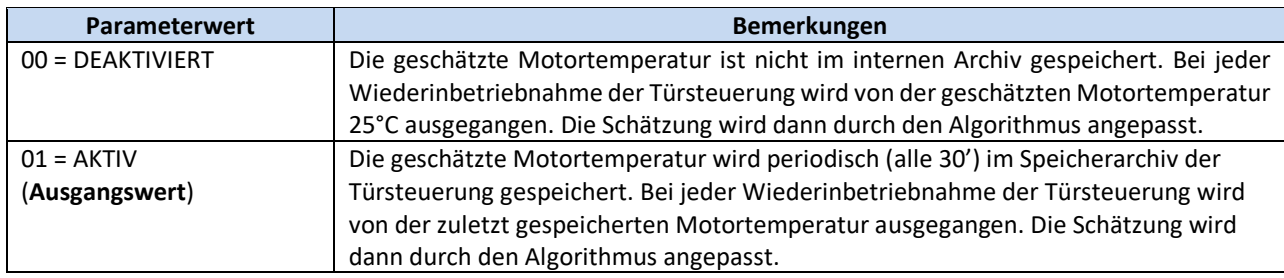

### **5.10 Wärmeregulierung der Motoren**

Die Überprüfung des Wärmeverhaltens des Motors während seiner Arbeitsphasen ist entscheidend, um:

- Der Überhitzung des Motors zu verhindern;
- Den Motor funktionstüchtig zu erhalten und seine Lebenszeit zu verlängern;
- Eventuellen Funktionsproblemen vorzubeugen.

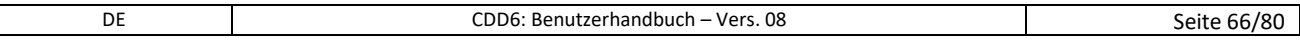

### Computec **Computer** Conservative Computer Conservative Conservative Conservative Conservative Conservative Conservative Conservative Conservative Conservative Conservative Conservative Conservative Conservative Conservativ

Die verwendeten Motoren verfügen nicht über physische Temperaturfühler. Daher wird die Temperatur des Motors auf der Grundlage des Modells i2T geschätzt. Für jedes Motormodell werden die Festwerte des Widerstands und der Wärmekapazität festgelegt. Diese Werte werden zusammen mit der Stromaufnahme des Motors benutzt, um die Temperatur des Motors zu schätzen.

Unter besonderen Betriebsbedingungen (falsche mechanische Einstellungen, zu schwere Türen für den installierten Motor, zusätzliche Reibungen usw.) kann es vorkommen, dass der Motor auch im Normalbetrieb des Öffnens und Schließens eine Abweichung aufzeigt, die auf eine zunehmende Erwärmung hinweist. Wenn die geschätzte Temperatur die folgenden Alarmstufen überschreitet:

- 85°C erste Stufe: Die Türsteuerung aktiviert den Ausgang AUXS (wenn dieser mit Parameter P-07 konfiguriert ist).
- 95°C zweite Stufe: Die Türsteuerung reduziert die Geschwindigkeit, sowohl beim Öffnen, als auch beim Schließen.
- 110°C Alarmstufe: Die Türsteuerung hält jede Bewegung an und wartet, bis die geschätzte Temperatur unter die Wiederaufnahmetemperatur (75°C) sinkt, bei der die normalen Funktionen wieder aufgenommen werden.

Die nachfolgenden Diagramme veranschaulichen das Verhalten der beschriebenen Signale.

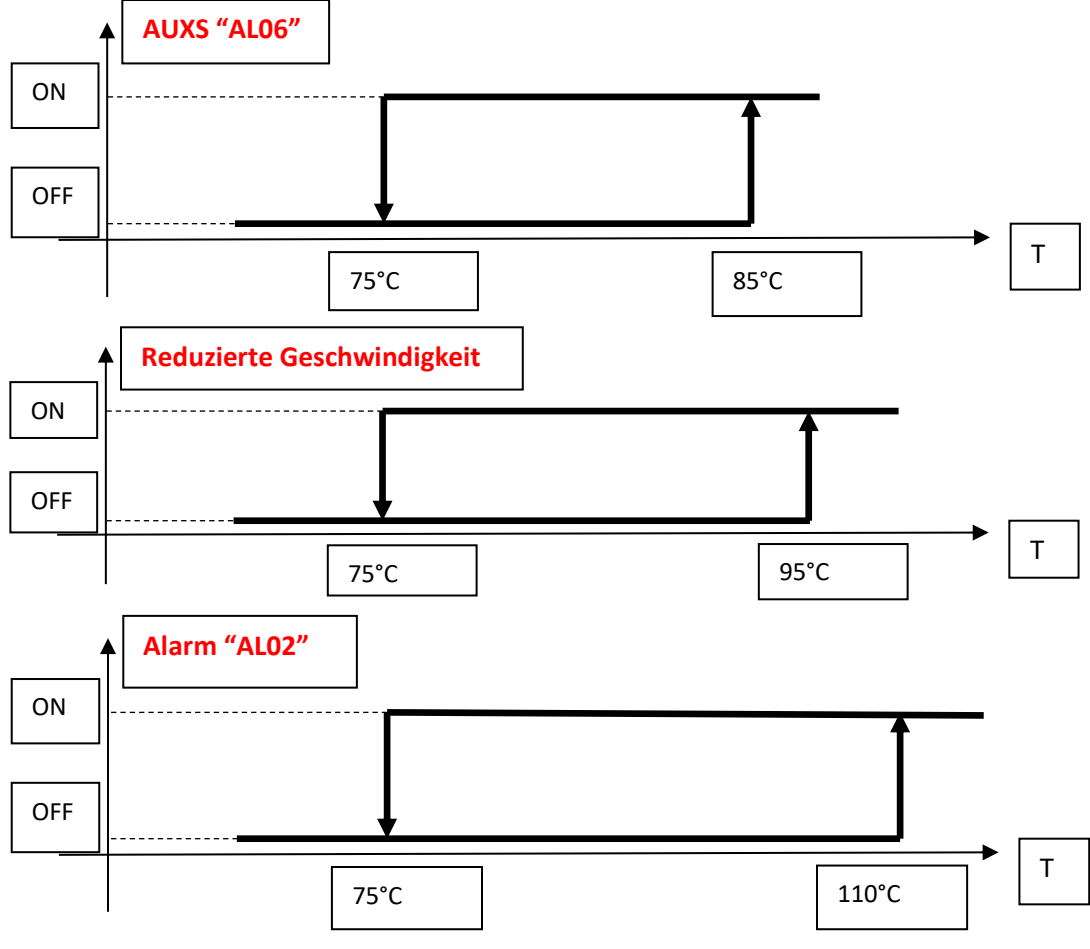

**- Abbildung 5-2: Wärmeentwicklung in Falle zunehmender Erhitzung -**

Häufig auftretende Wärmeschutzunterbrechungen zeigen an, dass außergewöhnliche Betriebsbedingungen herrschen. In diesem Fall müssen die mechanische Installation und das Verhältnis zwischen Motor und Türgewicht gründlich überprüft werden.

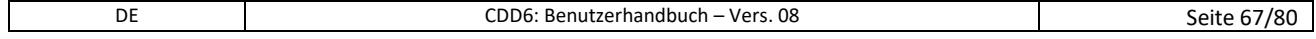

# **6 Instandhaltung**

#### **6.1 Alarmmeldungen**

Die Türsteuerung CDD5 sieht eine Reihe von Warn-, Alarm- und Fehlermeldungen vor, mit denen sie interne und externe Funktionsabweichungen aufzeigt, welche entscheidend sind für die Problemlösungen bei Wartungsarbeiten.

Die nachfolgende Tabelle fasst die Fehlercodes und die damit zusammenhängenden Vorgänge zusammen:

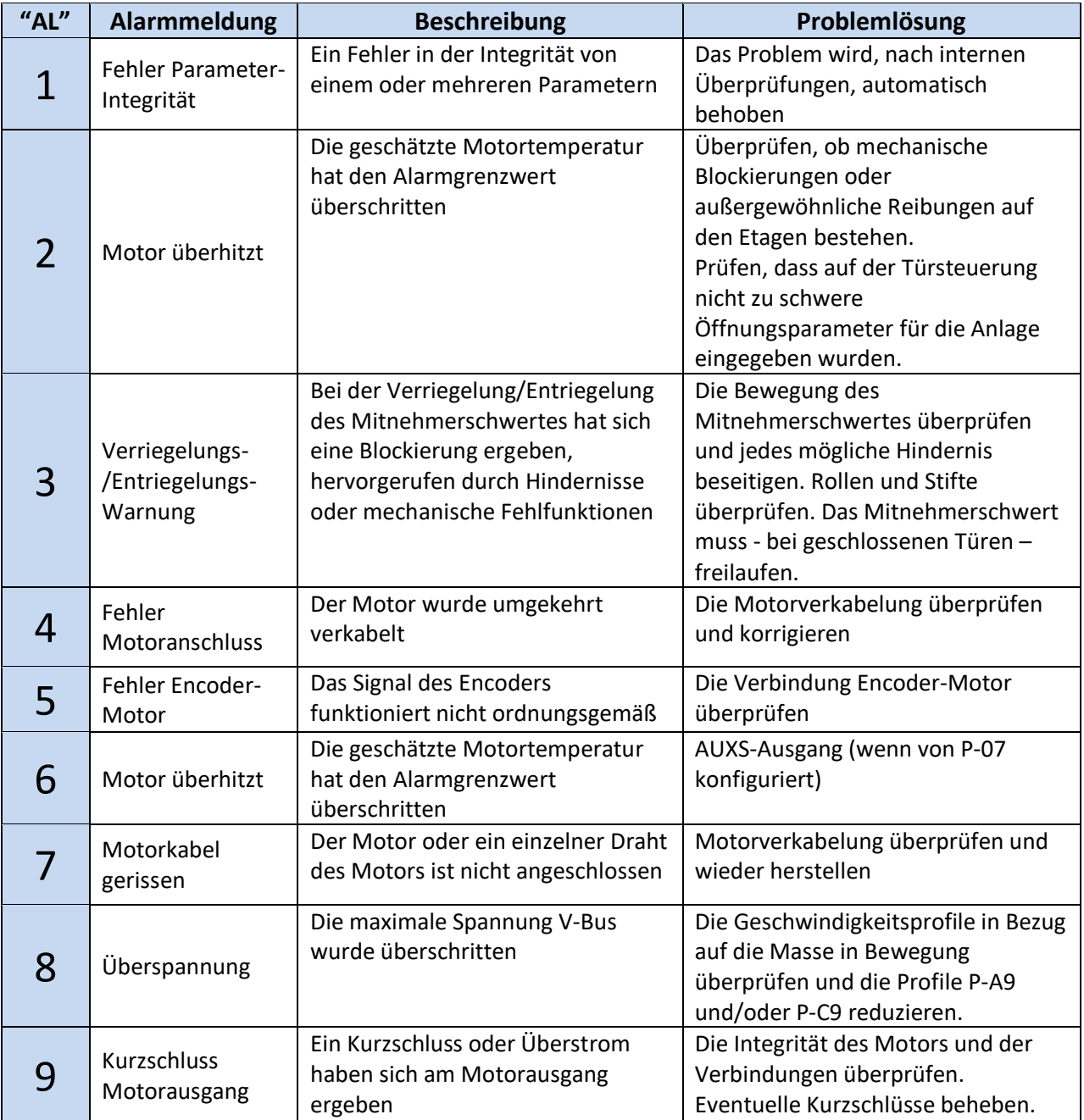

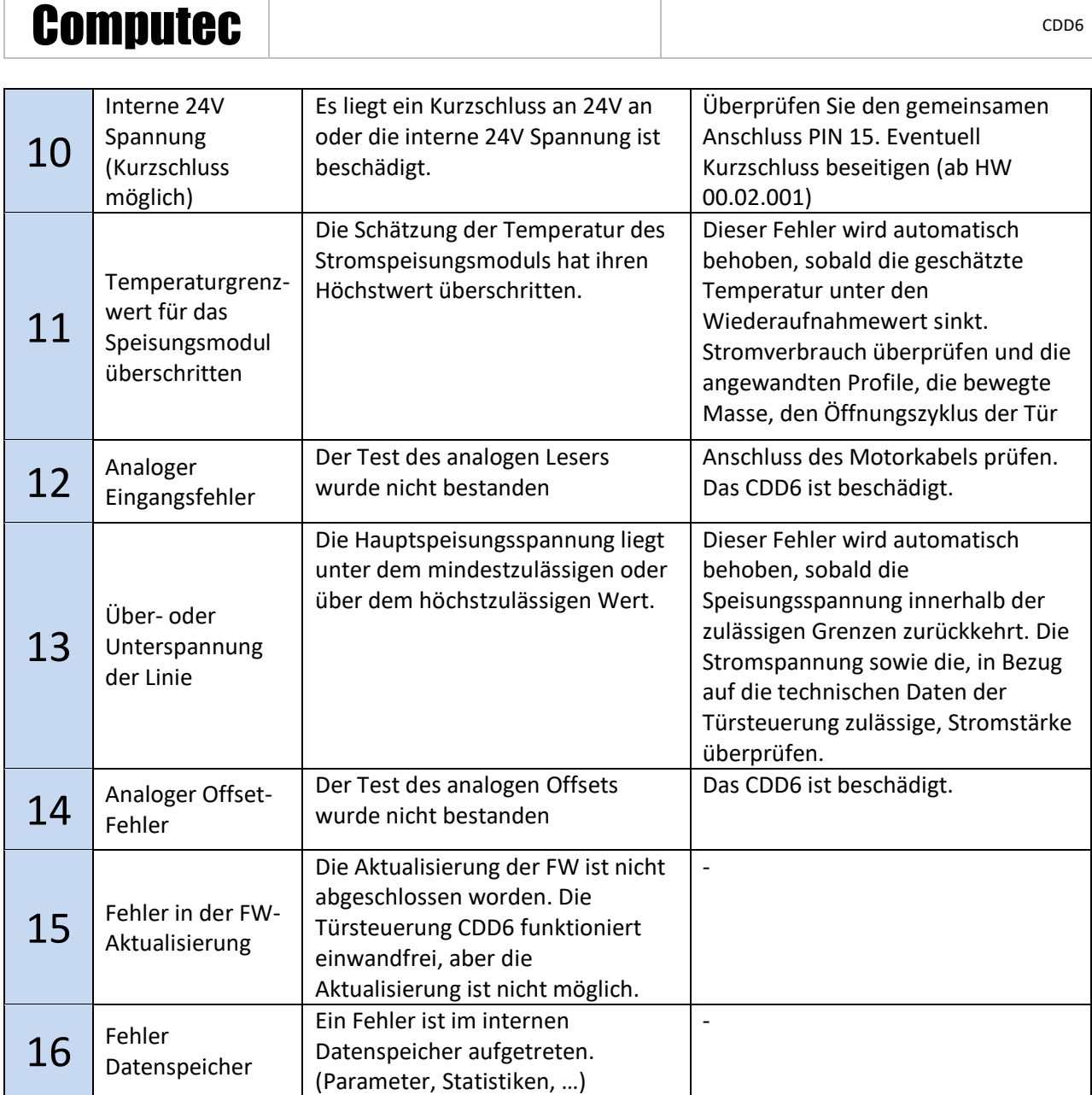

# Computec Computed Computer Computer Computer Computer Computer Computer Computer Computer Computer Computer Computer Computer Computer Computer Computer Computer Computer Computer Computer Computer Computer Computer Comput

### **6.2 Problemlösungen (FAQ)**

Die folgende Tabelle listet die häufigsten Probleme und die diesbezüglichen Lösungen.

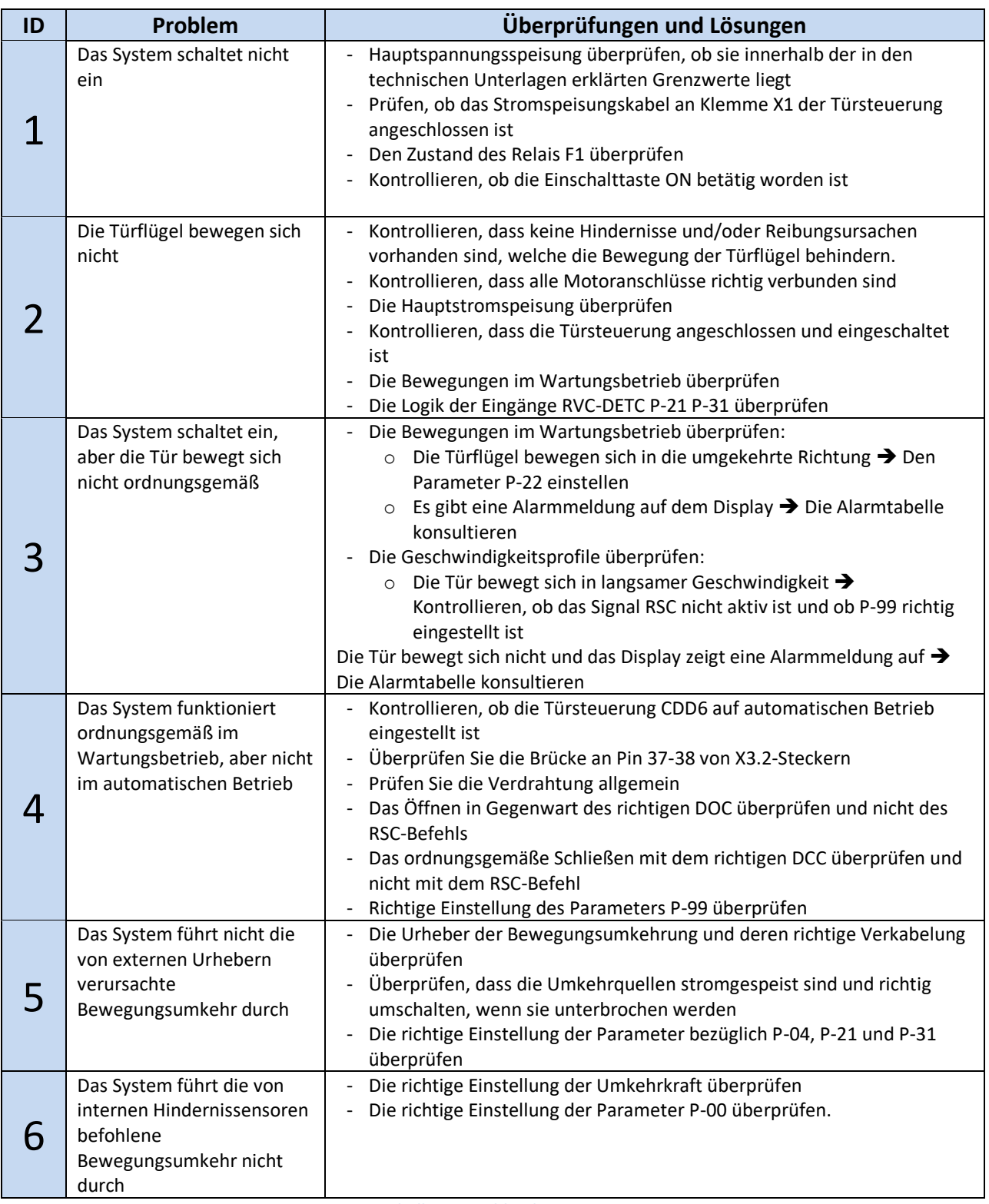

**- Tabelle 25: Problemlösungen -**

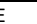

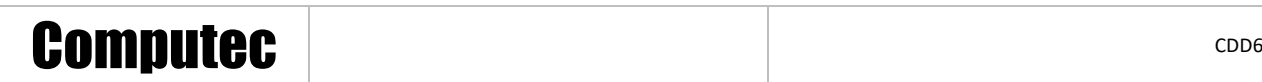

Im nachfolgenden Abschnitt werden im Detail und in Ablaufform die wichtigsten Situationen aus der obigen Tabelle dargestellt, mit den durchzuführenden Kontrollen und den möglichen Maßnahmen zur Lösung des Problems.

#### **6.3 Funktionstestablauf**

In der nachfolgenden Tabelle ist der Ablauf der Kontrollen und Arbeitsschritte dargestellt, welche für eine komplette Funktionsüberprüfung erforderlich sind. Je nach dem vorliegenden Problem, soll von dem ermittelten Punkt ausgegangen, oder ein spezifischer Test vorgenommen werden.

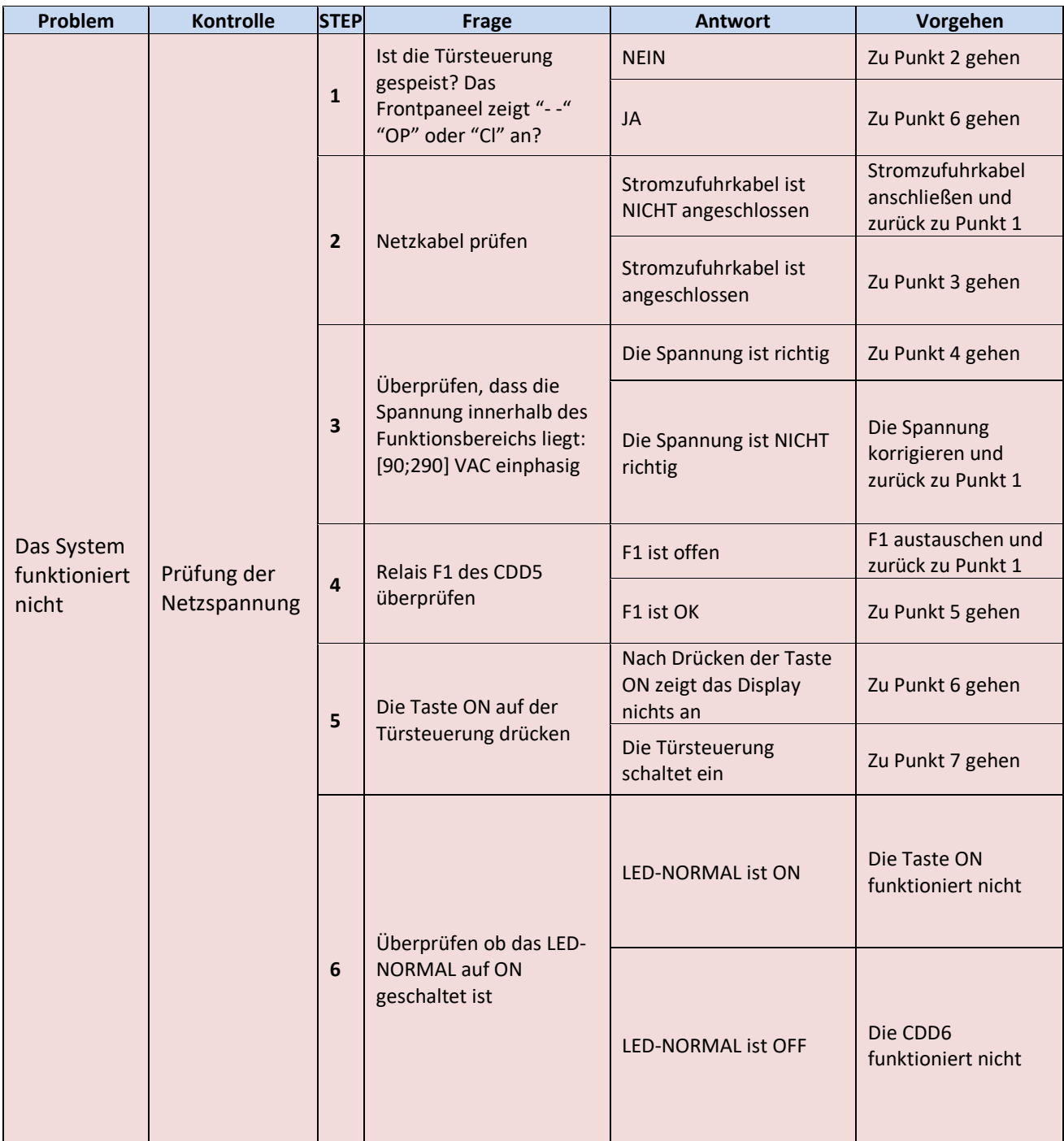

 $\mathsf{l}$ 

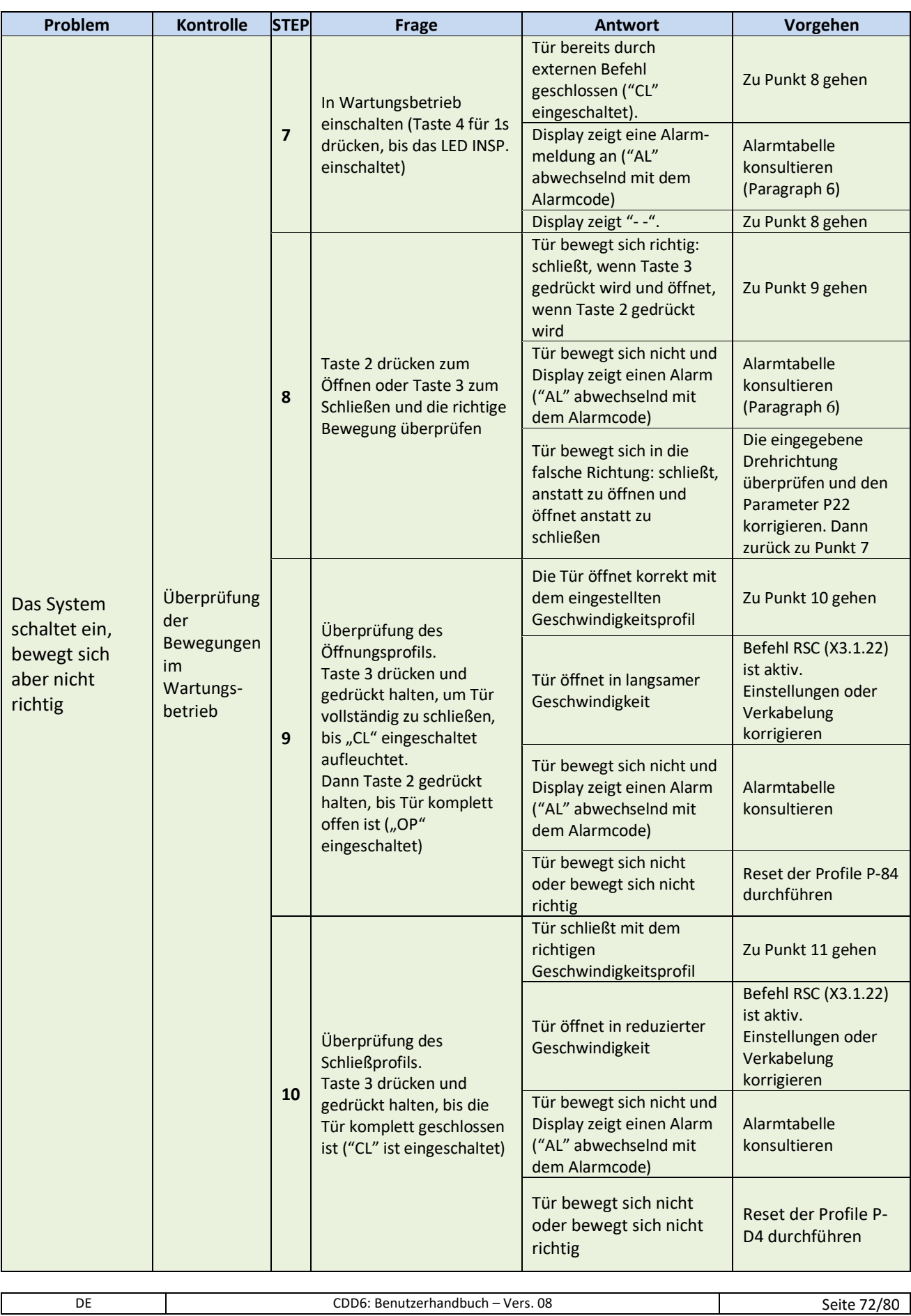
# Computec Computed Computer Computer Computer Computer Computer Computer Computer Computer Computer Computer Computer Computer Computer Computer Computer Computer Computer Computer Computer Computer Computer Computer Comput

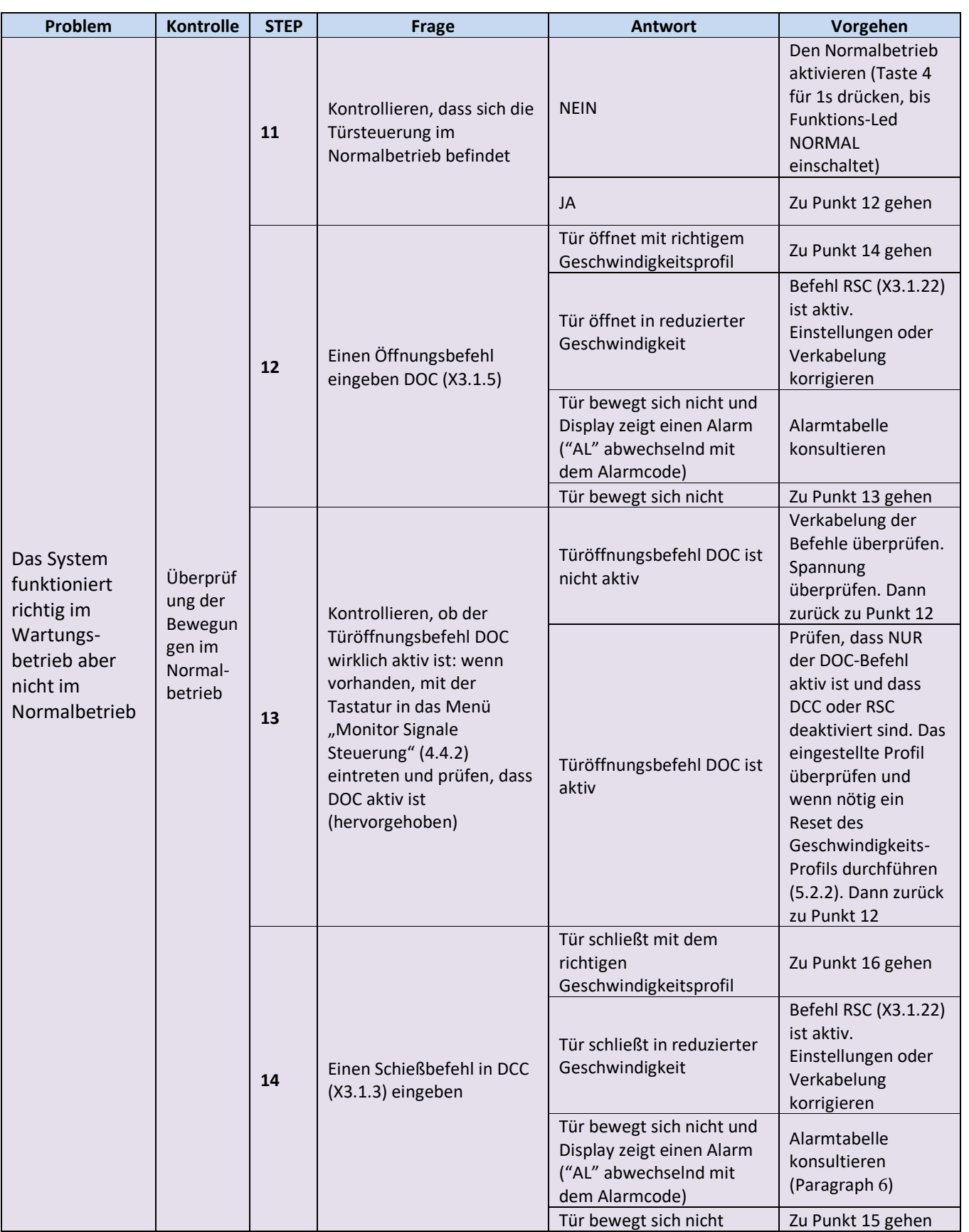

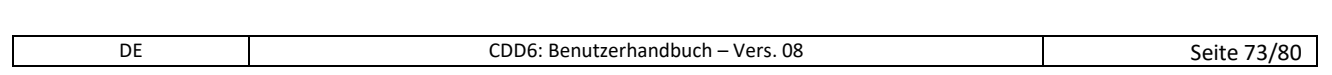

# Computec **Computec COMPUTEC**

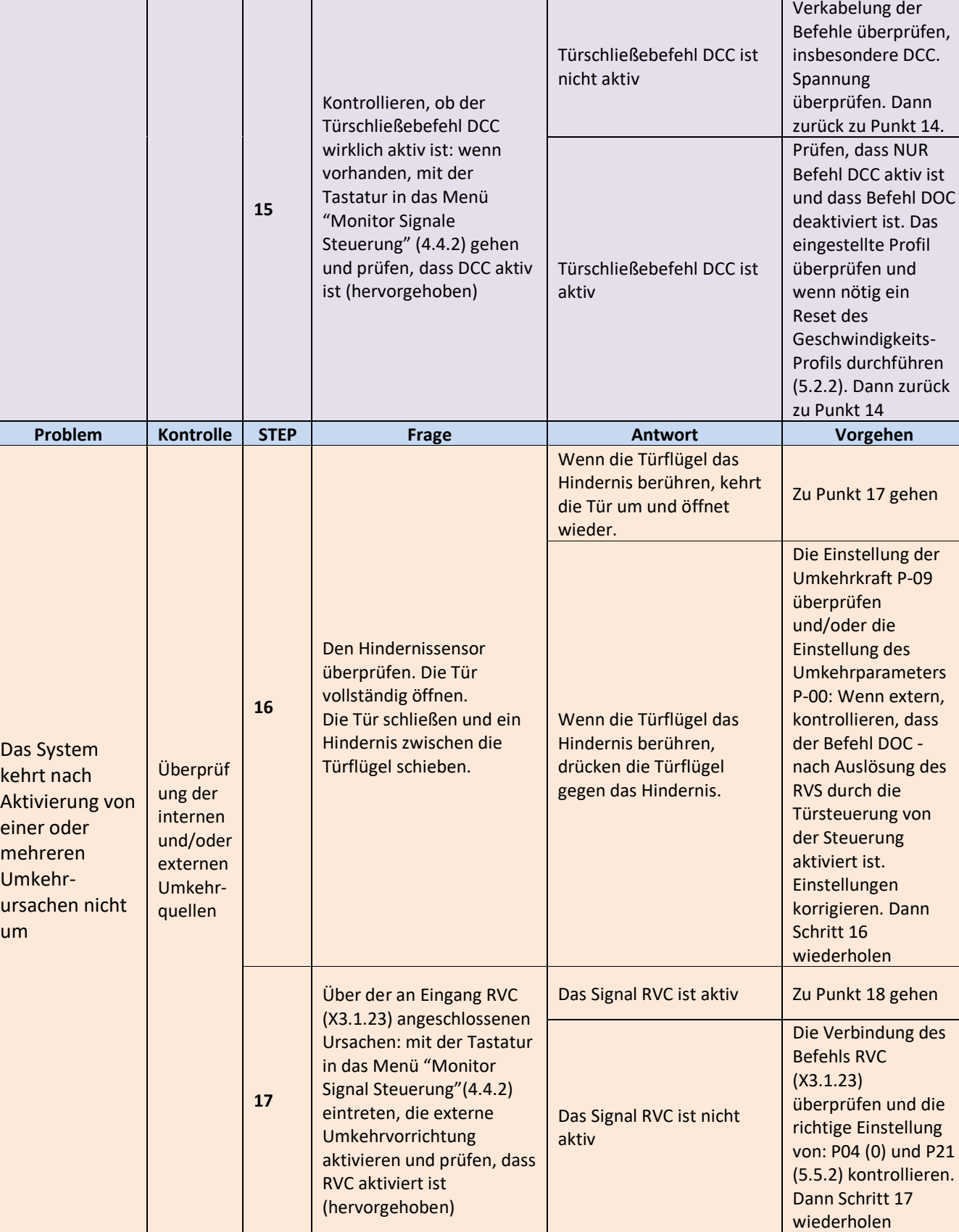

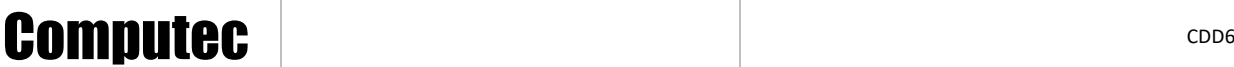

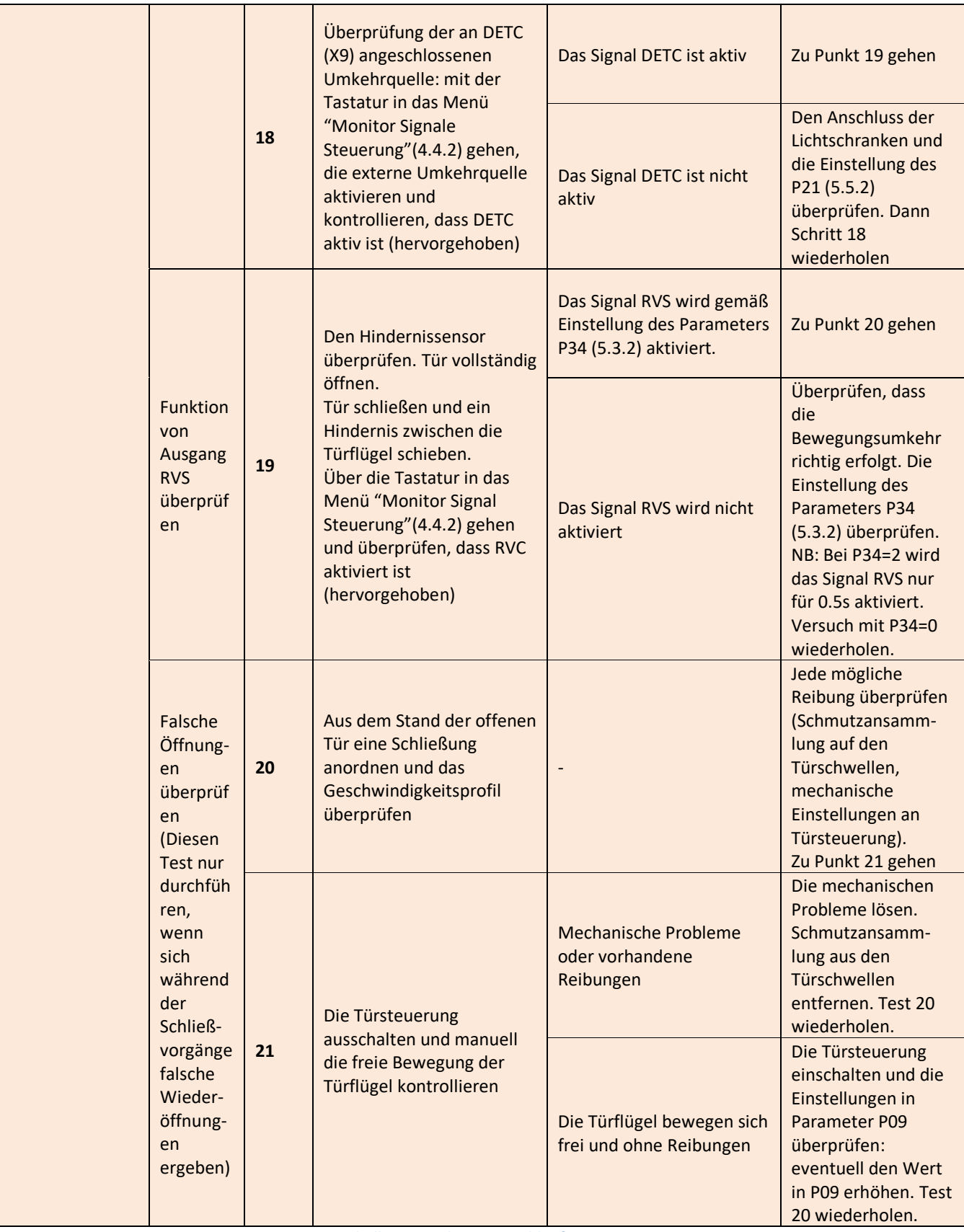

**- Tabelle 26: Funktionstestablauf -**

# **7 Kundendienst**

# **7.1 Kundendienst**

Es wird umfassende technische Unterstützung für das Produkt angeboten, um der Installations- und Wartungsfirma bei der Lösung aller möglichen technischen Probleme helfen zu können, die nicht mit Hilfe des vorliegenden Handbuches gelöst werden können.

Überprüfen Sie auf der Website [www.computecelectronics.com/cdd6](http://www.computecelectronics.com/cdd6) den Zugang zum technischen Support.

# **7.2 Ersatzteile**

Die Artikelnummern der Ersatzteile sind auf der Website [www.computecelectronics.com/cdd6](http://www.computecelectronics.com/cdd6) gelistet. Neben der Kabinentürsteuerung CDD6.0 können andere Bauteile bestellt werden, wie z. B.: Stromzufuhrkabel, Anschlussklemmen-Kit und der Firmware-Aktualisierungsschlüssel. Die Artikelnummern und das Material sind auf der genannten Website immer aktuell gelistet.

Für darüberhinausgehende Informationen ist es **unerlässlich**, den technischen Kundendienst zu konsultieren.

# **7.3 Entsorgung**

Für die Entsorgung des Materials müssen die Vorschriften befolgt werden, die im Installationsland vorgeschrieben sind. Dies gilt sowohl für das Verpackungsmaterial, als auch für eventuelle Austauschteile, die nicht zurückgegeben werden müssen.

# **8 Allgemeine Informationen**

# **8.1 Allgemeine Bemerkungen**

Bevor jede Art von Eingriff unternommen wird, ist es dringend erforderlich, alle im vorliegenden Handbuch enthaltenen Informationen und Anweisungen zu lesen und zu verstehen.

# **8.2 Vertraulichkeitsvereinbarungen**

Die Bestandteile des Kabinentürsteuerungsgerätes CDD6, einschließlich Hardware und Software, sowie alle diesbezüglichen Informationen, Ideen, Konzepte und jedes Knowhow sind ausschließliches Eigentum von Computec.

Alle in diesem Handbuch enthaltenen Informationen sowie jede weitere Hilfestellung von Computec müssen als Eigentum von Computec streng vertraulich behandelt werden, weil Computec die Urheberrechte besitzt. Diese Informationen dürfen weder kopiert noch in irgendeiner anderen Form nachgebaut werden. Die in diesem Handbuch enthaltenen Informationen dürfen ohne ausdrückliche, schriftliche Erlaubnis von hierzu ermächtigtem Personal von Computec nicht an Dritte weitergegeben werden.

Der Kunde, der die Kabinentürsteuerung CDD6 benutzt, verpflichtet sich stillschweigend:

- Keinen Gebrauch der vertraulichen Informationen aus dem Eigentum von Computec zu machen
- Keine baulichen Änderungen an der Türsteuerung CDD6 vorzunehmen.

Alle in diesem Handbuch enthaltenen Informationen sind zum Zeitpunkt der Veröffentlichung korrigiert und aktualisiert. Diese Informationen stellen keine Verpflichtung seitens Computec dar, welche sich vorbehält, notwendige Veränderungen, auch ohne diesbezügliche Mitteilungen, durchzuführen.

Computec lehnt jede Haftung für Schäden an Personen, Tieren oder Sachgegenständen und diesbezügliche Beanstandungen ab, wenn diese mit Fehlern zusammenhängen, die aufgrund falscher Auslegung oder falschem Verständnis des vorliegenden Handbuches begangen worden sind.

# **8.3 Sicherheit**

Jeder Wartungs- oder Reinigungseingriff an der Türsteuerung oder an der Tür sowie der Austausch eines jeden Bauteiles darf nur nach erfolgter Unterbrechung der Stromzufuhr erfolgen. Es dürfen vom Techniker keine anderen Wartungseingriffe vorgenommen werden, als jene, die in diesem Handbuch beschrieben sind. Für jeden anderen Defekt an der Tür oder am Türmechanismus müssen der autorisierte Kundendienst oder qualifizierte Techniker gerufen werden.

Es ist untersagt, Typenschilder oder Etiketten, die vom Hersteller an der Türsteuerung oder an Ihren Zubehörteilen angebracht wurden, zu entfernen oder zu verändern.

Wenn die Türsteuerung CDD6 in Gebäuden verwendet wird, in denen behinderte, betagte oder gebrechliche Personen mit begrenzter Bewegungsfreiheit wohnen, wird die Aufsicht durch verantwortliche Personen empfohlen.

Es wird empfohlen, sich nicht im Schließbereich der Tür aufzuhalten, um das Risiko gefährlicher Situationen zu vermeiden. Kinder müssen beaufsichtigt werden, damit sie nicht im Schließbereich der Tür spielen.

Die Tür darf nicht benutzt werden, wenn Wartungsarbeiten erforderlich sind, oder sie sich aus anderen Gründen nicht im einwandfrei funktionstüchtigen Zustand befindet.

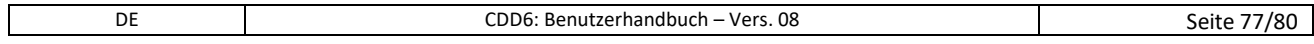

# **8.4 Voraussetzungen des Monteurs**

Die Montage der Türsteuerung CDD6 muss ausschließlich von erfahrenen Technikern durchgeführt werden, die im Besitz der beruflichen und technischen Qualifikation sind, die im Land vorgeschrieben ist, in dem die Installation durchgeführt wird.

Der Monteur MUSS die Übereinstimmung des Motors mit der CDD6 Türsteuerung in Bezug auf die geltenden Richtlinien und Gesetze zur Gebrauchssicherheit überprüfen.

Der Monteur MUSS sämtliche Abschnitte der Montage und Inbetriebnahme durchführen und mit der Spannung aus Schaltschränken und/oder Abzweigkästen arbeiten können sowie zu allen elektrischen Arbeiten und mechanischen Einstellungen berechtigt sein.

Der Monteur MUSS dem Benutzer alle Informationen bezüglich der Funktion des automatischen Systems und des Handbuches zur Automation zukommen lassen.

Der Monteur ist alleine verantwortlich für die unsachgemäße Installation oder für die mangelnde Befolgung der im vorliegenden Handbuch enthaltenen Anweisungen. Daher haftet der Monteur gegenüber dem Benutzer und/oder Dritten für alle Schäden, die Personen, Sachgegenständen oder Tieren zugefügt werden, wenn diese auf die unsachgemäße Installation der Türsteuerung zurückzuführen sind.

### **8.5 Voraussetzungen des Benutzers**

Der Benutzer muss im Besitz aller erforderlichen Informationen sein, die im vorliegenden Handbuch enthaltenen sind.

### **8.6 Bezugsnormen**

Das vorliegende Dokument und das beschriebene Produkt CDD6 stimmen mit folgenden Richtlinien überein:

- 2006/42/CE Maschinenrichtlinie
- 2014/35/CEE Kennzeichnungen
- 86/188/CEE Akustische Emissionen, abgeändert durch 98/24/CEE
- 2014/30/UE Elektromagnetische Verträglichkeit

Und insbesondere mit folgenden speziellen Normen:

- EN12015/EN12016
- EN13015
- $FN81-1$   $FN81-2$   $(1)$
- EN81-20/50 $(1)$
- AS1735<sup>(1)</sup>

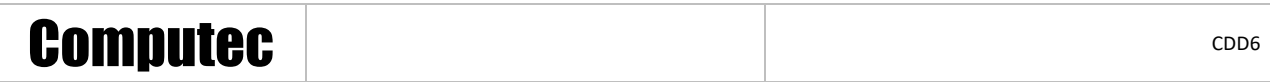

(1): Die Konformität wurde für das Gerät in Verbindung mit den in "- [Tabelle](#page-7-0) 2: " aufgeführten Motoren überprüft.

Eine Kopie der Konformitätserklärung wird in § [9.1](#page-79-0) beigelegt.

 $\blacktriangle$  Die Einhaltung der Norm bezüglich der höchsten Umkehrkraft und der höchsten (und mittleren) kinetischen Energie beim Schliessen muss vom Monteur überprüft und mit geeigneten Instrumenten gemessen werden.

# **8.7 Garantie**

Computec garantiert nur dann beste Leistungen, wenn die Originalbauteile direkt verkauft und fachgerecht installiert worden sind.

Darüber hinaus behält sich Computec das Recht vor:

- Am vorliegenden Handbuch Änderungen vorzunehmen, welche immer in der aktualisierten Version von der Webseite heruntergeladen werden können.
- Im Zuge seiner Verbesserungspolitik Änderungen am Design und an den, für das Produkt verwendeten, Materialien vorzunehmen.

### Daher:

Können Bauteile, welche am Produkt – ohne vorhergehende Überprüfung und Erlaubnis seitens Computec – angebaut wurden, oder Nicht-Originalbauteile, die dem Computec-Design nachempfunden wurden (auch wenn diese von autorisierten Händlern verkauft werden), nicht von der Computec-Garantie abgedeckt werden, weil nachfolgende Bedingungen nicht erfüllt werden:

- 1. Kontrolle des Rohmaterials
- 2. Kontrolle des Herstellungsprozesses
- 3. Kontrolle des Produktes
- 4. Konformitätskontrolle des Produktes in Übereinstimmung mit den Computec-Vorgaben (die in den technischen Daten zusammengefasst sind)
- 5. Konformitätskontrolle in Übereinstimmung mit den Vorgaben von Computec.

### **8.8 Abschlussbemerkungen**

Das vorliegende Handbuch wurde unter der Voraussetzung verfasst, dass die Firma, welche die Computec-Produkte installiert, die nachfolgenden Bedingungen erfüllt:

- Das beauftragte Montage- und Wartungspersonal muss die Allgemeinen Vorschriften und Auflagen für Sicherheit und Hygiene erfüllen (89/391/CEE – 89/654/CEE – 89/656/CEE).
- Das beauftragte Montage- und Wartungspersonal muss mit dem Gebrauch der Computec-Produkte vertraut sein.
- Die für die Montage und Wartung benutzten Werkzeuge müssen sich in gutem Betriebszustand befinden und alle Instrumente müssen geeicht sein (89/655/CEE).

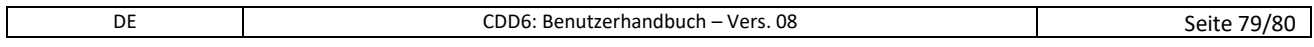

# Computec **Computec COMPUTEC**

# **9 Anlagen**

# <span id="page-79-0"></span>**9.1 Konformitätserklärung (DDC)**

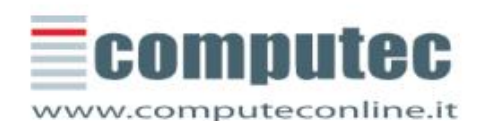

**COMPUTEC SRL** 

Via C.A. Dalla Chiesa, 5<br>25017 - Lonato Del Garda (BS)

P.IVA 02651780161

+39 030 991 9700<br>+39 030 991 3955 Tel.  $Fax$ 

### EU - DECLARATION OF CONFORMITY

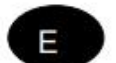

THE MANUFACTURER (\*\*)

Computec s.r.l. / via C. A. Dalla Chiesa 5, 25017 Lonato del Garda (BS) Italy

**STATES** 

Hereby, that the following component:

(P2546) CDD6 Door Drive

And to which this declaration refers, is manufactured

#### IN CONFORMITY WITH

Referring directives and standards

#### European Directive 2014/30/EU

European Standard EN 12015 : 2014 - Electromagnetic compatibility. Product family standard for lifts, escalators and passenger conveyors - Emission

European Standard EN 12016 : 2013 - Electromagnetic compatibility. Product family standard for lifts, escalators and passenger conveyors - Immunity

Authorized Responsible:

Paolo Lagi Amministratore delegato

Lonato del Garda, 12<sup>th</sup> December 2019

(\*\*) See the name of manufacturer indicated on the product identification label. Only one of the manufacturers (mentioned in headline) applies to this declaration of conformity

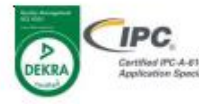

Computec s.r.l.